**Министерство науки и высшего образования Российской Федерации** ФЕДЕРАЛЬНОЕ ГОСУДАРСТВЕННОЕ БЮДЖЕТНОЕ ОБРАЗОВАТЕЛЬНОЕ УЧРЕЖДЕНИЕ ВЫСШЕГО ОБРАЗОВАНИЯ

**«Санкт-Петербургский государственный университет промышленных технологий и дизайна» Высшая школа технологии и энергетики Кафедра автоматизированного электропривода и электротехники**

# **ТЕОРЕТИЧЕСКИЕ ОСНОВЫ ЭЛЕКТРОТЕХНИКИ**

## **Выполнение лабораторных работ**

Методические указания для студентов очной формы обучения по направлению подготовки 13.03.02 — Электроэнергетика и электротехника

> Составитель А. М. Оробинский

Санкт-Петербург 2023

Утверждено на заседании кафедры АЭиЭ 21.11.2023 г., протокол № 21/21-23

Рецензент В. И. Королёв

Методические указания соответствуют программам и учебным планам дисциплины «Теоретические основы электротехники» (ТОЭ) для студентов, обучающихся по направлению подготовки 13.03.02 «Электроэнергетика и электротехника».

В методических указаниях рассматриваются теоретические основы лабораторных работ и порядок их проведения, методика формулировки выводов по работам, а также контрольные вопросы для защиты отчета по работе.

Методические указания предназначены для бакалавров очной формы обучения.

## Утверждено Редакционно-издательским советом ВШТЭ СПбГУПТД в качестве методических указаний

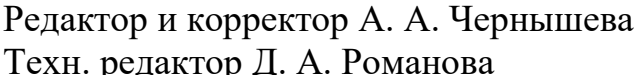

редактор Д. А. Романова Темплан 2023 г., поз. 5232/23

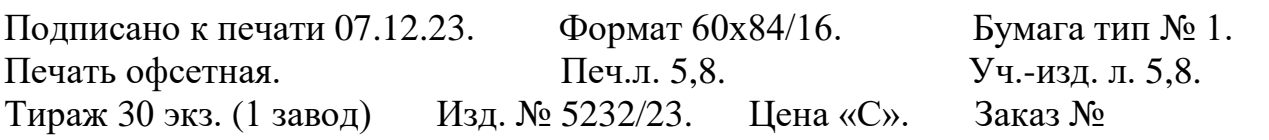

Ризограф Высшей школы технологии и энергетики СПбГУПТД, 198095, Санкт-Петербург, ул. Ивана Черных, 4.

## **СОДЕРЖАНИЕ**

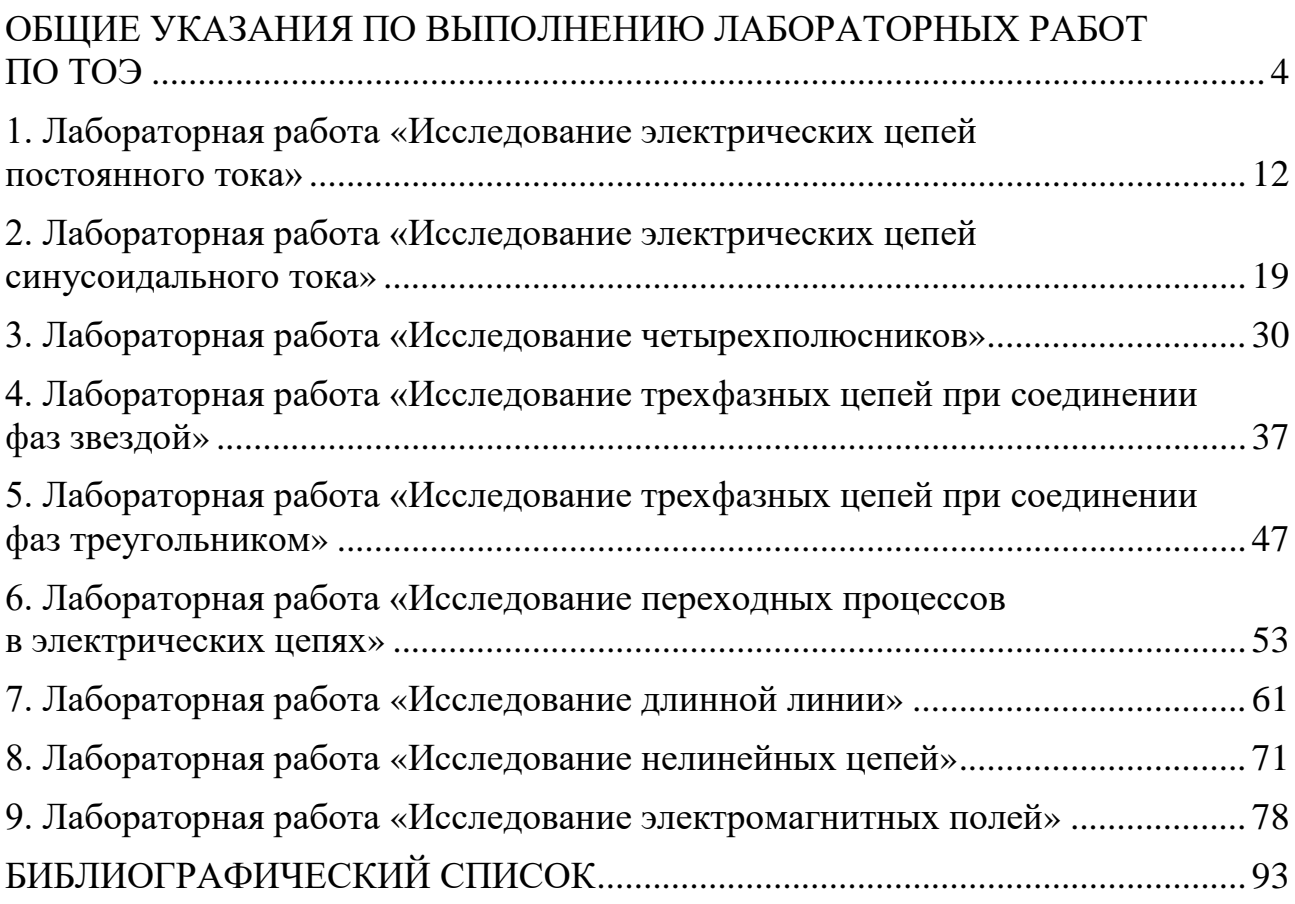

## ОБЩИЕ УКАЗАНИЯ ПО ВЫПОЛНЕНИЮ ЛАБОРАТОРНЫХ РАБОТ ПО ТОЭ

#### Краткие сведения об электроизмерениях

<span id="page-3-0"></span>Электроизмерения являются основой для исследований в области физики, электротехники, радиотехники, электроники, космонавтики, медицины, биологии, машиностроения и других отраслях человеческой деятельности.

Современный период развития науки и техники характеризуется сверхточными измерениями и компьютеризацией процессов измерения различных физических величин. Широкое применение компьютерной техники привело к созданию универсальных измерительно-информационных систем, обладающих высокой производительностью, быстродействием, точностью измерений и эффективностью.

Измерением называется нахождение значений физических величин опытным путем с помощью специальных технических средств. Измерения должны выполняться в общепринятых единицах. В Международной системе единиц (СИ), основными единицами которой являются: метр (м), килограмм (кг), секунда (с), ампер (А), кельвин (К) и кандела (кд). Кроме основных единиц имеется большое количество производных единиц: джоуль, ватт, кулон, вольт, ом, фарада, генри, тесла, герц и др. Кроме рассмотренных единиц измерения широкое распространение получили кратные и дольные единицы, которые образуются путем применения приставок, приведенных в таблице 1.

| Приставка | <b>Отношение</b><br>к основной<br>единице | Обозначение | Приставка | Отношение<br>к основной<br>единице | Обозначение |
|-----------|-------------------------------------------|-------------|-----------|------------------------------------|-------------|
| Пико      | $10^{-12}$                                | П           | Дека      | 10                                 | да          |
| Нано      | $10^{-9}$                                 | H           | Гекто     | $10^2$                             | г           |
| Микро     | $10^{-6}$                                 | MК          | Кило      | $10^{3}$                           | К           |
| Милли     | $10^{-3}$                                 | M           | Мега      | $10^{6}$                           | M           |
| Санти     | $10^{-2}$                                 | $\mathbf c$ | Гига      | $10^{9}$                           |             |
| Деци      | $10^{\hbox{-}1}$                          |             | Tepa      | $10^{12}$                          |             |

Таблица 1 – Кратные и дольные единицы измерения

Физической величиной называется «свойство» некоторого объекта, которое имеет качественную и количественную стороны.

Значение физической величины - это оценка физической величины в виде некоторого числа принятых для нее единиц.

Истинное значение физической величины - это значение физической величины, которое идеальным образом соответствовало бы свойствам объекта. В строгом смысле «истинное значение» физической величины определить невозможно, оно является физической абстракцией. Совершенствуя методы измерения и аппаратуру, можно лишь приближаться к истинному значению. На практике пользуются действительным значением.

Действительным значением физической величины называется значение физической величины, найденное экспериментальным путем и настолько приближающее к истинному значению, что для данной измерительной задачи оно может быть использовано вместо него.

Измерения **MOTVT** быть прямыми. косвенными. совокупными. совместными и другими. Наиболее простыми являются прямые измерения.

Прямыми измерениями называются измерения, при которых искомое значение величины исходят непосредственно из опытных данных.

Процедура измерений состоит из нескольких этапов, основными из которых считаются: выбор метода измерения, выбор средства измерения, проведение эксперимента и получение численного значения результата измерения.

Различного рода недостатки, присущие этим этапам, приводят к тому, что результат измерения всегда будет отличаться от истинного значения.

Погрешностью измерения называется отклонение результата измерения от истинного значения измеряемой величины.

Причины возникновения погрешности могут быть самыми различными. Рассмотрим наиболее распространенные виды погрешностей.

Абсолютная погрешность измерения  $\Delta x$  – это отклонение результата измерения от истинного значения измеряемой величины. Абсолютную погрешность находят по формуле:

$$
\Delta x = x_{\text{H3M}} - x_{\overline{\mu}}, \tag{1}
$$

 $x_{\text{H3M}}$  – значение величины, полученное в результате измерений; где

 $x_{\text{II}}$  – действительное значение величины.

Абсолютная погрешность измеряется в тех же единицах, что и измеряемая величина.

Абсолютная погрешность не дает объективную оценку о точности Например, измерение напряжения  $U = 1000$  В с абсолютной измерения. погрешностью  $\Delta U = 10 B$  можно признать довольно точным, а измерение 50 B с той же абсолютной погрешностью является грубым. Поэтому точность измерения целесообразнее характеризовать относительной погрешностью.

Относительная погрешность измерения - это отношение абсолютной погрешности измерения к действительному значению измеряемой величины. Она находится по формуле:

$$
\gamma_x = \frac{\Delta x}{x_{\pi}} \cdot 100\% \tag{2}
$$

Средствами измерений называются технические средства, используемые имеющие нормированные погрешности. при измерениях Различают  $\boldsymbol{\mathrm{M}}$ следующие виды средств электрических измерений: меры, измерительные измерительные приборы, измерительные установки преобразователи,  $\mathbf{M}$ измерительные системы.

прибором Измерительным называется средство измерения, предназначенное для выработки сигнала измерительной информации в форме, доступной для непосредственного восприятия наблюдателем. Результаты измерений выдаются отсчетными устройствами приборов, которые могут быть шкальными, цифровыми и регистрирующими.

*Аналоговыми измерительными приборами* называют приборы, показания которых являются непрерывной функцией изменений измеряемой величины. По своему устройству и принципу работы аналоговые измерительные приборы классифицируются на электронные и электромеханические.

Электромеханические аналоговые измерительные приборы очень широко используются в ракетной технике. Электронные аналоговые приборы в настоящем пособии не рассматриваются.

Электромеханические аналоговые измерительные приборы обязательно имеют *отсчетное устройство*, состоящее из шкалы, расположенной на циферблате прибора, и указателя.

На *шкалу* наносятся отметки, соответствующие некоторым значениям измеряемой величины, как показано на рисунке 1. Интервал между двумя соседними отметками шкалы называют *делением шкалы*. Отметки шкалы, у которых проставлены числа, называют *числовыми отметками шкалы*.

Отсчет значений измеряемой величины по шкале производится с помощью *указателя*. Различают два вида указателей:

- световой указатель в виде луча света, образующего на шкале световое пятно, по которому производят отсчет показаний, как показано на рисунке 1а;

- указатель, представляющий собой стрелку, конец которой может быть выполнен в различной форме, как показано на рисунке 1б.

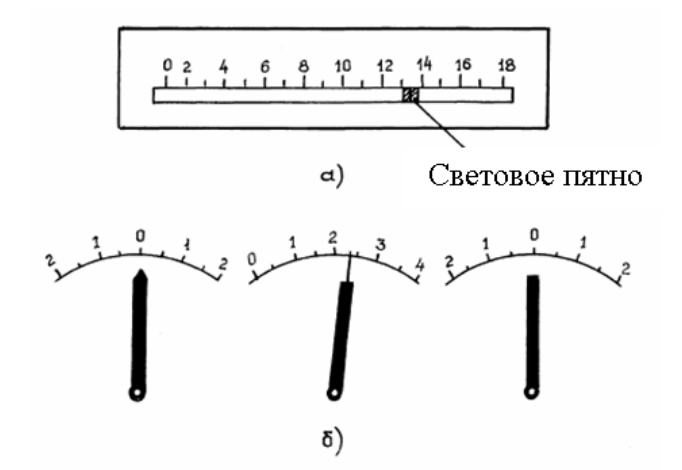

Рисунок 1 – Шкалы электромеханических приборов

На каждой шкале можно выделить:

- *диапазон показаний* (на рисунке 1а диапазон показаний равен 0-18);

- *диапазон измерений* (на рисунке 1а он равен 2-18).

Наибольшее значение диапазона измерений называют *пределом измерений* прибора (в нашем случае числовая отметка 18). Аналоговые приборы могут иметь несколько пределов измерений, устанавливаемых специальными переключателями.

Указатель отсчетного устройства жестко связан с подвижной частью измерительного механизма, осуществляющего преобразование измеряемой электрической величины в угловое перемещение указателя. В измерительном ПОВОРОТ подвижной части осуществляется под механизме действием возникающей  $\overline{R}$ механизме врашающей силы. значение которой пропорционально измеряемой электрической величине.

Аналоговые измерительные приборы классифицируются по многим признакам, в частности, по такому важному параметру, как класс точности.

Этот параметр характеризует прибор по степени точности измерений. Государственные стандарты устанавливают следующие классы точности аналоговых приборов: 0,05; 0,1; 0,2; 0,5; 1,0; 2,0; 2,5; 4,0; 5,0. Класс точности прибора указывается на шкале прибора. Зная класс точности и конечное деление шкалы  $A_{max}$ , можно определить максимально возможную абсолютную погрешность измерения по формуле:

$$
\Delta x_{\text{max}} = \pm \frac{K \pi m \cdot A_{\text{max}}}{100} \,. \tag{3}
$$

Например, для вольтметра класса точности 0,2 с  $U_{\text{max}} = 200 \text{ B}$  получим:

$$
\Delta x_{\text{max}} = \pm \frac{0.2 \cdot 200}{100} = 0.4 \text{ B},
$$

а для аналогичного вольтметра класса точности 1,0:

$$
\Delta x_{\text{max}} = \pm \frac{1,0.200}{100} = 2,0 \text{ B}.
$$

По принципу действия аналоговые приборы подразделяются на приборы магнитоэлектрической, электромагнитной, электродинамической,  $\mathbf{C}$ ферродинамической, индукционной и электростатической системами. Приборы той или иной системы имеют свои условные обозначения, которые также наносятся на шкалу.

Наиболее распространенными являются магнитоэлектрические  $\mathbf{M}$ электромагнитные приборы. Условные обозначения приборов этих систем показаны на рисунке 2.

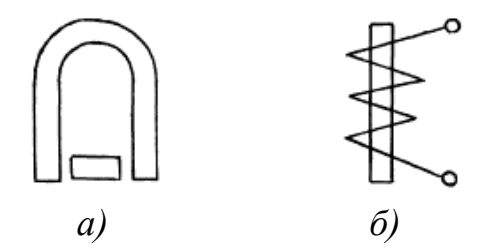

Рисунок 2 – Условные обозначения аналоговых приборов: а) магнитоэлектрическая система; б) электромагнитная система

Для снятия правильных показаний со шкалы аналогового прибора перед проведением измерений необходимо определить *цену одного деления шкалы* Ц по формуле:

$$
L = \frac{\Pi}{N},\tag{4}
$$

где  $\Pi$  – предел измерения прибора;

*N* – общее количество делений в шкале прибора.

Пусть, например, вольтметр имеет шкалу, представленную на рисунке 3 и предел измерения напряжения  $\Pi = 200$  В.

Тогда цена деления, ограниченного малыми чертами (рисками), будет равна:

$$
L = \frac{200}{40} = 5 \text{ B/gen}.
$$

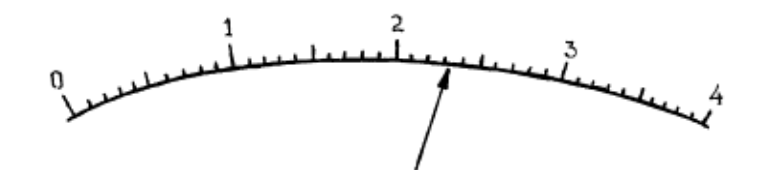

Рисунок 3 – К определению цены деления аналогового прибора

Если стрелка остановилась в положении, как показано на рисунке 3, то измеряемое напряжение *U*<sup>x</sup> будет равно:

$$
U_x \approx 23.5 + \frac{1}{2} \cdot 5 \approx 117.5
$$
 (B).

В данном выражении второе слагаемое (2,5 В) определяется, как говорят, «на глаз» и его значение зависит только от опытности наблюдателя и совершенства его органов зрения. Эта «добавка» определяет так называемую *субъективную погрешность измерения*.

*Цифровыми измерительными приборами* (ЦИП) называют приборы, представляющие оператору результат измерения в цифровой (десятичной) форме.

В настоящее время можно уверенно сказать, что аналоговые измерительные приборы постепенно вытесняются из применения, а на их место приходят разнообразные ЦИП.

Современные устройства, работающие с цифровыми сигналами, характеризуются высокой устойчивостью показателей к различным помехам, высокой точностью, а также высокой скоростью передачи информации. Поэтому ЦИП находят очень широкое применение практически во всех отраслях науки и техники, а также в быту.

К основным электрическим величинам и параметрам относятся: ток, напряжение, мощность и сопротивление.

*По способу получения результата* измерения бывают прямые, косвенные и совокупные.

*Прямые измерения* – это измерения, при которых искомое значение величины находят непосредственно с измерительного прибора.

*Косвенные измерения* – это измерения, при которых искомое значение величины находят на основании известной математической зависимости между этой величиной и другими величинами, которые можно измерить прямым методом.

Например, пусть необходимо найти значение сопротивления  $R_x$  в цепи постоянного тока, имея в наличии амперметр и вольтметр. Для этого измеряется напряжение *U* и ток *I*. По закону Ома находят *R*:

$$
R_{x}=\frac{U}{I}.
$$

*Совокупные измерения* – это измерения, при которых искомые значения нескольких величин находят решением системы уравнений, получаемых при прямых измерениях различных сочетаний этих величин.

Очевидно, что самыми простыми и распространенными являются прямые измерения.

## **Организация лабораторных занятий**

1. При подготовке к выполнению работы студент обязан повторить теоретический материал по конспекту лекций и рекомендованной литературе, а также подготовить бланк отчета.

2. Выполнение экспериментальных исследований проводится индивидуально на ПЭВМ или на лабораторном стенде в составе подгрупп по 2- 4 студента в каждой, при этом в каждой подгруппе назначается старший, который отвечает за порядок на рабочем месте, за соблюдение дисциплины, правил и мер электробезопасности, эффективность выполнения подгруппой задач эксперимента.

3. Во время занятий запрещается на лабораторных столах размещать предметы, не имеющие непосредственного отношения к работе.

4. Отчет по лабораторной работе оформляется каждым студентом лично и должен быть защищен, как правило, в течение занятия. Студенты, не отчитавшиеся во время занятия, обязаны отчитаться по работе во время консультаций по согласованию с преподавателем.

5. Студенты, не присутствовавшие на занятии в часы, отведенные по расписанию, выполняют работу в часы, согласованные с заведующим лабораторией.

6. Обо всех неисправностях в работе лабораторных установок, а также о поломках и порче аппаратуры студенты обязаны немедленно доложить преподавателю. За порчу оборудования студенты несут материальную ответственность.

9

#### **Основные правила и меры безопасности**

Перед первой лабораторной работой цикла преподаватель проводит первичный инструктаж по общим правилам и мерам безопасности с подписью каждого студента в журнале инструктажей об их усвоении.

В начале каждой работы преподаватель инструктирует студентов по особенностям мер безопасности для данной работы.

Включение питания установок допускается только с разрешения руководителя занятия. После начала эксперимента запрещается прикасаться к токоведущим частям установок. В случае поражения электрическим током необходимо:

- немедленно отключить питание установки;

- освободить пострадавшего от соприкосновения с электрической цепью, обеспечив предварительно собственную безопасность;

- доложить о случившемся преподавателю, вызвать скорую помощь и, не дожидаясь ее прибытия, приступить к оказанию первой помощи пострадавшему.

### **Рекомендации по выполнению отдельных этапов лабораторной работы**

Результаты измерений первоначально целесообразно записывать в таблицы карандашом, после чего проанализировать результаты (при необходимости показать преподавателю) и только после того, как будет уверенность в их правильности (например, четко прослеживаются известные теоретические закономерности) записи делаются ручкой.

Схемы и таблицы вычерчиваются в соответствии с требованиями ГОСТ 21.101-2020. Записи в таблицы рекомендуется делать сначала карандашом, а после проверки результатов руководителем занятия ручкой с черной или синей пастой.

Графики и диаграммы следует вычерчивать на подготовленном поле бланка отчета. Пример правильно оформленного графика показан на рисунке 4.

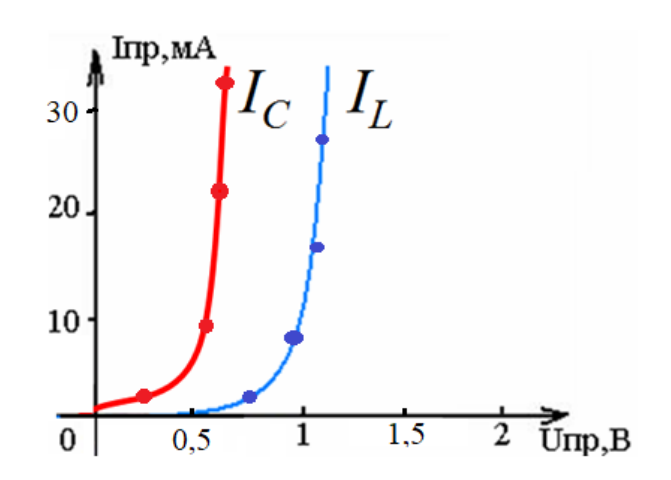

Рисунок 4 – Пример оформления графика

Шкалы по осям наносятся на график путем отметки некоторых линий координатной сетки числами, которым эти линии соответствуют. Нуль должен быть записан обязательно. У концов координатных осей (выше у оси абсцисс и правее у оси ординат) следует указывать символы откладываемых величин. Там же, с использованием установленных сокращений, указываются единицы измерения.

Все значения измеряемых величин, полученные в результате эксперимента, должны быть нанесены на рисунок крупными точками. Именно картина точек отражает результаты эксперимента и служит основанием для вычерчивания кривых по этим точкам.

Векторные диаграммы строятся на комплексной плоскости для векторов комплексных токов и напряжений. Пример грамотно оформленной векторной диаграммы показан на рисунке 5.

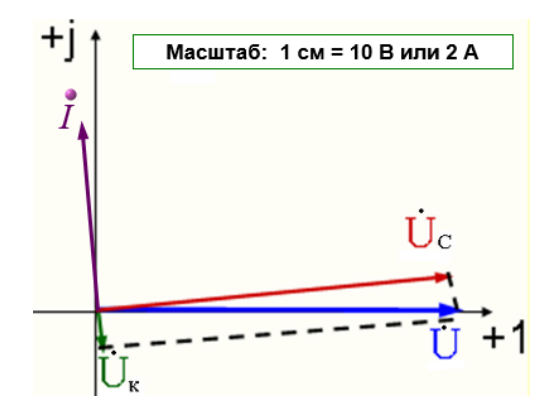

Рисунок 5 – Пример оформления векторной диаграммы

Перед построением выбирается масштаб, исходя из имеющегося в отчете свободного места и обеспечения необходимой наглядности рисунка.

## <span id="page-11-0"></span>**1. ЛАБОРАТОРНАЯ РАБОТА «ИССЛЕДОВАНИЕ ЭЛЕКТРИЧЕСКИХ ЦЕПЕЙ ПОСТОЯННОГО ТОКА»**

#### **Задачи экспериментального исследования**

1. Определить свойства эквивалентного сопротивления участка цепи с несколькими резисторами, соединенными последовательно, параллельно и смешанным способом при изменении одного из сопротивлений.

2. Проверить достоверность основных законов и свойств электрических цепей постоянного тока.

#### **Основные сведения из теории**

Реальные электротехнические устройства представляют собой сложные системы, анализ работы которых в общем случае предполагает решение весьма сложной задачи на основе уравнений электромагнитного поля. Вместе с тем во многих практических случаях можно с достаточной точностью описать работу устройства с помощью модели, называемой электрической цепью.

*Электрическая цепь* – совокупность устройств, образующих путь для электрического тока, электромагнитные процессы в которых могут быть описаны с помощью понятий об электродвижущей силе (ЭДС), токе и напряжении [1].

Любая электрическая цепь состоит из *элементов*: источников электроэнергии, приемников электроэнергии, а также вспомогательных элементов (соединительных проводов, выключателей, измерительных приборов и др.).

В *источниках электроэнергии* различные виды энергии преобразуются в электрическую. В *приемниках электроэнергии* происходит обратное преобразование – электроэнергия преобразуется в иные виды энергии.

В электрических цепях *электрический ток* – явление направленного движения свободных носителей электрического заряда. Такими носителями заряда в металлах являются электроны, а в плазме или электролите – ионы.

*Постоянный ток* – электрический ток, не изменяющийся во времени. Все остальные токи – *переменные*. По роду тока и электрические цепи разделяются на цепи постоянного и переменного тока.

Условно за *направление электрического тока* в цепи принято направление движения положительных зарядов, т. е. обратное направлению движения электронов.

Количественная характеристика данного явления обозначается термином «ток». Величина тока в заданном месте определяется количеством электрического заряда *q*, прошедшего через поперечное сечение проводника в единицу времени:

$$
i = \frac{dq}{dt}.
$$
 (5)

Обозначения тока - *І* (постоянный или действующий переменный),  $i - ($ мгновенный переменный).

Единица измерения тока - ампер (A).

Для цепей постоянного тока в схеме замещения учитываются приемники только резистивного типа, параметром которых является активное электрическое сопротивление R. Единица измерения сопротивления – ом (Ом).

Для расчета (анализа) ЭЦ часто применяется метод преобразования схем, основе которого лежат чаще всего свойства последовательного и  $\mathbf{R}$ параллельного соединения однотипных элементов (резисторов, конденсаторов ит. д.).

Если участок цепи содержит *k последовательно* соединенных резисторов с сопротивлениями  $R_k$ , то общее (эквивалентное) сопротивление такого участка:

$$
R_{\text{KRB}} = R_1 + R_2 + \ldots + R_k. \tag{6}
$$

Если участок цепи содержит *k параллельно* соединенных резисторов, то эквивалентное сопротивление такого участка можно найти из выражения:

$$
1/R_{\rm 3KB} = 1/R_1 + 1/R_2 + \ldots + 1/R_k. \tag{7}
$$

По закону Ома для полной цепи:

$$
I = \frac{E}{R_{\text{osc}}},\tag{8}
$$

где  $I$  – ток в цепи;

 $R_{\text{3KB}}$  – эквивалентное сопротивление всей цепи. По закону Ома для участка иепи без источника ЭДС:

$$
I = \frac{U}{R},\tag{9}
$$

 $U$  – напряжение на участке; гле

 $R$  – сопротивление участка.

По закону Ома для участка цепи, содержащего источник ЭДС:

$$
I = \frac{E - U}{R}.\tag{10}
$$

Первый Кирхгофа формулируется следующим образом: закон алгебраическая сумма токов ветвей, сходящихся в узле электрической цепи, равна нулю:

$$
\sum I_{\kappa} = 0. \tag{11}
$$

Принято считать, что токи, направленные к узлу, берутся со знаком «+», а направленные от узла со знаком «-».

Например, для узла «а» цепи, схема замещения которой изображена на рисунке 6, первый закон Кирхгофа дает:

$$
I_1 - I_2 - I_3 = 0
$$

формулируется Второй Кирхгофа следующим образом: закон

алгебраическая сумма ЭДС в контуре цепи равна алгебраической сумме напряжений на элементах этого контура:

$$
\Sigma E_{\kappa} = \Sigma I_{k} R_{k}.\tag{12}
$$

 $\Pi$ ри составлении уравнения в контуре произвольно выбирают положительное направление обхода. Затем составляются алгебраические суммы по следующему правилу: если направление тока в элементе и в источнике ЭДС совпадает с направлением обхода, то напряжение на элементе и ЭДС записываются со знаком «+», а если не совпадают, то со знаком «-».

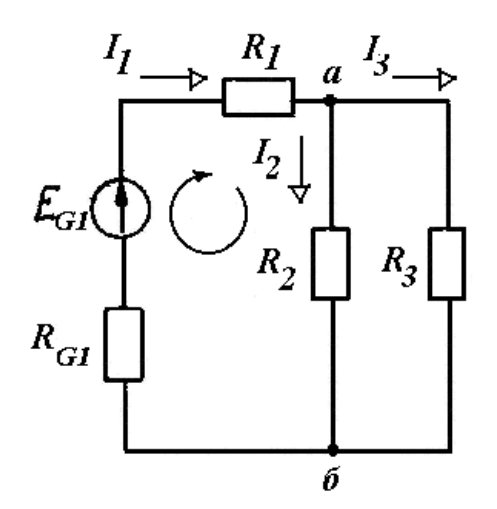

Рисунок 6 - Схема замещения цепи постоянного тока

Например, для контура «a-R<sub>2</sub>-6-R<sub>G1</sub>-a» на рисунке 6 уравнение по второму закону Кирхгофа имеет вид:

$$
I_1(R_{G1} + R_1) + I_2R_2 = E_{G1}
$$

При протекании тока  $I$  за время  $t$  в резистивном элементе с сопротивлением  $R$  электроэнергия превращается в тепло, определяемое по закону Джоуля-Ленца:

$$
Q = I^2 R t \tag{13}
$$

Производная по времени от этого выражения равна мощности, выделяемой в приемнике:

$$
P = I^2 R = U I.
$$

С другой стороны, мощность источника постоянной ЭДС Е при протекании по нему тока I равна ЕІ.

На основании закона сохранения энергии количество тепла, выделяемое в цепи, должно равняться энергии, вырабатываемой за то же время источниками. В общем случае уравнение баланса мощностей имеет вид:

$$
I_1^2 R_1 + I_2^2 R_2 + \dots = \pm E_1 I_1 \pm E_2 I_2 \pm \dots \tag{14}
$$

Для составления уравнения баланса мощностей для конкретной цепи постоянного тока необходимо соблюдать следующие принципы. Если направление тока  $I_k$ , протекающего через источник ЭДС  $E_k$ , совпадает с направлением ЭДС, то произведение  $E_k$   $\cdot$  I  $_k$  входит в уравнение (14) со знаком

«+» - источник работает в режиме генератора. Если же направление тока встречно направлению ЭДС, то источник потребляет энергию и произведение  $E_k I_k$  войдет в (14) со знаком «-».

На практике значения электрических величин и параметров элементов (токов, напряжений, сопротивлений и т. д.) обычно известны лишь приближенно  $\bf{B}$ связи  $\mathbf{c}$ целым рядом Причин  $\overline{\phantom{0}}$ погрешностью электроизмерений. наличием технологического допуска  $\frac{1}{2}$ отклонения сопротивления резисторов от номинальных (у некоторых моделей до 30 %) и др. Поэтому подстановка результатов лабораторного исследования в теоретические выражения законов Ома и Кирхгофа далеко не всегда обращает их в тождество.

экспериментальных Оценка полученных данных возможна  $\mathbf{c}$ применением известных из метрологии понятий и методов. Так, например, разницу между двумя величинами  $X_1$ ,  $X_2$  можно выразить величиной относительной погрешности (2), при этом отклонение до 5 % во многих практических электротехнических задачах считается удовлетворительным и может служить основанием для вывода о достоверности какого-то закона или соотношения.

Таким образом, вывод о выполнении на практике того или иного закона электротехники требует учета условий проведения эксперимента  $\mathbf{u}$ особенностей исследуемой аппаратуры.

#### Порядок выполнения работы

1. Ознакомиться с лабораторным стендом.

2. Собрать схему опыта, показанную на рисунке 7.

Источник постоянной ЭДС в данной схеме реализован с помощью преобразователей переменного напряжения в постоянное (выпрямителей).

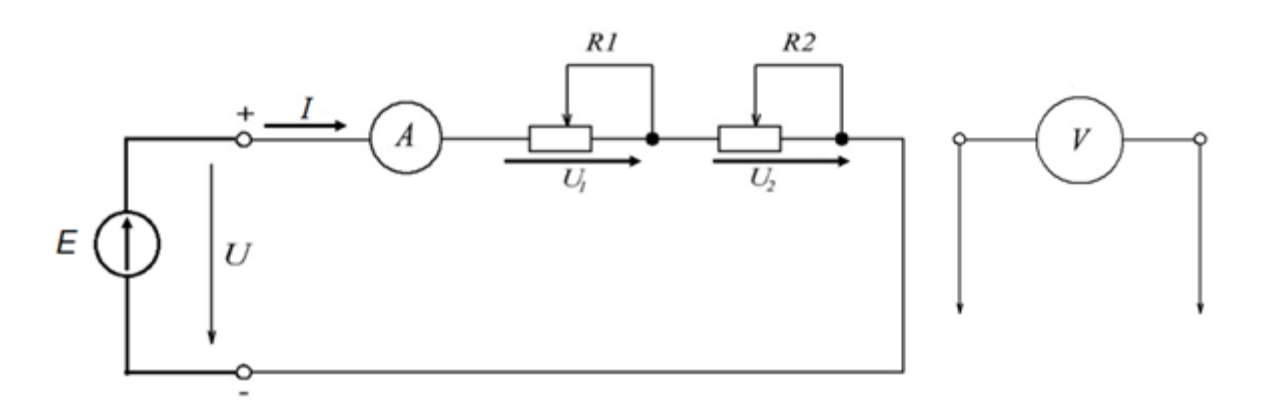

Рисунок 7 – Цепь с последовательным соединением резисторов

- 3. Установить ручку регулировки напряжения на выходе выбранного выпрямителя в крайнее левое положение (минимальное напряжение на входе схемы).
- 4. Переключатель «контроль *U*» поставить в положение, соответствующее номеру выпрямителя. Рукоятки потенциометров установить в крайнее левое положение (максимальное сопротивление).
- 5. Представить схему преподавателю для проверки.
- 6. Включить стенд кнопкой «ВКЛ», после чего установить выключатель соответствующего выпрямителя в положение «СЕТЬ» (ВКЛ).
- 7. Установить по указанию преподавателя величину напряжения на входе схемы.

Для измерения напряжений на резисторах переключатель поставить в положение «Гн» (гнезда). Подключить провода вольтметра к гнездам «+», «-». Записать результаты измерений в первую строку таблицы 2.

Таблица 2 – Исследование цепи с последовательным соединением элементов

|      |                       | Измерения |  | Вычисления             |                                              |  |  |  |
|------|-----------------------|-----------|--|------------------------|----------------------------------------------|--|--|--|
| U, B | $U_1, B$<br>$U_2$ , B |           |  | $R_1$ , O <sub>M</sub> | $R_2$ , O <sub>M</sub><br>$R_{\rm 3KB}$ , OM |  |  |  |
|      |                       |           |  |                        |                                              |  |  |  |
|      |                       |           |  |                        |                                              |  |  |  |

- 8. Повторить измерения при уменьшении сопротивления одного из резисторов. Результаты записать во вторую строку таблицы 2.
- 9. Собрать схему опыта, показанную на рисунке 8.

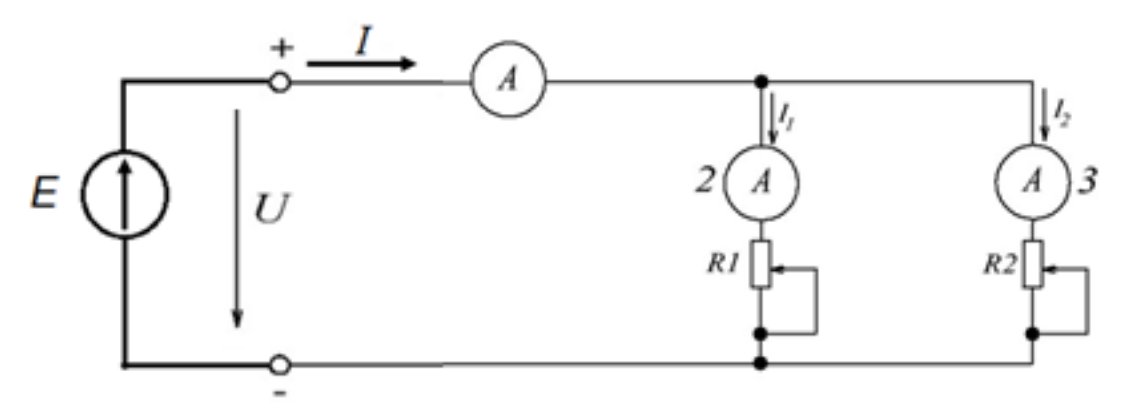

Рисунок 8 – Цепь с параллельным соединением резисторов

Представить схему преподавателю для проверки.

10. Повторить исследование аналогично п. п. 7-9. Результаты измерений записать в таблицу 3.

Таблица 3 – Исследование цепи с параллельным соединением элементов

|   | Вычисления   |       |     |                    |
|---|--------------|-------|-----|--------------------|
| Þ | $\mathbf{A}$ | 12, A | I.A | $R_{\rm 3KB}$ , OM |
|   |              |       |     |                    |
|   |              |       |     |                    |

11. Собрать схему опыта, показанную на рисунке 9.

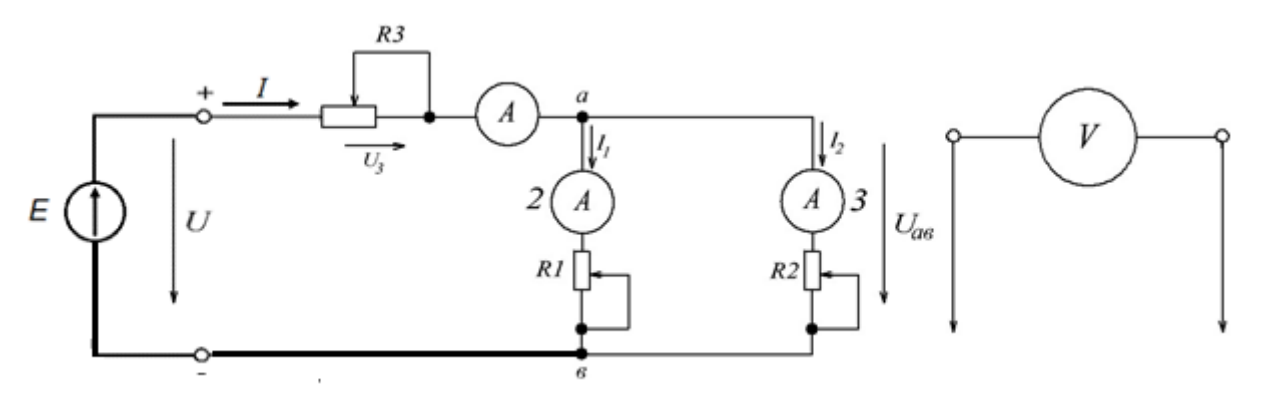

Рисунок 9 – Цепь со смешанным соединением резисторов

Представить схему преподавателю для проверки.

12. Повторить исследование аналогично п. п. 7-9. Результаты измерений записать в таблицу 4.

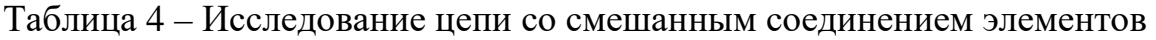

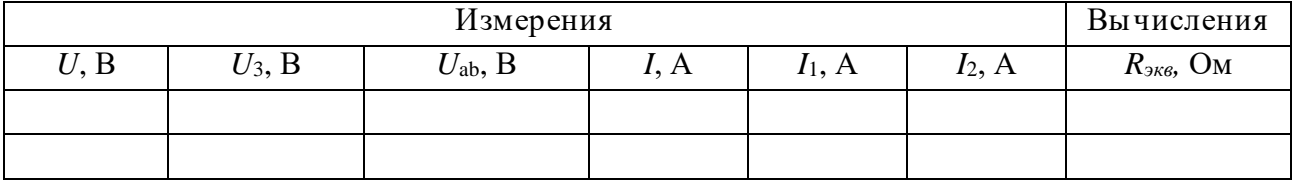

- 13. Доложить преподавателю об окончании эксперимента, по его команде отключить питание стенда, разобрать схему и приступить к обработке результатов.
- 14. Рассчитать все величины согласно разделу «Вычисления» таблиц 2-4.
- 15. Для заданной преподавателем узла одной из исследованных схем записать в отчет выражение по первому закону Кирхгофа. Вычислить значение алгебраической суммы токов с использованием данных таблиц 3, 4.
- 16. Для заданного преподавателем контура одной из исследованных схем записать выражение по второму закону Кирхгофа. Отдельно вычислить при подстановке числовых данных из таблиц 3, 4:
	- значение алгебраической суммы ЭДС;
	- значение алгебраической суммы напряжений.

17. Для заданной преподавателем схемы записать в отчет уравнение баланса мощности. Отдельно вычислить значения правой и левой частей уравнения при подстановке числовых данных.

18. Сделать выводы по работе.

### Рекомендации по формулировке выводов

Выводы по работе должны соответствовать экспериментальным задачам: результатам исследования свойств эквивалентного сопротивления цепи, а также проверки достоверности законов Кирхгофа и выполнения баланса мощности.

По данным таблиц 2-4 можно сделать выводы о том, как зависит эквивалентное сопротивление цепи от величины одного из сопротивлений при различных способах соединения элементов цепи.

По данным, полученным в ходе выполнения п. 16, можно сравнить значение алгебраической суммы токов в узле цепи с нулем и сделать вывод о выполнении первого закона Кирхгофа. При этом следует учитывать точность измерений токов использованными электромеханическими амперметрами (погрешность таких приборов составляет не менее половины цены деления).

По данным, полученным в ходе выполнения п. 17, можно сравнить между собой получившиеся значения алгебраических сумм ЭДС и напряжений и с учетом относительной разницы (2) сделать вывод о выполнении второго закона Кирхгофа в исследуемой цепи. При этом также следует учитывать погрешности приборов.

Аналогично формулируется вывод о выполнении баланса мощности цепи.

При формулировке выводов необходимо соблюдать следующие правила:

- выводы формулируются в безличной форме (без употребления слов «я», «мы», «мной» и т. п.);

- в выводе указывается, какой закон проверялся, приводится пример результатов, делается заключение о выполнении или невыполнении закона, указываются причины расхождения теоретических и экспериментальных результатов.

Пример формы и стиля вывода:

«1-й закон Кирхгофа для узла «в» цепи (рис. 1) выполняется с достаточной достоверностью, так как алгебраическая сумма токов  $\sum I_k$  = - 0,002 мА, что отличается от нуля менее чем на суммарную погрешность трехкратного измерения тока использованным амперметром».

#### Контрольные вопросы

- 1. Что такое электрическая цепь?
- 2. Что такое электрический ток, ЭДС, напряжение?
- 3. Что такое положительное направление тока?
- 4. Какими параметрами характеризуются основные элементы электрической цепи постоянного тока?
- 5. Что такое ветвь, узел, контур, независимый контур электрической цепи?
- 6. Для контура) электрической заданного участка  $(v<sub>3</sub>πa,$ цепи сформулировать закон Ома (Кирхгофа).
- 7. Как выбирается знак слагаемых в выражении баланса мощности цепи постоянного тока?

## <span id="page-18-0"></span>**2. ЛАБОРАТОРНАЯ РАБОТА «ИССЛЕДОВАНИЕ ЭЛЕКТРИЧЕСКИХ ЦЕПЕЙ СИНУСОИДАЛЬНОГО ТОКА»**

#### **Задачи экспериментального исследования**

1. Настроить цепь синусоидального тока на работу в режиме резонанса напряжений.

2. Выявить основные свойства цепи синусоидального тока в различных режимах ее работы.

#### **Основные сведения из теории**

*Переменный ток* ‒ ток, изменяющийся во времени.

*Мгновенное значение* тока - значение тока в любой конкретный момент времени.

*Периодическим* током называется ток, мгновенные значения которого повторяются через равные промежутки времени.

*Периодом* называется наименьший интервал времени *T*, по истечении которого мгновенное значение периодического электрического тока повторяется. Период измеряется в секундах (с). *Частота f* периодического тока ‒ есть число периодов в секунду, то есть *f* = 1 / *T*. Частота измеряется в герцах  $(\Gamma \mathbf{u})$ .

*Синусоидальным электрическим током* называется периодический электрический ток, мгновенное значение которого определяется выражением:

$$
i = I_m \sin(\omega t + \psi_i), \tag{15}
$$

где  $I_m$  – амплитуда или максимальное значение тока;

 $(\omega t + \psi_i) - \phi$ аза синусоидального тока;

 $\omega = 2\pi f - \nu z \cos \alpha$ я частота синусоидального тока;

*ψ<sup>i</sup>* ‒ *начальная фаза* синусоидального тока (значение фазы в момент времени  $t = 0$ ).

Сдвиг по фазе между током и напряжением на одном участке цепи синусоидального тока:

$$
\varphi = \psi_u - \psi_i. \tag{16}
$$

*Действующее значение* тока (среднеквадратичное значение за период) для синусоидального тока определяется выражением:

$$
I = \frac{I_m}{\sqrt{2}} \approx 0.707 I_m.
$$
 (17)

Аналогичные выражения справедливы для синусоидальных напряжений и ЭДС.

Если к резистору с сопротивлением *R* приложено синусоидальное напряжение  $u_a = U_{\text{am}} \sin \omega t$ , то по закону Ома:

$$
i_a = u_a / R = I_{am} \sin \omega t ,
$$

 $I_{\text{am}}$  – амплитуда тока, определяемая выражением: где

$$
I_{am}=U_{am}/R.
$$

Таким образом, на участке с резистивным элементом напряжение и ток совпадают по фазе.

Пусть к индуктивному элементу приложено синусоидальное напряжение  $u_L = U_{Lm} \sin \omega t$ . Для индуктивного элемента  $u_L = L \frac{di_L}{dt}$ . Интегрируя, получаем:

$$
i_L = I_{Lm} sin(\omega t - \pi/2).
$$

Таким образом, в индуктивном элементе сдвиг фаз между напряжением и током  $\varphi = -\pi/2$ , то есть ток по фазе отстает от напряжения на 90°. Амплитуда тока:

$$
I_{Lm} = U_{Lm} / \omega L = U_{Lm} / X_L
$$

где  $X_L = \omega L - u$ ндуктивное сопротивление.

Пусть к емкостному элементу приложено синусоидальное напряжение  $u_C = U_{Cm}sin \omega t$ . Известно, что ток в емкости:

$$
i_C = C du_C / dt.
$$

Получаем:  $i_c = \omega C U_{Cm} \cos \omega t = I_{Cm} \sin(\omega t + \pi/2)$ .

Таким образом, ток на участке цепи с емкостным элементом опережает по фазе напряжение на 90°.

Амплитуда тока:

$$
I_{Cm} = \omega C U_{Cm} = U_{Cm} / X_C
$$

где  $X_C = 1 / \omega C$  – емкостное сопротивление.

Рассмотрим цепь с последовательным соединением элементов R, L и C, схема замещения которой без учета сопротивления проводов катушки изображена на рисунке 10.

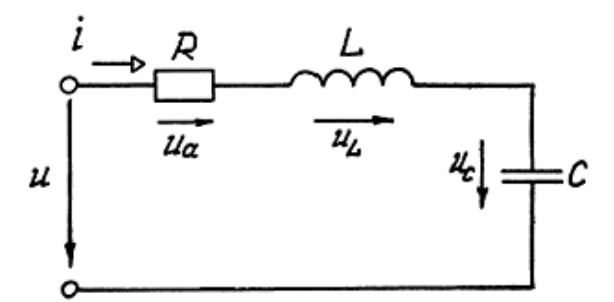

Рисунок 10 - Цепь синусоидального тока

Сдвиг по фазе  $\varphi$  между током и напряжением зависит от параметров элементов цепи и определяет режим ее работы.

При  $\varphi > 0$  режим называется активно-индуктивным. В таком режиме:

$$
Y_L > X_C, U_L > U_C.
$$

При  $\varphi$  < 0 режим называется активно-емкостным. В таком режиме:

$$
X_L < X_C, U_L < U_C.
$$

При  $\varphi = 0$  режим называется активным или режимом резонанса. В режиме резонанса в цепи с последовательным соединением элементов:

$$
X_L = X_C; U_L = U_C.
$$

Резонанс в такой цепи называют резонансом напряжений. В цепи с

 $(19)$ 

 $(18)$ 

параллельным соединением катушки и конденсатора режим резонанса называют резонансом токов.

Резонанс возникает при определенной частоте тока и напряжения, называемой резонансной (собственной) частотой цепи. Для цепи, изображенной на рисунке 11, резонансная частота может быть получена из соотношений:

$$
f_0 = \frac{1}{2\pi\sqrt{LC}}.\tag{20}
$$

Из (20) следует, что существуют следующие способы настройки цепи в режим резонанса:

- изменение частоты  $f$  тока в цепи при  $L$ ,  $C = const$ ;

- изменение индуктивности катушки  $L$  или емкости конденсатора  $C$  при  $f = const.$ 

Если  $X_L = X_C > R$ , то  $U_L = U_C > U_R = U$ , то есть напряжение на участках с реактивными элементами больше, чем напряжение питания (возможно во много раз). Значительное перенапряжение на реактивных элементах может  $\mathbf{M}$ опасно ДЛЯ обслуживающего привести авариям персонала  $\mathbf K$ электроэнергетических предприятий.

Законы Ома и Кирхгофа в цепях переменного и, в частности, синусоидального тока выполняются только для мгновенных значений токов и напряжений, что усложняет расчет таких цепей классическим методом с использованием реальных токов и напряжений. Указанные трудности привели к изобретению Ч. Штейнмецем символического комплексного метода, основанного на использовании комплексных чисел.

Из математики известно, что комплексное число А аналитически можно представить в следующих формах:

- алгебраической  $\underline{A} = a + jb;$ 

- тригонометрической  $A = Acosy + jAsiny$ ;

- показательной  $A = Ae^{iy}$ .

а,  $b$  – вещественная и мнимая части числа А; где

 $A$ ,  $\gamma$  – модуль и аргумент числа  $A$ ;

$$
j
$$
 – минимая единица ( $j$  =  $\sqrt{-1}$ ).

Все формы комплексного числа тождественны. Переход от одной формы к другой осуществляется по формулам:

$$
A = \sqrt{a^2 + b^2} ; \ \gamma = \arctg \frac{b}{a};
$$
  
\n
$$
a = A \cos \gamma; \ b = A \sin \gamma.
$$
 (21)

Комплексный действующий ток есть комплексная величина, модуль и аргумент которой равны, соответственно, действующему значению и начальной фазе синусоидального тока:

$$
\dot{I} = I \ e^{j\psi_i} \,. \tag{22}
$$

Закон Ома в комплексной форме:

$$
\dot{I} = \frac{\dot{U}}{\underline{Z}},\tag{23}
$$

где Z-полное комплексное сопротивление.

Для цепи, изображенной на рисунке 10, полное комплексное сопротивление равно:

$$
Z = R + j(\omega L - 1/\omega C). \tag{24}
$$

Комплексные токи и напряжения могут изображаться в виде векторов, как показано на рисунке 11. Длина вектора равна модулю тока, а угол между вектором и осью абсцисс - аргументу, то есть начальной фазе, отсчитываемой в направлении против часовой стрелки.

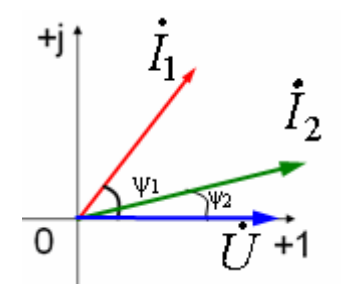

Рисунок 11 - Изображение комплексных чисел в виде векторов

На рисунке 12 изображена векторная диаграмма RLC-цепи, работающей в активно-индуктивном режиме.

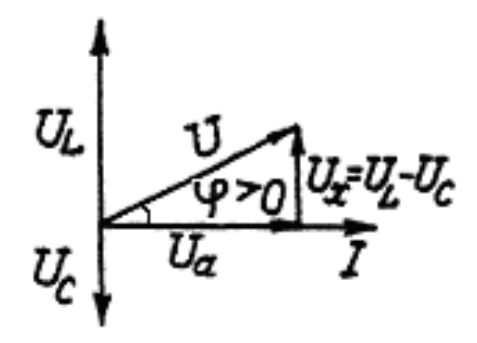

Рисунок 12 – Векторная диаграмма RLC-цепи в активно-индуктивном режиме

Из треугольника напряжений, показанного на данной диаграмме, следует:  $U_a = U \cos \varphi$ ;  $U_x = U_L - U_C = U \sin \varphi$ ;  $\Box$ 

$$
U = \sqrt{U_a^2 + (U_L - U_C)^2}; \ \ \varphi = \arctg \frac{(U_L - U_C)}{U_a} .
$$
 (25)

Если каждое напряжение в (25) разделить на ток, то получим:

$$
R = Z\cos\varphi \; ; \qquad X = X_L - X_C = Z\sin\varphi \; ;
$$
  

$$
Z = \sqrt{R^2 + (X_L - X_C)^2} \; ; \qquad \varphi = \arctg\frac{(X_L - X_C)}{R}, \qquad (26)
$$

Z - модуль полного комплексного сопротивления. где Активная мощность цепи синусоидального тока:

$$
P = U_a \cdot I = I^2 R = Ulcos\varphi. \tag{27}
$$

Активная мощность измеряется в ваттах (Вт). Реактивная мощность:

$$
Q = UIsin\varphi. \tag{28}
$$

Реактивная мощность измеряется в вольт-амперах реактивных (вар). Полная мощность:

$$
S = U I. \tag{29}
$$

Единица измерения полной мощности – вольт-ампер  $(B \cdot A)$ .

## Особенности моделирования электрических цепей на ПЭВМ в программе ELECTRONICS WORKBENCH

Программа ELECTRONICS WORKBENCH (EWB) имеет простой и легко осваиваемый пользователем интерфейс. После запуска программы на экране компьютера появляется рабочее окно, показанное на рисунке 13. Окно состоит из полосы меню, панели инструментов и рабочей области.

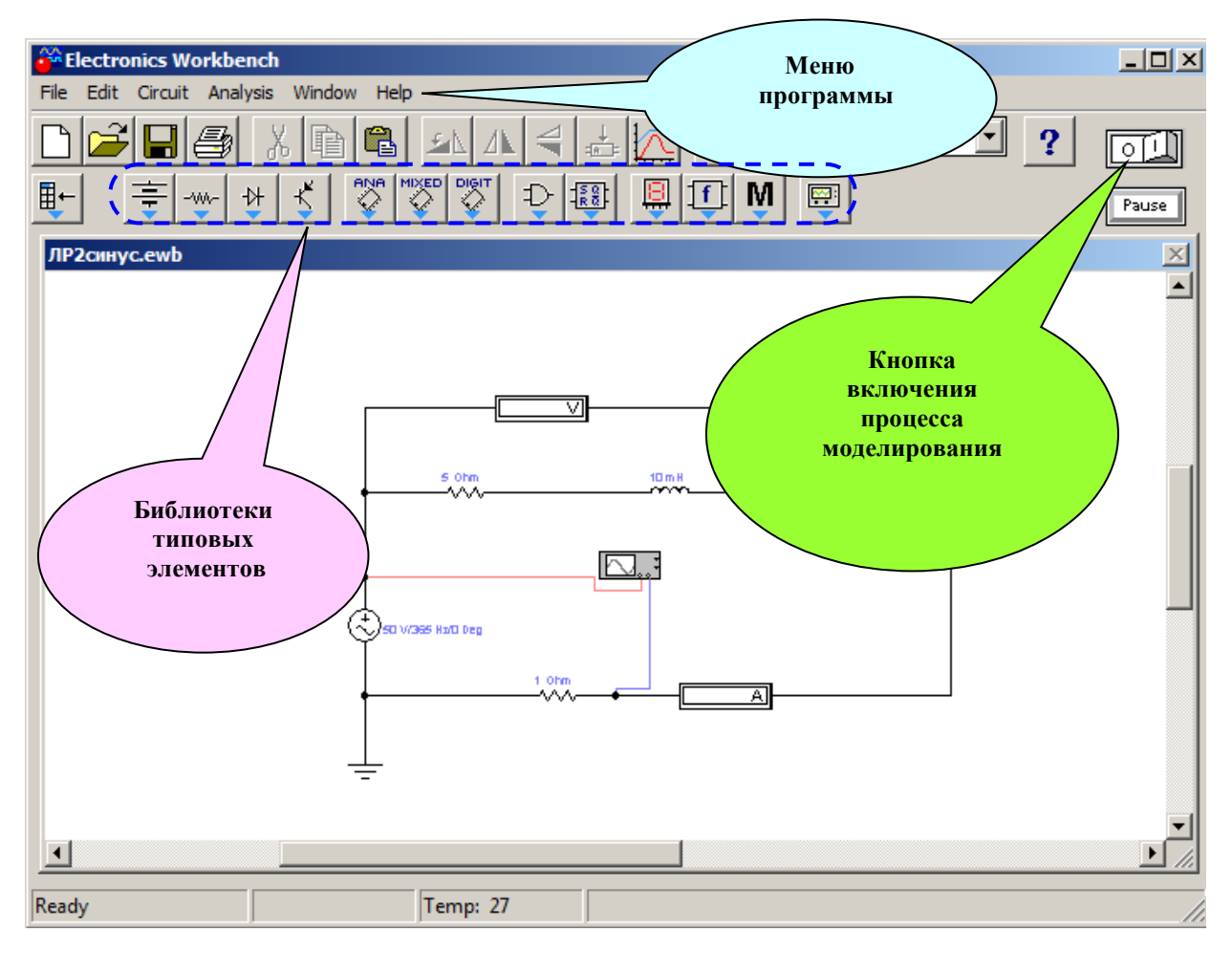

Рисунок 13 – Общий вид рабочего окна программы EWB

Меню состоит из компонент для работы с файлами (*File*), редактирования (*Edit*), работы с цепями (*Circut*) и т. д.

*Панель инструментов* состоит из кнопок-аналогов (*пиктограмм*) команд меню, а также вкладок-наборов элементов (источников, приемников, измерительных приборов и др.).

Алгоритм моделирования цепи в программе *EWB* предусматривает выполнение следующих операций:

1. В рабочую область из вкладок-библиотек переносятся необходимые элементы путем «удерживания» левой кнопкой мыши. Нажатием на элементе правой кнопкой мыши можно получить доступ к простейшим операциям над ним (вращение (*rotate*), копирование / вырезание (*copy / cut*), вставка (*paste*) и др.).

Для исследования модели используются инструменты индикации: измерительные приборы, осциллографы и т. д. Вывод полного терминала таких устройств осуществляется двойным нажатием клавиши мыши на элементе.

2. Сборка схемы осуществляется путем соединения контактов элементов, для чего необходимо щелкнуть по одному из контактов левой кнопкой мыши и, не отпуская клавишу, довести курсор до второго контакта.

3. Устанавливаются необходимые параметры (номиналы) и свойства каждого элемента схемы.

4. Включается режим моделирования, для чего нажимается кнопка включения питания на панели инструментов, после чего производится анализ показаний средств индикации.

## **Порядок выполнения работы**

1. Собрать схему модели цепи, изображенную на рисунке 14. В этой модели используются:

- источник синусоидального напряжения (*АС Voltage Source*);

- резистор  $R_K$  и индуктивность  $L_K$ , последовательное соединение которых моделирует *реальную* катушку;

- конденсатор *С*;

- осциллограф;

- вольтметры для измерения действующих напряжений;

- амперметр для измерения действующего тока в цепи;

- дополнительный резистор  $R_{\text{\tiny H3M}}$  = 1 Ом.

*Примечание:* На участке цепи с резистором ток и напряжение совпадают по фазе. Таким образом, подключая один из каналов осциллографа параллельно *R*изм, можно по напряжению на нем судить о свойствах тока в цепи.

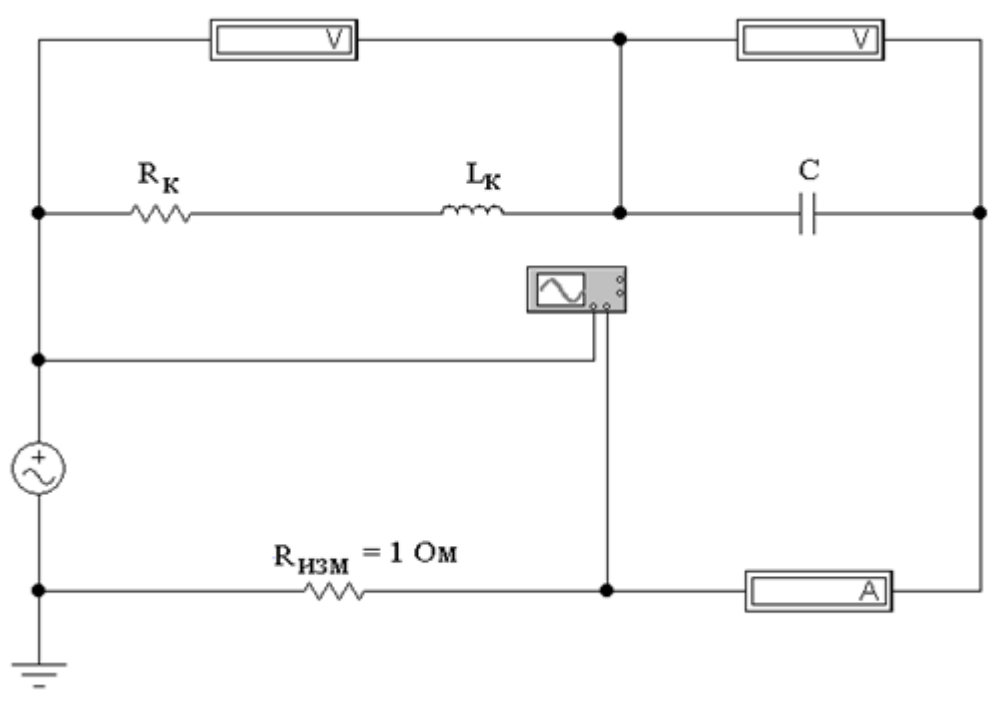

Рисунок 14 ‒ Модель цепи с последовательным соединением катушки и конденсатора

2. Записать в отчет параметры элементов цепи, указанные в таблице 5 (номер варианта указывает преподаватель).

| № варианта | U, B | $\psi$ <sub>U</sub> , град | ---- <del>--</del> ----<br>$R_K$ , Ом | $L_{\rm K}$ , м $\Gamma$ н | $C$ , мк $\Phi$ |
|------------|------|----------------------------|---------------------------------------|----------------------------|-----------------|
|            | 50   |                            |                                       | 10                         | 20              |
|            | 150  | 60                         |                                       | 30                         | 30              |
|            | 200  | 30                         |                                       | 40                         | 40              |
|            | 25   | 45                         |                                       | 50                         | 100             |
|            | 5.   |                            | ◠                                     | 100                        | 20              |
|            | 15   | 45                         |                                       | 30                         | 60              |
|            | 20   | 30                         |                                       | 40                         | 80              |
|            | ◠    | 60                         |                                       | 50                         | 150             |
|            | 80   | 45                         |                                       | 20                         | 50              |
| 10         | 10   | 90                         |                                       | 200                        | 150             |

Таблица 5 ‒ Значения параметров элементов модели

3. В соответствии с выражением (20) рассчитать значение частоты генератора *f*0, при которой возникает резонанс напряжений. Представить результат на проверку преподавателю.

4. Задать параметры элементов модели.

Для изменения параметров элемента необходимо щелкнуть по нему левой кнопкой мыши (в результате он окрасится в красный цвет), а затем щелкнуть правой кнопкой. В результате появится меню, из которого нужно выбрать пункт *Component properties*. Методика настройки параметров резистора показана на рисунке 15.

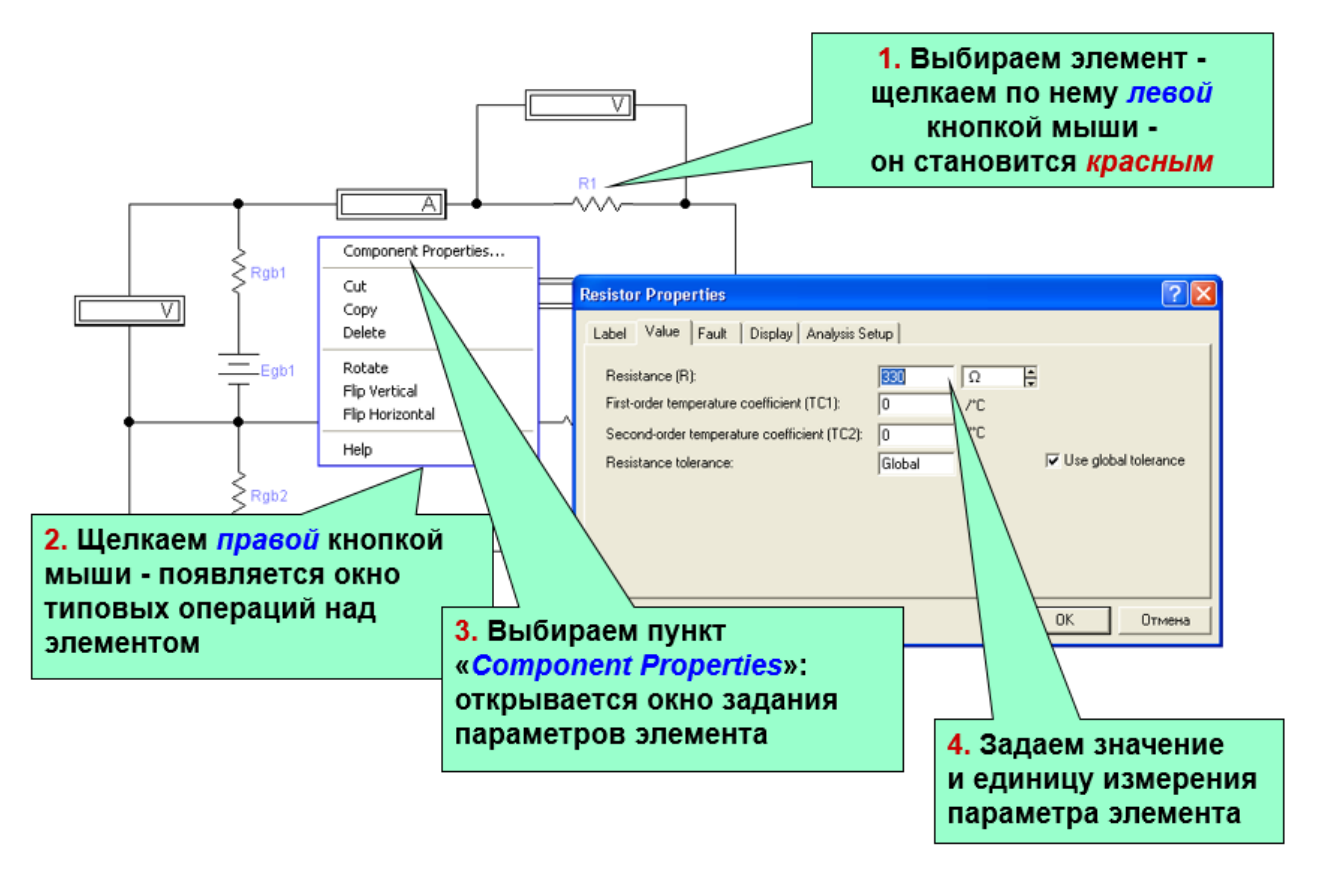

Рисунок 15 ‒ Выбор величины сопротивления резистора

У амперметров и вольтметров необходимо настроить род измеряемых величин (постоянный или переменный). Методика настройки параметров приборов показана на рисунке 16.

В данной работе необходимо установить род (*Mode*) измеряемых величин в положение «переменный» (*АC*).

*Примечание:* Собственные сопротивления приборов **изменять не нужно** (по умолчанию  $R_A = 1$  мА;  $R_V = 1$  MO<sub>M</sub>).

5. Исследовать цепь в режиме резонанса напряжений.

Частоту напряжения генератора установить в соответствии с результатами выполнения п. 3.

Щелкнуть мышкой по кнопке включения моделирования и снять показания всех приборов. Результаты измерений записать в третью строку таблицы 6 (раздел «Измерения»).

Методику определения сдвига *φ* по фазе между напряжением и током с помощью виртуального осциллографа поясняет рисунок 17.

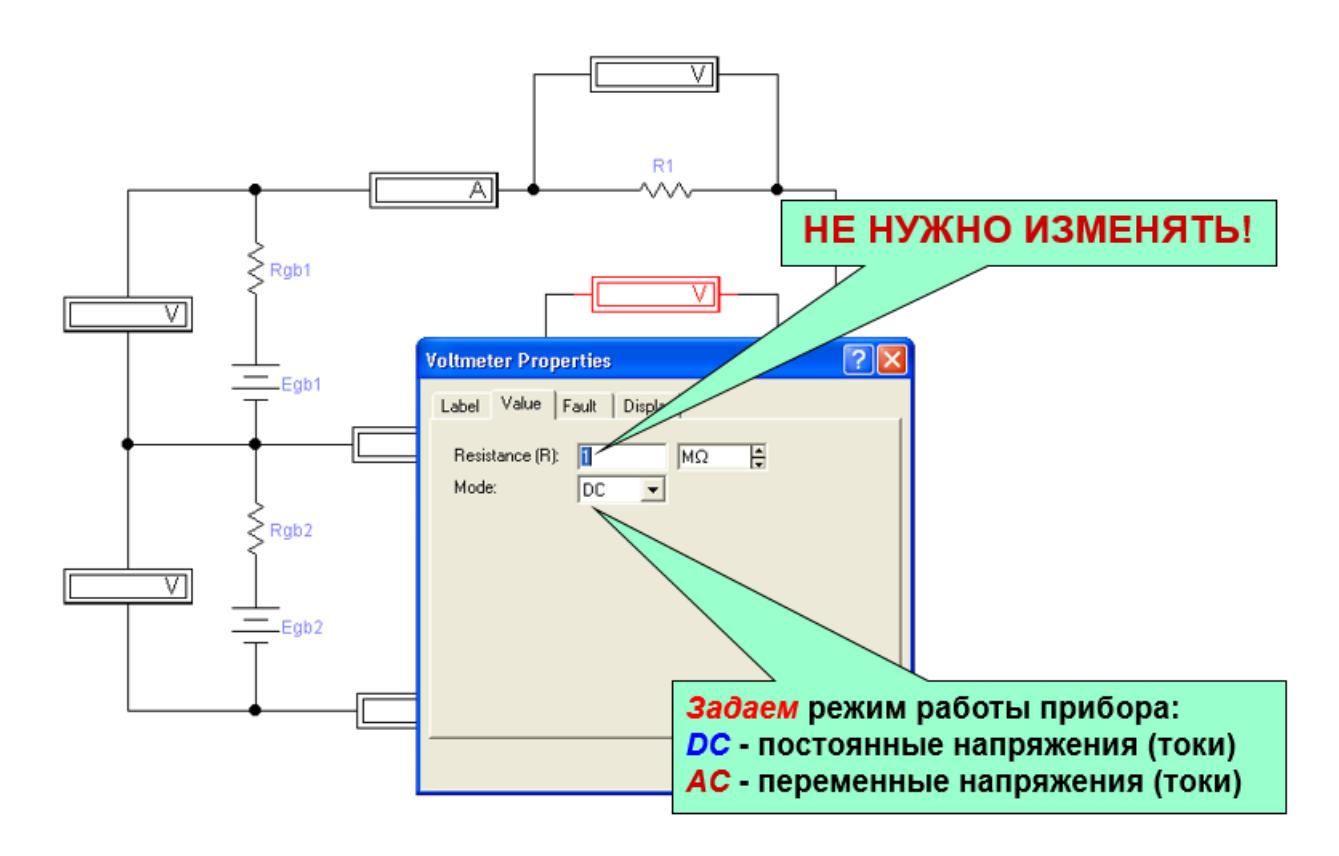

Рисунок 16 ‒ Настройка параметров измерительных приборов

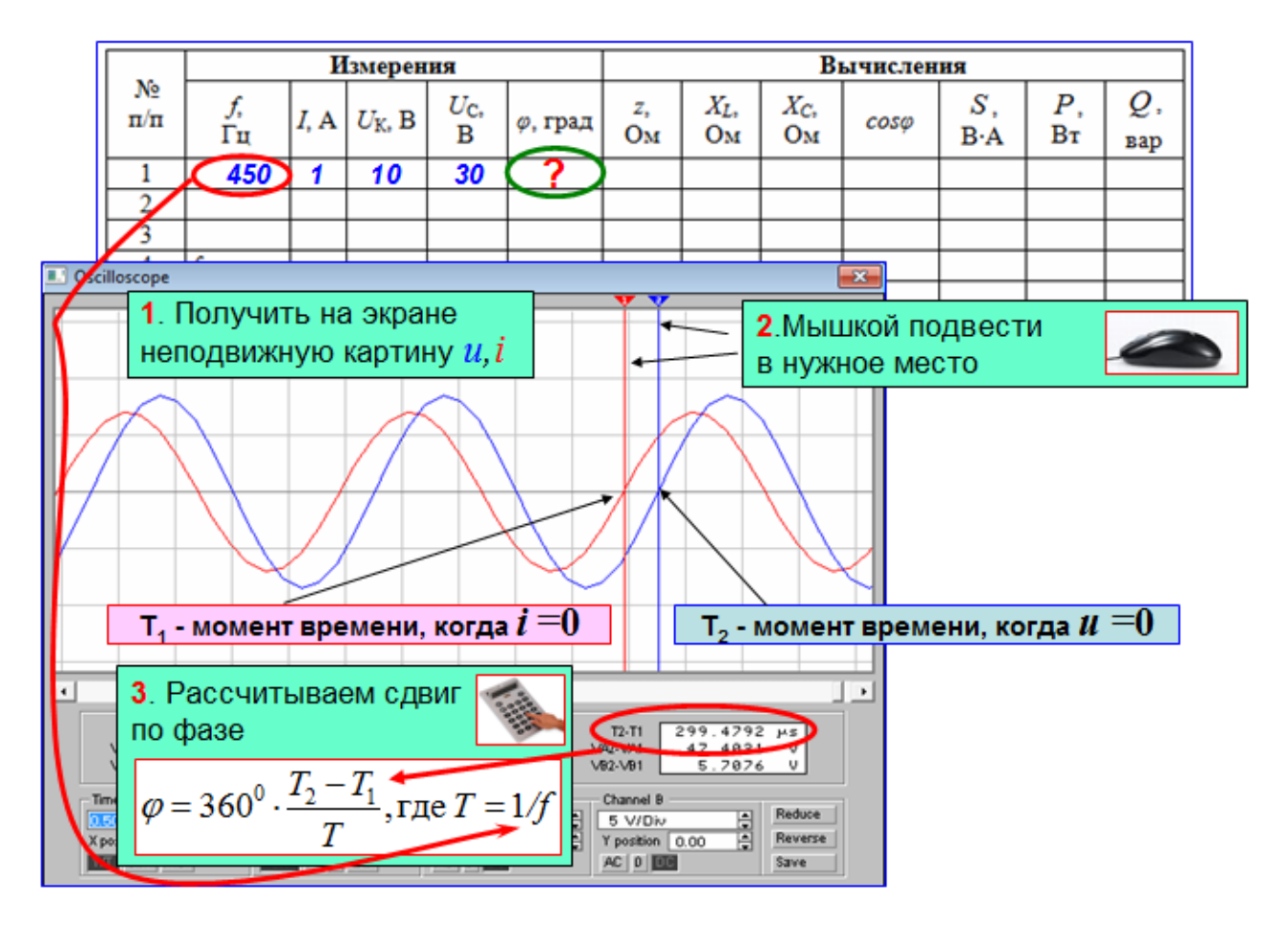

Рисунок 17 – Методика определения сдвига по фазе

Таблица 6 - Результаты исследования

|                    | Измерения  |      |                 |                               | Вычисления       |                      |                         |                    |                   |              |     |
|--------------------|------------|------|-----------------|-------------------------------|------------------|----------------------|-------------------------|--------------------|-------------------|--------------|-----|
| $N_2$<br>$\Pi/\Pi$ | J,<br>Гц   | I, A | $U_{\rm K}$ , B | $U_{\rm C}$<br>$\overline{B}$ | $\varphi$ , град | Z,<br>O <sub>M</sub> | $X_L$<br>O <sub>M</sub> | $X_C$<br><b>OM</b> | S.<br>$B \cdot A$ | P<br>$B_{T}$ | вар |
|                    |            |      |                 |                               |                  |                      |                         |                    |                   |              |     |
| ി                  |            |      |                 |                               |                  |                      |                         |                    |                   |              |     |
| ◠                  | $\tau_0 =$ |      |                 |                               |                  |                      |                         |                    |                   |              |     |
| $\overline{4}$     |            |      |                 |                               |                  |                      |                         |                    |                   |              |     |
|                    |            |      |                 |                               |                  |                      |                         |                    |                   |              |     |

6. Повторить исследования при других значениях частоты напряжения генератора. Результаты записать в таблицу 6.

Указание: Значение частоты рекомендуется устанавливать в пределах 50...150 % от  $f_0$ .

7. Доложить преподавателю об окончании эксперимента.

8. Рассчитать величины, указанные в таблице 6 (раздел «Вычисления»).

Пример расчета для одного из значений частоты генератора записать в раздел «Расчет» бланка отчета.

9. По данным таблицы 6 построить графики характеристик и векторные лиаграммы в соответствии с таблицей 7.

Графики зависимостей напряжений  $U_{K}$ ,  $U_{C}$  от частоты рекомендуется строить в одной системе координат.

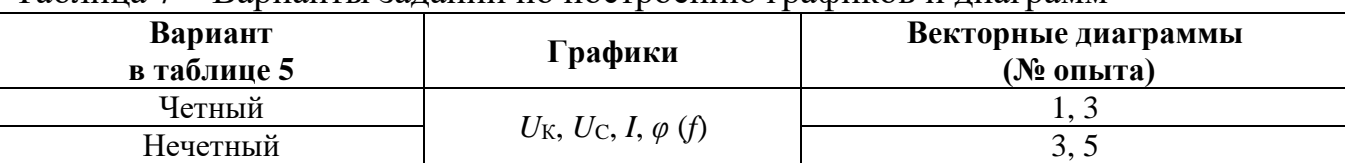

Таблина 7 – Варианты заланий по построению графиков и лиаграмм

Векторные диаграммы строятся на комплексной плоскости для векторов комплексных токов и напряжений по следующему алгоритму:

- выбрать масштаб по напряжению;

- построить вектор напряжения генератора  $U$  (величина и начальная фаза  $\psi_U$  этого напряжения указаны в таблице 5);

- построить вектор тока I (длина этого вектора может быть произвольной. начальная фаза  $\psi_I = -\varphi + \psi_{II}$ , величина сдвига по фазе указана в таблице 6);

- построить вектор напряжения на емкости  $U_c$  (величина напряжения указана в таблице 6, начальная фаза  $\psi_{Uc} = \psi_{I}$ -90°);

- построить вектор напряжения на катушке  $U_{K}$  (данный вектор строится так, чтобы построенные векторы напряжений удовлетворяли второму закону Кирхгофа в комплексной форме  $\dot{U} = \dot{U}_r + \dot{U}_c$ ).

10. Сделать выводы по работе.

#### Рекомендации по формулировке выводов

Выволы соответствовать экспериментальным лолжны задачам: определению порядка настройки цепи на работу в режиме резонанса и выявлению основных свойств цепи синусоидального тока в различных режимах работы.

По результатам выполнения п. п. 3, 5 можно сделать вывод о том, каким способом цепь была настроена на работу в режиме резонанса напряжений.

Свойства цепи в исследованных режимах можно выявить путем анализа данных в таблице 6, графиков и диаграмм.

Пример формы и стиля выводов:

«1. Резонанс токов возбуждался подбором значения L так, чтобы при  $f = f_0 = 65$  Гц и  $C = 20$  мк $\Phi$  выполнилось условие  $b_L = b_C$ . При этом  $L_{PE3} = 37 M H.$ 

2. В 4-м опыте режим работы цепи характеризуется следующими свойствами:

- ток в неразветвленной части цепи относительно других опытов минимален:

- токи  $I_L$ ,  $I_C$  наиболее близки друг другу по величине (относительная разница  $y < 3$  %) и значительно превышают общий ток (более чем в 12 раз), как видно из рисунка 1:

- рассчитанные значения  $b_L$ ,  $b_C$  наиболее близки друг другу по величине;

- сдвиг фаз между общим током и напряжением наиболее близок к нулю, как видно из рисунка 3 и диаграммы 1.

Данные результаты с достаточной точностью соответствуют теоретическим свойствам цепи в режиме резонанса токов. Отличия обусловлены наличием в модели катушки сопротивления проводов  $R_K$ .

В опытах 1-3 цепь работает в активно-индуктивном режиме, так как в них  $I_L > I_C$ ,  $\varphi > 0$ . В опытах 5-7 ...».

### Контрольные вопросы

- 1. Что такое синусоидальный ток и каковы его основные параметры?
- 2. В каких режимах может работать цепь синусоидального тока и от чего это зависит?
- 3. Какие существуют виды мощности переменного тока?
- 4. Как изобразить синусоидальные токи и напряжения в виде векторов?
- 5. При каких условиях в цепи синусоидального тока возникает режим резонанса?
- 6. Какими способами можно возбудить режим резонанса?
- 7. Какими свойствами обладает цепь синусоидального тока  $\mathbf{c}$ последовательным соединением катушки и конденсатора в режиме резонанса?
- 8. Из каких элементов состоит модель реальной катушки индуктивности в программе  $EWB$ ?
- 9. Как в программе EWB измерить сдвиг по фазе между током и напряжением?

## <span id="page-29-0"></span>**3. ЛАБОРАТОРНАЯ РАБОТА «ИССЛЕДОВАНИЕ ЧЕТЫРЕХПОЛЮСНИКОВ»**

#### **Задачи экспериментального исследования**

1. Определить коэффициенты *A, B, C, D* четырехполюсника.

2. Проверить пассивность и симметричность исследуемого четырехполюсника.

3. Выявить свойства исследуемого четырехполюсника при изменении частоты входного напряжения.

#### **Основные сведения из теории**

Анализ цепей переменного тока даже с применением комплексных чисел, позволяющих проводить расчет методами расчета цепей постоянного тока, тем не менее представляет собой сложную задачу. Одним из путей упрощения ситуации является представление цепи как многополюсного элемента, сущность понимания работы которого заключается в установлении взаимосвязи между токами и напряжениями на разных входах. Наиболее широкое применение получили методы анализа четырехполюсников.

*Четырехполюсником* называется любая электрическая цепь (часть цепи), позволяющая выделить две пары зажимов (четыре полюса). Примерами четырехполюсников служат электрические фильтры, трансформаторы и др.

На рисунке 18 изображена комплексная схема замещения цепи в виде четырехполюсника.

*Активный* четырехполюсник содержит в схеме не скомпенсированные источники ЭДС, что вызывает появление на его зажимах электрических напряжений. При отсутствии напряжения на зажимах четырехполюсник является *пассивным*.

Четырехполюсник является *линейным*, если в его внутренней схеме не содержится нелинейных элементов.

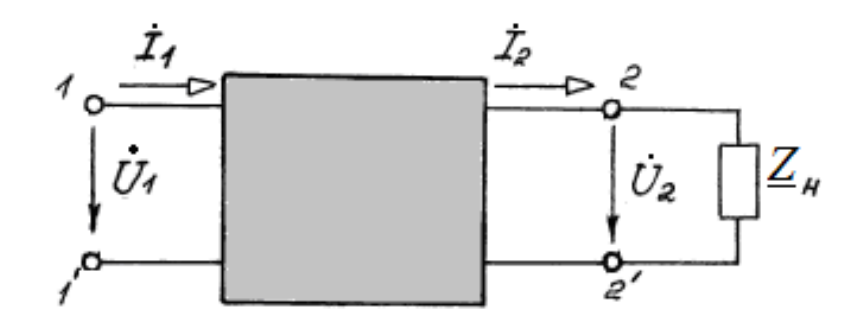

Рисунок 18 – Комплексная схема замещения цепи в виде четырехполюсника

Если результат преобразования энергии четырехполюсником при смене выходных местами входных и зажимов He изменяется, **TO** такой четырехполюсник называется симметричным.

Основной смысл теории четырехполюсника заключается в том, что с помошью обобшенных параметров нескольких  $\equiv$ коэффициентов четырехполюсника - можно получить простую связь между напряжениями и токами на входе и выходе четырехполюсника. Эта связь выражается в виде двух основных уравнений четырехполюсника, А-форма записи которых имеет вил:

$$
\dot{U}_1 = \underline{A}\dot{U}_2 + \underline{B}\dot{I}_2; \n\dot{I}_1 = \underline{C}\dot{U}_2 + \underline{D}\dot{I}_2,
$$
\n(30)

где <u>А</u>, <u>В, С</u>, <u>D</u> – коэффициенты четырехполюсника (в общем случае – комплексные числа).

Для линейного пассивного четырехполюсника коэффициенты связаны между собой простым соотношением:

 $A = D$ .

$$
\underline{AD} - \underline{BC} = 1. \tag{31}
$$

Для симметричных четырехполюсников:

то есть

$$
\underline{A}^2 - \underline{B} \cdot \underline{C} = 1. \tag{32}
$$

Коэффициенты четырехполюсника могут быть определены, например, экспериментальным путем. Экспериментальное определение коэффициентов производится в четырехполюсника Tex случаях, когда внутренняя электрическая схема либо неизвестна, либо сложна, а к входным и выходным зажимам четырехполюсника имеется свободный доступ. Для определения коэффициентов четырехполюсника экспериментальным путем в общем случае надо произвести четыре опыта: два опыта холостого хода и два опыта короткого замыкания.

Для схемы включения четырехполюсника при холостом ходе и коротком замыкании на стороне выходных зажимов имеем:

- при холостом ходе ( $I_2 = 0$ )

$$
\dot{U}_{1x} = \underline{A}\dot{U}_{2x};
$$
\n $\dot{I}_{1x} = \underline{C}\dot{U}_{2x};$ 

- при коротком замыкании  $(U_2 = 0)$ 

$$
\dot{U}_{1x} = \underline{B}\dot{I}_{2x};
$$
  $\dot{I}_{1x} = \underline{D}\dot{I}_{2x}$ 

Для обратного включения основные уравнения имеют вид: - при холостом ходе

$$
\dot{U}_{1x} = \underline{D}\dot{U}_{1x};
$$
\n $\dot{I}_{2x} = \underline{C}\dot{U}_{1x};$ 

- при коротком замыкании

$$
\dot{U}_{2\kappa} = \underline{B}\dot{I}_{1\kappa}; \qquad \dot{I}_{2\kappa} = \underline{A}\dot{I}_{1\kappa}.
$$

 $Ha$ уравнений получим основе ЭТИХ входные сопротивления четырехполюсника:

$$
\underline{Z}_{1x} = \frac{\dot{U}_{1x}}{\dot{I}_{1x}} = Z_{1x}e^{j\varphi_{1x}} = \frac{\underline{A}}{\underline{C}}; \ \underline{Z}_{1x} = \frac{\dot{U}_{1x}}{\dot{I}_{1x}} = Z_{1x}e^{j\varphi_{1x}} = \frac{\underline{B}}{\underline{D}}; \ \underline{Z}_{2x} = \frac{\dot{U}_{2x}}{\dot{I}_{2x}} = Z_{2x}e^{j\varphi_{2x}} = \frac{\underline{B}}{\underline{A}}.
$$
\n(33)

Коэффициент А может быть определен так:

$$
\underline{A} = \sqrt{\frac{\underline{Z}_{1\kappa} \cdot \underline{Z}_{1\kappa}}{\underline{Z}_{2\kappa} (\underline{Z}_{1\kappa} - \underline{Z}_{1\kappa})}}.
$$
(34)

Остальные коэффициенты рассчитываются по формулам:

$$
\underline{B} = \underline{AZ}_{2\kappa}; \qquad \underline{C} = \frac{\underline{A}}{\underline{Z}_{1\kappa}}; \qquad \underline{D} = \underline{A} \frac{\underline{Z}_{2\kappa}}{\underline{Z}_{1\kappa}}.
$$
(35)

Для определения комплексных сопротивлений в данной лабораторной работе используются показания амперметра, вольтметра, а также результаты измерения угла сдвига фаз с помощью осциллографа.

Модули полных комплексных сопротивлений холостого хода и короткого замыкания определяются по показаниям вольтметра и амперметра в соответствии с выражениями:

$$
Z_{1x} = \frac{U_{1x}}{I_{1x}}; \t Z_{1k} = \frac{U_{1k}}{I_{1k}}
$$
  

$$
Z_{2x} = \frac{U_{2x}}{I_{2x}}; \t Z_{2k} = \frac{U_{2k}}{I_{2k}}.
$$
 (36)

О знаке угла  $\varphi$  можно судить по характеру элементов схемы четырехполюсника (цепь RC дает знак «минус», цепь  $RL$  - знак «плюс»).

Важное значение имеют свойства четырехполюсников при изменении частоты входного напряжения. Электрическими фильтрами называются четырехполюсники, которые пропускают  $\mathbf K$ приемнику сигнал  $(TOK,$ напряжение) из всего спектра частот один или нескольких заданных диапазонов частот.

Диапазон частот сигналов, пропускаемых фильтром без затухания, называется полосой пропускания; диапазон частот, в котором наблюдается заметное ослабление амплитуды сигнала, называется полосой затухания. Частота на границе полос затухания и пропускания называется частотой среза  $f_c$ .

По характеру полосы пропускания различают фильтры низких частот (ФНЧ) и фильтры высоких частот (ФВЧ), полосовые и заграждающие. Полоса пропускания ФНЧ лежит в диапазоне от 0 до  $f_c$ , а ФВЧ – в диапазоне от  $f_c$  до  $\infty$ . Для полосового фильтра полоса пропускания - диапазон от  $f_{C1}$  до  $f_{C2}$ , а для заграждающего фильтра диапазон от  $f_{C1}$  до  $f_{C2}$  является полосой затухания.

Комплексный коэффициент передачи фильтра:

$$
\dot{K}(j\omega) = \frac{U_2}{U_1} = \frac{U_2}{U_1}e^{j(\Psi_{U2}-\Psi_{U1})} = K(\omega)e^{j\Psi(\omega)},
$$

где  $K(\omega) = \frac{U_2}{U_1}$  – амплитудно-частотная характеристика (АЧХ);

 $\Psi(\omega)$  – фазочастотная характеристика (ФЧХ).

Для построения фильтров необходимо использовать элементы, параметры которых зависят от частоты - индуктивности и емкости.

АЧХ ФНЧ показана на рисунке 19.

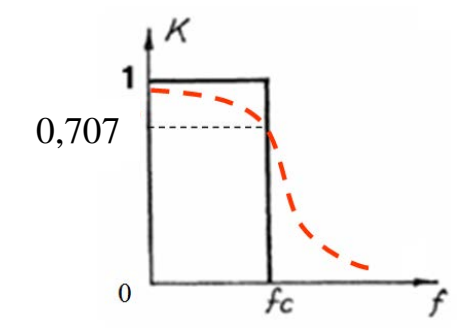

Рисунок 19 - АЧХ фильтра низких частот

Сплошной линией изображена АЧХ идеального фильтра, а пунктирной линией - реального, элементы которого обязательно вносят некоторое ослабление сигнала даже в полосе пропускания (т. е.  $K < 1$ ) и у которого граница между полосами пропускания и затухания определяется по принципу: в полосе пропускания  $K > 0,707$ .

#### Порядок выполнения работы

1. Записать в отчет параметры элементов модели для данных своего варианта, указанных в таблице 8 (номер варианта указывает преподаватель).

- 2. Собрать схему модели в программе ЕWB, изображенную на рисунке 20.
- 3. В этой модели используются:
- источник синусоидального напряжения (AC Voltage Source);
- вольтметры для измерения действующих напряжений;
- амперметр для измерения действующего тока в цепи;  $\omega_{\rm{max}}$
- дополнительный резистор  $R_{\text{max}} = 1$  Ом;
- ключ Space;
- осциллограф;
- Г-образный четырехполюсник, элементы которого выбираются в соответствии с таблицей 8.

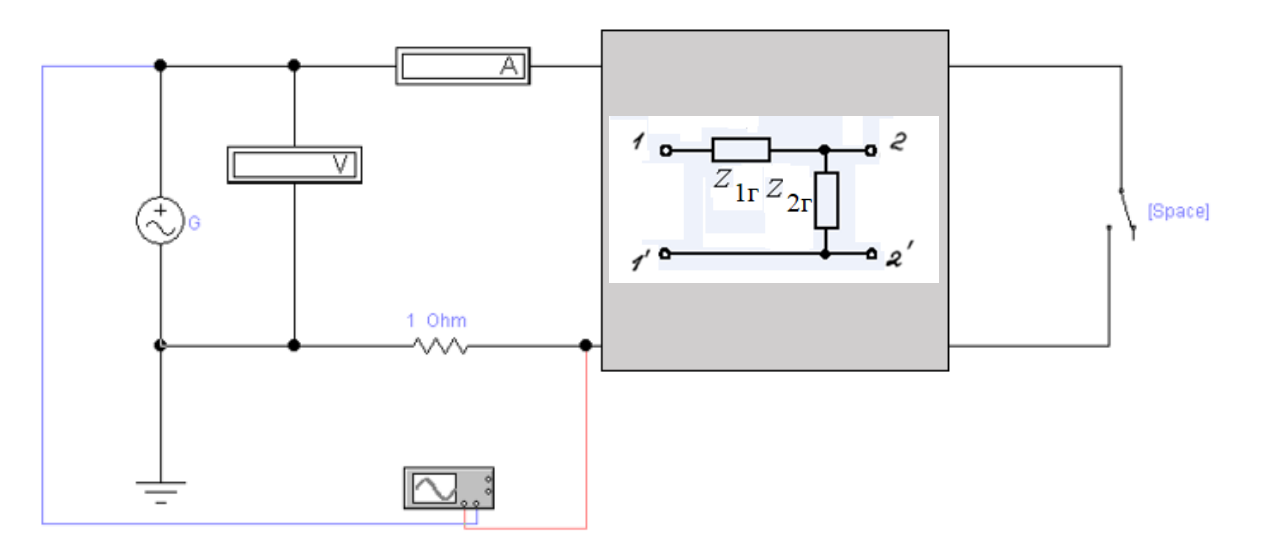

Рисунок 20 ‒ Модель для исследования четырехполюсника

| № варианта | U, B | $Z_{1r}$                | $\mathbf{Z}_{2r}$        |  |  |  |  |  |
|------------|------|-------------------------|--------------------------|--|--|--|--|--|
|            | 50   | $R = 4$ O <sub>M</sub>  | $L = 20$ MTH             |  |  |  |  |  |
|            | 60   | $R = 10$ O <sub>M</sub> | $C = 10$ MK $\Phi$       |  |  |  |  |  |
|            | 20   | $R = 7$ O <sub>M</sub>  | $L = 40$ MFH             |  |  |  |  |  |
|            | 30   | $R = 3$ O <sub>M</sub>  | $C = 30$ MK $\Phi$       |  |  |  |  |  |
|            | 40   | $R = 5$ O <sub>M</sub>  | $L = 50$ MFH             |  |  |  |  |  |
| 6          | 70   | $R = 60M$               | $C = 200$ MK $\Phi$      |  |  |  |  |  |
| ⇁          | 10   | $R = 8$ O <sub>M</sub>  | $L = 10$ MT <sub>H</sub> |  |  |  |  |  |
|            | 80   | $R = 3$ O <sub>M</sub>  | $C = 60$ MK $\Phi$       |  |  |  |  |  |
| Q          | 100  | $R = 90M$               | $L = 80$ M $\Gamma$ H    |  |  |  |  |  |
| 10         | 90   | $R = 15$ OM             | $C = 70$ MK $\Phi$       |  |  |  |  |  |

Таблица 8 ‒ Значения параметров элементов модели

4. Задать параметры элементов модели.

Для этого используются данные таблицы 8. Кроме того, у амперметра и вольтметра установить род измеряемых величин в положение «переменный» (*АC*). Частоту генератора установить *f =* 50 Гц.

5. Исследовать цепь в режиме холостого хода – при разомкнутом ключе. Результаты измерений записать в таблицу 9.

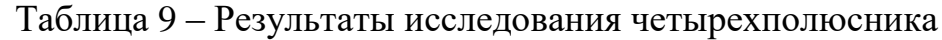

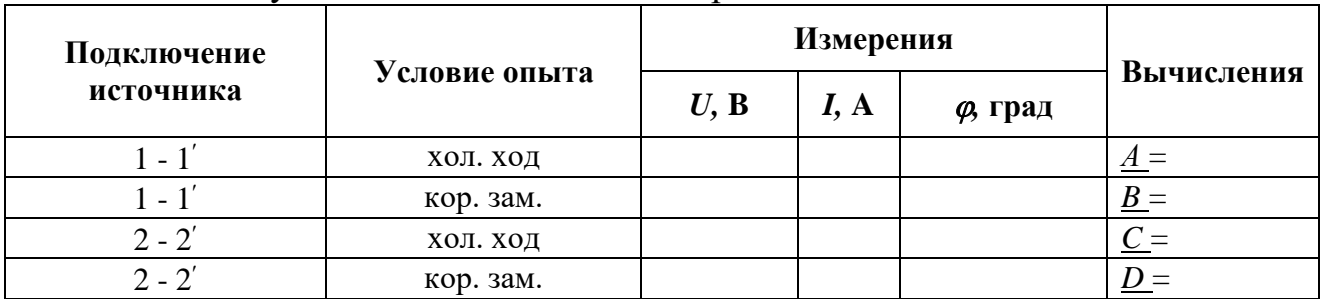

Сдвиг по фазе *φ* между напряжением и током определяется с помощью

осциллографа аналогично тому, как это делалось в лабораторной работе № 2.

6. Повторить исследование в режиме короткого замыкания – при замкнутом ключе. Результаты записать в таблицу 9.

7. Поменять направление движения энергии в четырехполюснике на противоположное. Для этого проще всего отсоединить элемент  $Z_{1r}$  и затем переставить его на правую сторону от  $Z_{2r}$ .

Повторить исследования аналогично п. п. 5, 6.

8. Собрать схему модели цепи, изображенную на рисунке 21.

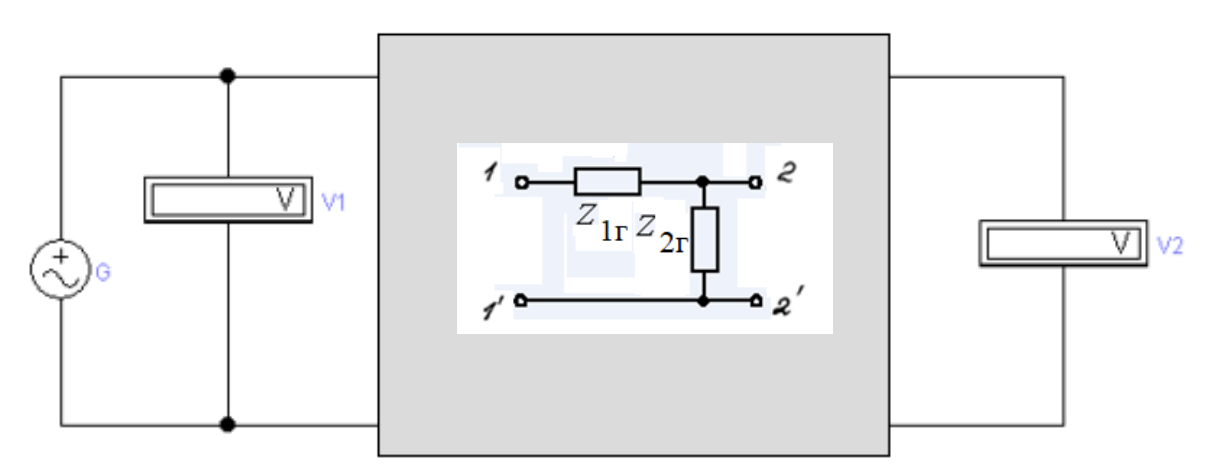

Рисунок 21 – Модель для исследования АЧХ четырехполюсника

9. Снять АЧХ четырехполюсника.

Для этого провести измерения входного и выходного напряжения при изменении частоты генератора в пределах 20...2000 Гц (8 точек). Результаты записать в таблицу 10.

| $\Gamma$ ц                              |  |  |  |  |
|-----------------------------------------|--|--|--|--|
| $I^T \cdot P$<br>$U$ <sub>1</sub> , $D$ |  |  |  |  |
| $U_2, B$                                |  |  |  |  |
|                                         |  |  |  |  |

Таблица 10 ‒ АЧХ четырехполюсника

*Указание:* Целесообразно предварительно исследовать работу четырехполюсника при различных частотах, найти приблизительное значение частоты среза, а затем выбрать 8 значений частоты, позволяющих наиболее наглядно увидеть частотные свойства схемы.

10. Доложить преподавателю об окончании эксперимента.

- 11. По данным таблицы 9 и формулам (33)-(36) рассчитать коэффициенты четырехполюсника. Результат записать в таблицу 9.
- 12. Произвести проверку выполнения соотношений (31), (32).
- 13. По данным таблицы 10 рассчитать коэффициент передачи по напряжению. Результаты записать в таблицу 10.
- 14. По данным таблицы 10 построить график АЧХ четырехполюсника.
- 15. Сделать выводы по работе.

## **Рекомендации по формулировке выводов**

Выводы должны соответствовать экспериментальным задачам.

По результатам выполнения п. 12 можно сделать вывод о том, является ли исследованный четырехполюсник пассивным или симметричным.

По результатам выполнения п. п. 13, 14 можно сделать вывод о том, может ли исследуемый четырехполюсник эффективно использоваться в роли электрического фильтра (и если да, то какого типа).

При этом необходимо соблюдать следующие правила:

- каждый вывод формулируется в безличной форме;
- в выводе указывается, какое именно свойство четырехполюсника было выявлено, дается ссылка на данные измерений или вычислений.

## **Контрольные вопросы**

- 1. Что такое четырехполюсник?
- 2. Какой четырехполюсник называется активным (пассивным)?
- 3. Какой четырехполюсник называется симметричным?
- 4. С помощью каких опытов можно определить коэффициенты четырехполюсника?
- 5. Каким соотношением связаны между собой коэффициенты линейного пассивного четырехполюсника?
- 6. Каким соотношением связаны между собой коэффициенты симметричного линейного пассивного четырехполюсника?
- 7. Какими величинами (параметрами, характеристиками) описываются передаточные свойства четырехполюсника?
- 8. Что такое электрический фильтр?
- 9. Какие бывают типы электрических фильтров и в чем принцип их работы?
- 10. Что такое частота среза фильтра?
- 11. Что такое амплитудно-частотная характеристика четырехполюсника?
## 4. ЛАБОРАТОРНАЯ РАБОТА «ИССЛЕДОВАНИЕ ТРЕХФАЗНЫХ ЦЕПЕЙ ПРИ СОЕДИНЕНИИ ФАЗ ЗВЕЗДОЙ»

#### Задачи экспериментального исследования

1. Проверить выполнение соотношений между линейными и фазными напряжениями в симметричном и несимметричном режимах.

2. Определить роль нейтрального провода в несимметричном режиме.

3. Определить влияние типовых аварийных режимов на работу цепи.

### Основные сведения из теории

Многофазная система электрических цепей (МСЭЦ) - совокупность электрических цепей, в которых действуют синусоидальные ЭДС одной частоты, сдвинутые друг относительно друга по фазе, создаваемые общим источником энергии. Фаза - часть МСЭЦ, в которой протекает один из токов многофазной системы. Трехфазной цепью называется МСЭЦ, в которой отдельные фазы электрически соединены друг с другом.

ЭДС Трехфазные вырабатываются трехфазных  $\overline{B}$ генераторах переменного тока. На статоре размещены три обмотки, концы которых крепятся на щитке к зажимам А и Х, В и Y, С и Z, которые также служат для подсоединения внешней цепи.

При вращении ротора-электромагнита – в трех обмотках статора, оси которых смещены в пространстве на  $120^0$ , по закону электромагнитной индукции образуются ЭДС. Пример системы мгновенных значений ЭДС трехфазного генератора:

$$
e_{A} = E_{Am} \cdot \sin \omega t ;
$$
  
\n
$$
e_{B} = E_{Bm} \cdot \sin(\omega t - 120^{\circ}) ;
$$
  
\n
$$
e_{C} = E_{Cm} \cdot \sin(\omega t - 240^{\circ}) .
$$
\n(37)

Система (37), определяющая порядок достижения трехфазными ЭДС своим максимумов, соответствует так называемому прямому порядку чередования фаз (ABC). Если поменять местами две любые фазы - ACB, то такой порядок называется обратным.

Если  $E_{Am} = E_{Bm} = E_{Cm}$  и отдельные ЭДС сдвинуты по фазе относительно друг друга на угол 120°, то такая система называется симметричной. Любая симметричная трехфазная система ЭДС (напряжений, токов) обладает свойством: сумма мгновенных значений ЭДС (напряжений, токов) фаз в любой момент времени равна нулю:

$$
e_{A} + e_{B} + e_{C} = 0. \tag{38}
$$

По способу соединения фаз в трехфазной цепи различают соединение звездой и треугольником.

Для образования схемы «звезда», пример которой показан на рисунке 22, необходимо выполнить следующее:

- концы обмоток статора *X*, *Y*, *Z* генератора объединить в одну общую точку ‒ *нейтральную точку генератора N*;

- концы приемников (нагрузки) x, y, z объединить в одну точку *нейтральную точку приемника n*;

- нейтральные токи *N* и *n* соединить проводом, который называется *нейтральным* (или просто – нейтралью);

- концы обмоток статора генератора *А, В, С* соединить с концами приемников *а, b, с* проводами, называемыми *линейными* (или просто линиями).

Напряжение между двумя любыми линиями в такой цепи называется *линейным напряжением* и обозначается  $U_{AB}$ ,  $U_{BC}$ ,  $U_{CA}$ ,  $U_{ab}$ ,  $U_{bc}$ ,  $U_{ca}$  или  $U_{\pi}$ . Напряжение между любой линией и нейтральным проводом называется *фазным напряжением* и обозначается *UА, UВ, U<sup>С</sup>* для генератора и *Ua, Ub, U<sup>с</sup>* для приемника или *U*ф. Из схемы цепи следует, что линейные и фазные напряжения не равны по величине.

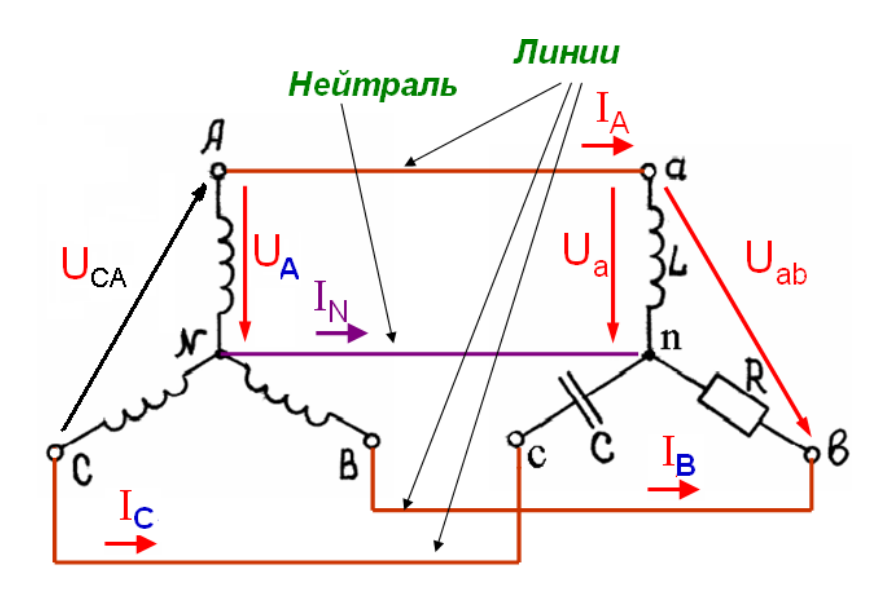

Рисунок 22 – Принципиальная схема трехфазной цепи при соединении звездой

Токи в линейных проводах *А-а, В-b, C-c* называются *линейными токами* и обозначаются *IA, IB, IC* или *I*л. Так как в схеме только два узла (*N* и *n*), эти же токи протекают в обмотках генератора и в приемниках (на участках цепи *a-n, bn, c-n*), то есть для схемы «звезда» фазные токи (которыми считаются токи в приемниках) не требуют новых специальных обозначений.

Комплексная схема замещения цепи изображена на рисунке 23.

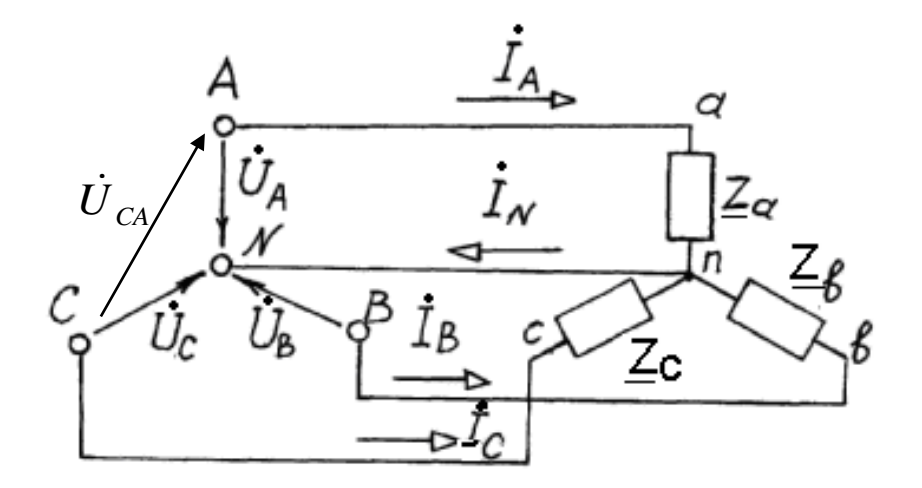

Рисунок 23 - Комплексная схема замещения цепи при соединении звездой

Для комплексных действующих напряжений по 2-му закону Кирхгофа справедливы соотношения:

$$
\dot{U}_{AB} = \dot{U}_A - \dot{U}_B; \n\dot{U}_{BC} = \dot{U}_B - \dot{U}_C; \n\dot{U}_{CA} = \dot{U}_C - \dot{U}_A.
$$
\n(39)

Симметричный режим работы цепи

Трехфазный приемник называют симметричным, если комплексные сопротивления всех фаз одинаковы:

$$
\underline{Z}_a=\underline{Z}_s=\underline{Z}_c.
$$

То есть приемники в каждой фазе должны быть абсолютно одинаковыми как по качественному характеру (все активные, все активно-индуктивные, все емкостные и т. п.), так и по численной величине параметров R, L, C.

Если к симметричному трехфазной приемнику приложена симметричная система напряжений трехфазной сети, то получается симметричная трехфазная система токов. При этом режим работы цепи также называется симметричным.

Векторная диаграмма для схемы «звезда», работающей в симметричном режиме, приведена на рисунке 24.

В таком режиме равны по величине (модулю) все фазные токи, все линейные токи, все фазные напряжения и все линейные напряжения.

Следствием этого с учетом (38) будет также:

$$
U_N=0, I_N=0.
$$

Как видно из рисунка 24, с учетом свойств равностороннего и прямоугольного треугольников:

$$
U_{CA} = U_{J} = 2U_A \cos 30^\circ = 2U_\phi \cos 30^\circ = 2U_\phi \frac{\sqrt{3}}{2} = \sqrt{3}U_\phi.
$$

Таким образом, линейное и фазное напряжения в схеме «звезда» в симметричном режиме связаны соотношением:

$$
U_{\rm u} = \sqrt{3} U_{\rm \phi}.\tag{40}
$$

Мощность, потребляемая всей цепью, может быть в симметричном режиме определена как утроенная мощность, потребляемая одной фазой. Например, активная мощность цепи:

$$
P = 3 P_{\Phi}.
$$
 (41)

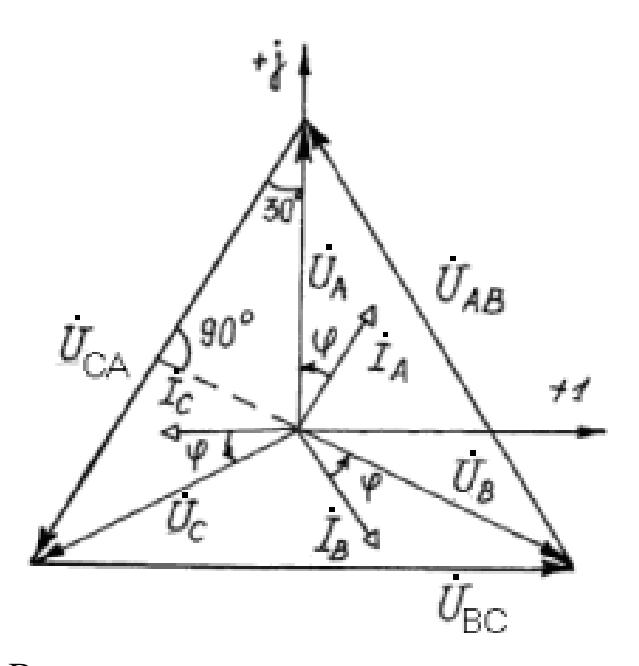

Рисунок 24 – Векторная диаграмма цепи в симметричном режиме

Несимметричный режим работы цепи

Трехфазная цепь представляет собой сложную электрическую цепь, для расчета которой можно применять соответствующие методы. В схеме «звезда» два узла N и n, поэтому для ее анализа можно применить метод узловых напряжений.

При  $\underline{Z}_a \neq \underline{Z}_s \neq \underline{Z}_c$  и отсутствии нейтрального провода между узлами N и n возникает напряжение, определяемое исходя из схемы на рисунке 23 (в ней будет три ветви) выражением:

$$
\dot{U}_N = \frac{\dot{U}_A / \underline{Z}_a + \dot{U}_B / \underline{Z}_b + \dot{U}_C / \underline{Z}_c}{1 / \underline{Z}_a + 1 / \underline{Z}_B + 1 / \underline{Z}_c}.
$$
\n(42)

На рисунке 25 показана векторная диаграмма цепи для данного случая.

При наличии напряжения  $U_N$  напряжения на приемниках не составляют симметричной системы, не равны по величине и могут существенно отличаться от номинальных как в меньшую, так и в большую сторону. То есть какой-то приемник в результате может не работать, а другой и вовсе может выйти из строя.

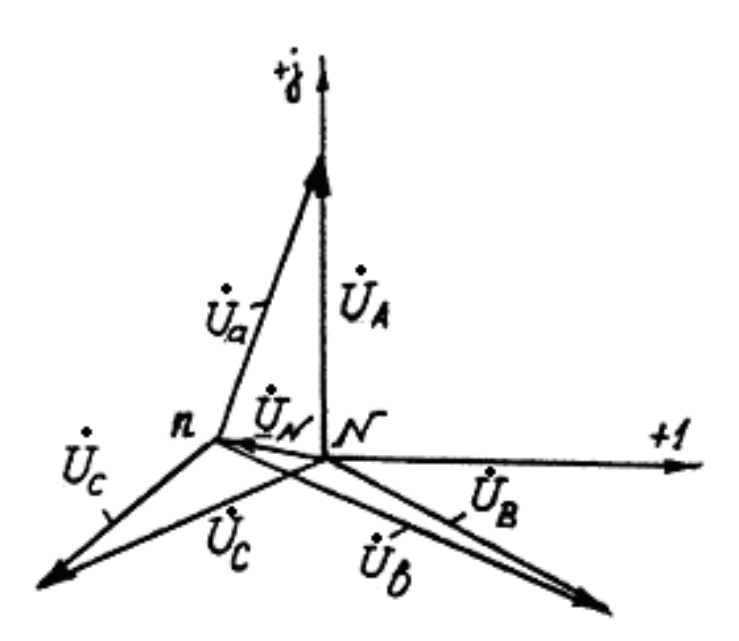

Рисунок 25 – Векторная диаграмма цепи в несимметричном режиме при отсутствии нейтрального провода

При наличии нейтрального провода в цепи становится четыре ветви и напряжение  $U_N$  определяется следующим выражением:

$$
\dot{U}_N = \frac{\dot{U}_A / \underline{Z}_a + \dot{U}_B / \underline{Z}_b + \dot{U}_C / \underline{Z}_c}{1 / \underline{Z}_a + 1 / \underline{Z}_B + 1 / \underline{Z}_c + 1 / \underline{Z}_N},\tag{43}
$$

где  $Z_N$  – комплексное сопротивление нейтрали.

Если сопротивление нейтрального провода мало, то обратная величина  $1/Z_N$  велика, а напряжение  $U_N$  близко к нулю. Таким образом, наличие нейтрального провода приводит к тому, что система фазных напряжений на приемниках близка к симметричной (с практической точки зрения наблюдается эффект выравнивания величин напряжений на приемниках).

Величина тока в нейтральном проводе определяется выражением:

$$
\dot{I}_N = \dot{I}_A + \dot{I}_B + \dot{I}_C \tag{44}
$$

Активная мощность, потребляемая всей цепью при несимметричной нагрузке, определяется выражением:

$$
P = P_a + P_e + P_c.
$$

## **Порядок выполнения работы**

1. Собрать схему модели, изображенную на рисунке 26, в программе *EWB*.

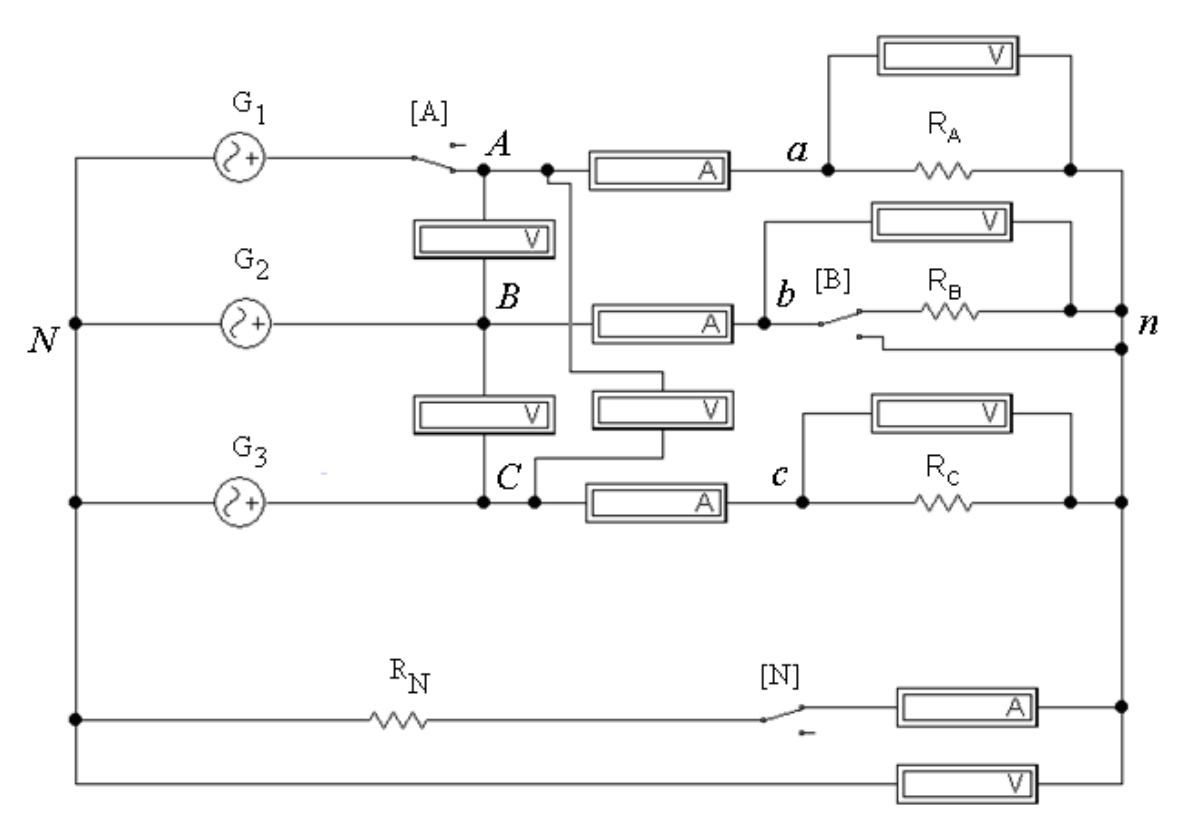

Рисунок 26 ‒ Модель трехфазной цепи «звезда»

В этой модели используются:

- источники синусоидального напряжения (*АС Voltage Source*), соединенные между собой с одной стороны в нейтральную точку *N*;
- резисторы *Rа*, *Rb, Rc*, соединенные с одной стороны в нейтральную точку *n*;
- резистор  $R_N$ , моделирующий сопротивление нейтрального провода;
- амперметры и вольтметры для измерения токов и напряжений;
- ключи для выбора режима работы цепи.
- 2. Задать параметры элементов модели.

Параметры основных элементов цепи задаются в соответствии с таблицей 11 (номер варианта указывает преподаватель).

| $N_2$    | U,  |            | $\psi_{Ua}$ | $\psi_{Ub}$ | $\psi_{Uc}$ | $R_A$          | $R_N$ |
|----------|-----|------------|-------------|-------------|-------------|----------------|-------|
| варианта | B   | $\Gamma$ ц | град        | град        | град        | кОм            | Oм    |
|          | 150 |            | $\theta$    | 120         | 240         | $\overline{2}$ |       |
| 2        | 30  |            | 10          | 130         | 250         | 4              |       |
| 3        | 60  |            | 40          | 160         | 280         | 6              |       |
| 4        | 50  |            | 20          | 140         | 260         | 8              |       |
| 5        | 100 | 50         | 30          | 150         | 270         | 10             |       |
| 6        | 200 |            | 0           | 120         | 240         | 12             |       |
| 7        | 80  |            | 10          | 130         | 250         | 16             |       |
| 8        | 120 |            | 40          | 160         | 280         | 20             |       |
| 9        | 160 |            | 20          | 140         | 260         | 24             |       |
| 10       | 220 |            | 30          | 150         | 270         | 28             |       |

Таблица 11 ‒ Значения параметров основных элементов модели

У амперметров и вольтметров необходимо настроить род измеряемых величин *Mode* ‒ переменный (*АC*).

Для управления ключами необходимо для каждого из них указать клавишу на клавиатуре, при нажатии которой положение ключа будет меняться. Соответствующее окно настройки показано на рисунке 27.

По умолчанию каждый ключ управляется клавишей *Space* (пробел). В исследуемой модели в соответствии с рисунком 26 целесообразно настроить:

- для ключа в фазе А ‒ клавишу с латинской буквой *A*;

- для ключа в фазе B – клавишу с латинской буквой  $B$ ;

- для ключа в нейтральном проводе ‒ клавишу с латинской буквой *N*.

3. Измерить величины токов и напряжений в цепи в различных режимах ее работы.

3.1. Установить значения сопротивлений приемников в фазах B и С в соответствии с условиями первой строки таблицы 12.

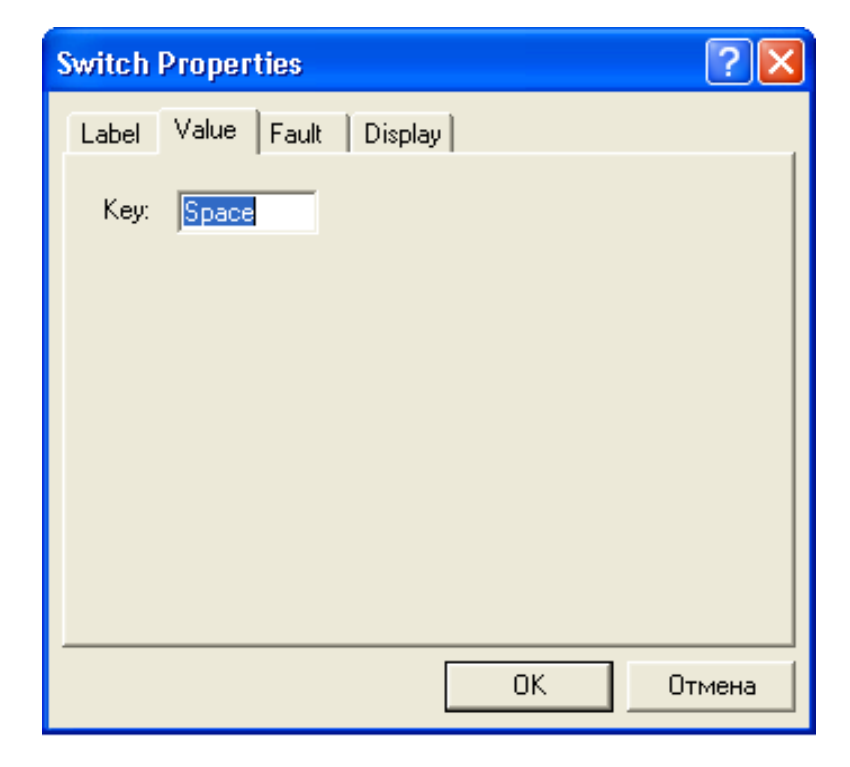

Рисунок 27 – Настройка клавиши управления ключом

3.2. Убедиться, что все ключи в схеме модели находятся в замкнутом состоянии. Включить источники и снять показания приборов. Результаты измерений записать в первую строку таблицы 12.

3.3. Повторить опыт при размыкании ключа *N* (отсутствии нейтрального провода). Результаты измерений записать во вторую строку таблицы 12. Выключить источники.

3.4. Установить значения сопротивлений приемников в фазах B и С в соответствии с условиями третьей строки таблицы 12. Перевести ключ *N*в положение «включено». Включить источники и снять показания приборов. Результаты измерений записать в третью строку таблицы 12.

3.5. Повторить опыт при размыкании ключа *N*. Результаты измерений записать в четвертую строку таблицы 12.

3.6. Повторить опыт при размыкании ключа *А* (обрыве фазы) и замкнутом ключе *N*. Результаты измерений записать в пятую строку таблицы 12.

3.7. Повторить опыт при размыкании ключа *В* (коротком замыкании фазы) и замкнутом ключе *N*. Результаты измерений записать в шестую строку таблицы 12.

4. Доложить преподавателю об окончании эксперимента, представить результаты на проверку, после чего приступить к обработке результатов.

|                    | Измерения |              |          |       |             |       |       |       |              |       |              |                                                                                                    |
|--------------------|-----------|--------------|----------|-------|-------------|-------|-------|-------|--------------|-------|--------------|----------------------------------------------------------------------------------------------------|
| $N_2$<br>$\Pi/\Pi$ | $U_{AB}$  | $U_{BC}$     | $U_{CA}$ | $U_a$ | $U_{\it e}$ | $U_c$ | $U_N$ | $I_A$ | $I_B$        | $I_C$ | $I_N$        | Условия<br>проведения опыта                                                                                   |
|                    | B         | <sub>B</sub> | B        | B     | B           | B     | B     | A     | $\mathbf{A}$ | A     | $\mathsf{A}$ |                                                                                                    |
|                    |           |              |          |       |             |       |       |       |              |       |              | При включенном нейтральном проводе<br>и несимметричной нагрузке<br>$R_B = 0.5R_A$ , $R_C = 1.5R_A$            |
| 2                  |           |              |          |       |             |       |       |       |              |       |              | При отключенном нейтральном<br>проводе и несимметричной нагрузке<br>$R_B = 0.5R_A$ , $R_C = 1.5R_A$           |
| 3                  |           |              |          |       |             |       |       |       |              |       |              | При включенном нейтральном проводе<br>и симметричной нагрузке $R_A = R_B = R_C$                               |
| 4                  |           |              |          |       |             |       |       |       |              |       |              | При отключенном нейтральном<br>проводе и симметричной нагрузке<br>$R_A = R_B = R_C$                           |
| 5                  |           |              |          |       |             |       |       |       |              |       |              | При включенном нейтральном<br>проводе, разрыве фазы А<br>и симметричной нагрузке $R_A = R_B = R_C$            |
| 6                  |           |              |          |       |             |       |       |       |              |       |              | При включенном нейтральном<br>проводе, коротком замыкании фазы В<br>и симметричной нагрузке $R_A = R_B = R_C$ |

Таблица 12 ‒ Результаты измерений

5. По данным таблицы 12 построить векторные диаграммы в соответствии с таблицей 13.

| таблица тэ – Барианты заданий для постросния диаграмм |                                         |  |  |  |  |  |  |
|-------------------------------------------------------|-----------------------------------------|--|--|--|--|--|--|
| Вариант                                               | Векторные диаграммы                     |  |  |  |  |  |  |
| в таблице 1                                           | $(N2$ опыта)                            |  |  |  |  |  |  |
| Четный                                                | напряжения $(2)$ , $(6)$ ; токи $(1)$ , |  |  |  |  |  |  |
| Нечетный                                              | напряжения $(1)$ , $(2)$ ; токи $(5)$ , |  |  |  |  |  |  |

Таблица 13 ‒ Варианты заданий для построения диаграмм

Векторные диаграммы строятся для векторов комплексных токов и напряжений следующим образом:

*диаграммы токов* (*опыты* 1, 5)

- величины токов записаны в таблице 2, а начальные фазы токов в резисторах совпадают с начальными фазами напряжений, заданных в таблице 11;
- ток в нейтральном проводе можно построить векторным суммированием линейных токов согласно выражению (44);

*диаграммы напряжений* (*опыты* 1, 2, 6)

- порядок построения иллюстрирует рисунок 28;

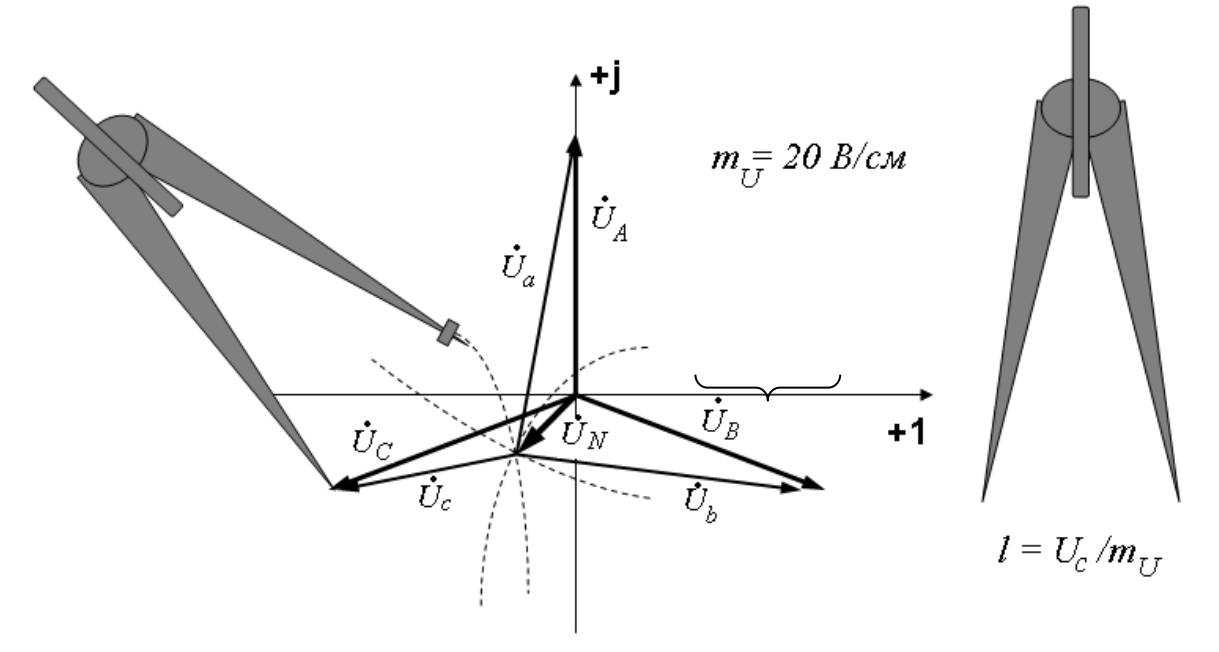

Рисунок 28 – Построение векторной диаграммы напряжений

- вначале в выбранном масштабе *m<sub>U</sub>* строят симметричную систему векторов фазных напряжений источников  $U_A$ ,  $U_B$ ,  $U_C$  (величина и начальная фаза задана в таблице 11);
- затем из концов этих векторов с помощью циркуля проводят засечки радиусами равными отношению измеренного фазного напряжения на приемнике (*Uа, Uв, Uс*) к выбранному масштабу (на рисунке 28 показан пример для *Uс*);
- точка пересечения этих засечек конец вектора напряжения  $U_N$ ;
- соединив эту точку с концами векторов *UА, UВ, UC*, получают векторы фазных напряжений на приемнике *Uа, Uв, Uс*.
	- 6. Сделать выводы по работе.

## **Рекомендации по формулировке выводов**

Основные выводы по лабораторной работе должны соответствовать поставленным экспериментальным задачам. Для данной работы это:

- проверка выполнения соотношения между линейными и фазными напряжениями, для чего необходимо сравнить соответствующие значения этих напряжений в каждой строке таблицы 12;
- определение роли нейтрального провода в несимметричном режиме, для чего необходимо проанализировать построенные векторные диаграммы, а также сравнить результаты опытов 1, 2 в таблице 12;
- определение влияния типовых аварийных режимов на работу цепи, для чего необходимо проанализировать построенные векторные диаграммы, а также результаты опытов 5, 6 в таблице 12.

# **Контрольные вопросы**

- 1. Что такое многофазная система цепей и многофазная цепь.
- 2. Принцип получения трехфазной системы ЭДС?
- 3. Что такое симметричная трехфазная система ЭДС?
- 4. Какие провода в трехфазной цепи называются линейными?
- 5. Какое напряжение (ток) в трехфазной цепи при соединении фаз звездой называется линейным (фазным) и как оно обозначается?
- 6. Каковы условия симметричного режима работы трехфазной цепи?
- 7. Какими соотношениями связаны между собой фазные и линейные токи (напряжения) в симметричном режиме при соединении фаз звездой?
- 8. Какова функция нейтрального провода в трехфазной цепи при соединении фаз звездой в несимметричном режиме?

# 5. ЛАБОРАТОРНАЯ РАБОТА «ИССЛЕДОВАНИЕ ТРЕХФАЗНЫХ ЦЕПЕЙ ПРИ СОЕДИНЕНИИ ФАЗ ТРЕУГОЛЬНИКОМ»

### Задачи экспериментального исследования

1. Проверить выполнение соотношений между линейными и фазными токами в симметричном и несимметричном режимах.

2. Определить свойства цепи в несимметричных (в том числе, аварийных) режимах работы.

### Основные сведения из теории

Для образования соединения «треугольником», показанного на рисунке 29, необходимо:

- Bce обмотки статора генератора соединит собой между последовательно;
- все приемники соединить между собой последовательно;
- точки соединения обмоток статора  $(A, B, C)$  соединить с точками соединения приемников (*a*, *b*, *c*) линейными проводами.

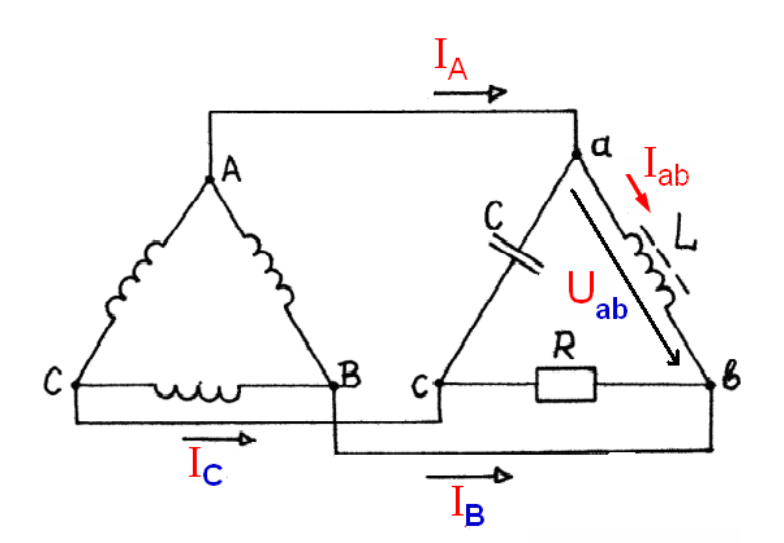

Рисунок 29 – Принципиальная схема цепи при соединении «треугольником»

Напряжение между двумя любыми линиями в такой цепи называется линейным напряжением и обозначается  $U_{AB}$ ,  $U_{BC}$ ,  $U_{CA}$ ,  $U_{ab}$ ,  $U_{bc}$ ,  $U_{ca}$  или  $U_{\text{J}}$ . Таким образом, напряжения на приемниках (фазные напряжения) в данной схеме совпадают по величине с линейными, и специальных обозначений не требуют.

Токи в линейных проводах А-а, В-b, С-с называются линейными токами и обозначаются  $I_A$ ,  $I_B$ ,  $I_C$  или  $I_{\text{II}}$ .

Токи на участках цепи  $a-b$ ,  $b-c$ ,  $c-a$  называются фазными токами и обозначаются  $I_{ab}$ ,  $I_{bc}$ ,  $I_{ba}$  или  $I_{\Phi}$ . Таким образом, при соединении треугольником фазные токи не совпадают по величине с линейными.

Если система напряжений генератора (сети) симметричная, то с учетом свойства (38) в контуре, образованном обмотками генератора, токи будут отсутствовать.

Часто используется смешанное соединение в трехфазной цепи: генератор обычно соединяют «звездой», a приемник может быть соединен «треугольником».

Векторная диаграмма для схемы «треугольник», работающей  $\mathbf{B}$ симметричном режиме, приведена на рисунке 30.

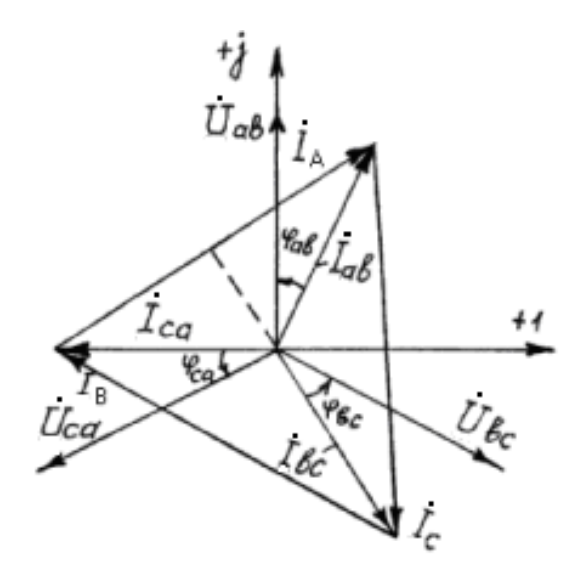

Рисунок 30 – Векторная диаграмма цепи в симметричном режиме

Как видно из диаграммы:

$$
I_A = I_{\pi} = 2I_{\text{as}} \cos 30^{\circ} = 2I_{\phi} \frac{\sqrt{3}}{2} = \sqrt{3}I_{\phi}
$$

Таким образом, линейные и фазные токи в схеме «треугольник» в симметричном режиме связаны соотношением:

$$
I_{\scriptscriptstyle \overline{J}} = \sqrt{3} I_{\varphi} \,. \tag{45}
$$

Важной особенностью соединения фаз приемника треугольником является то, что при изменении параметров RLC одной из фаз режим работы других фаз остается неизменным, так как линейные напряжения генератора являются неизменными. Будет изменяться только ток данной фазы и линейные токи в проводах линии, соединенных с этой фазой. Поэтому схема соединения треугольником может использоваться и для включения несимметричной нагрузки, однако на практике ее применение ограничено следующими соображениями:

- недопустимость значительного изменения тока в линиях;
- в случае отклонения ЭДС (напряжений) источника от синусоидальной формы, вследствие наличия высших гармоник (а они присутствуют практически всегда), сумма мгновенных значений ЭДС не будет равна нулю и в обмотках источника при отсутствии нагрузки возникнут токи, которые вызовут ее нагревание и снижение КПД генератора.

## Порядок выполнения работы

1. Собрать схему модели, изображенную на рисунке 31, в программе  $EWR$ 

В этой модели используются:

- источники AC Voltage Source, соединенные треугольником;
- резисторы и катушки, моделирующие параметры обмоток генератора;
- резисторы  $R_{ab}$ ,  $R_{bc}$ ,  $R_{ca}$  трехфазный приемник, соединенный треугольником;
- амперметры и вольтметры для измерения токов и напряжений;
- ключи для выбора режима работы цепи.
- 2. Задать параметры элементов модели.

Параметры основных элементов цепи задаются в соответствии с таблицей 14 (номер варианта указывает преподаватель).

У амперметров и вольтметров необходимо настроить род измеряемых величин  $Mode$  – переменный  $(AC)$ .

Для управления ключами необходимо для каждого из них указать клавишу на клавиатуре, при нажатии которой положение ключа будет меняться. По умолчанию каждый ключ управляется клавишей *Space* (пробел). В исследуемой модели в соответствии с рисунком 5 целесообразно настроить:

- для ключа разрыва фазы  $ca$  - клавишу  $R$ ;

- для ключа короткого замыкания фазы  $ca$  - клавишу  $K$ .

| $N_2$    | U,   | f <sub>2</sub> | $\psi_{Uab}$ | $\psi_{Ubc}$ | $\psi_{Uca}$ | $R_{ab}$       | $R_{G_2}$ | $L_G$ |
|----------|------|----------------|--------------|--------------|--------------|----------------|-----------|-------|
| варианта | B    | $\Gamma$ ц     | град         | град         | град         | кОм            | Oм        | мГн   |
|          | 400  |                | 0            | 120          | 240          | 0,8            |           |       |
| 2        | 1000 |                | 10           | 130          | 250          | $\overline{2}$ |           |       |
| 3        | 600  |                | 40           | 160          | 280          |                |           |       |
| 4        | 230  |                | 20           | 140          | 260          | 0,4            |           |       |
| 5        | 400  | 50             | 30           | 150          | 270          |                |           |       |
| 6        | 1000 |                | 0            | 120          | 240          | 3              |           |       |
| ⇁        | 660  |                | 10           | 130          | 250          | $\overline{2}$ |           |       |
| 8        | 230  |                | 40           | 160          | 280          | 0,6            |           |       |
| 9        | 600  |                | 20           | 140          | 260          | 2              |           |       |
| 10       | 1500 |                | 30           | 150          | 270          | 4              |           |       |

Таблица 14 – Значения параметров основных элементов модели

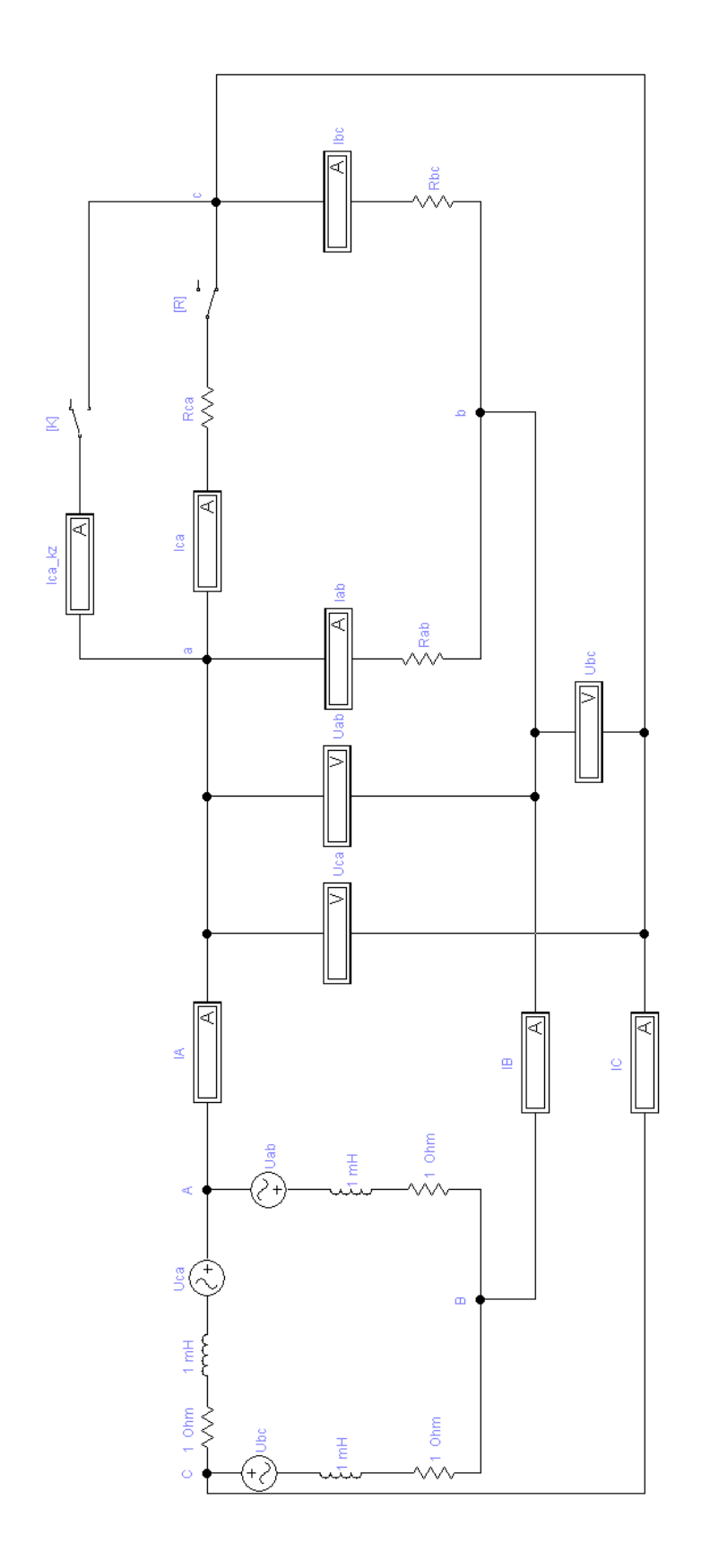

Рисунок 31 - Модель трехфазной цепи «треугольник»

3. Измерить величины токов и напряжений в цепи в различных режимах ее работы.

3.1. Установить значения сопротивлений приемников в фазах *bc* и *ca* в соответствии с условиями первой строки таблицы 15.

3.2. Убедиться, что все ключи в схеме модели находятся в положении неаварийной работы. Включить источники и снять показания приборов. Результаты записать в таблицу 15.

|                    |          |          |                                 | Измерения |       |       |          |          |          |                                                                                         |
|--------------------|----------|----------|---------------------------------|-----------|-------|-------|----------|----------|----------|-----------------------------------------------------------------------------------------|
| $N_2$<br>$\Pi/\Pi$ | $U_{AB}$ | $U_{BC}$ | $U_{CA}$                        | $I_A$     | $I_B$ | $I_C$ | $I_{ab}$ | $I_{bc}$ | $I_{ca}$ | Условия<br>проведения опыта                                                             |
|                    | B        | B        | B<br>A<br>A<br>A<br>A<br>A<br>A |           |       |       |          |          |          |                                                                                         |
|                    |          |          |                                 |           |       |       |          |          |          | При симметричной нагрузке<br>$R_{ab} = R_{bc} = R_{ca}$                                 |
| っ                  |          |          |                                 |           |       |       |          |          |          | При несимметричной нагрузке<br>$R_{bc} = 0.2 R_{ab}$ , $R_{ca} = 5 R_{ab}$              |
| 3                  |          |          |                                 |           |       |       |          |          |          | При разрыве фазы са<br>и симметричной нагрузке<br>$R_{ab} = R_{bc} = R_{ca}$            |
| $\overline{A}$     |          |          |                                 |           |       |       |          |          |          | При коротком замыкании фазы са<br>и симметричной нагрузке<br>$R_{ab} = R_{bc} = R_{ca}$ |

Таблица 15 ‒ Результаты измерений

3.3. Установить значения сопротивлений приемников в фазах *bc* и *ca* в соответствии с условиями второй строки таблицы 15. Включить источники и снять показания приборов. Результаты записать в таблицу 15.

3.4. Повторить опыт при размыкании ключа *R* (разрыв фазы *ca*). Результаты записать в третью строку таблицы 15. Установить ключ *R* в замкнутое состояние.

3.5. Повторить опыт при замыкании ключа *К* (коротком замыкании фазы *ca*). Результаты записать в четвертую строку таблицы 15.

4. Доложить преподавателю об окончании эксперимента, представить результаты на проверку, после чего приступить к обработке результатов.

5. По данным таблицы 15 построить векторные диаграммы опытов № 1, 2, 3.

6. Сделать выводы по работе.

## **Рекомендации по формулировке выводов**

Основные выводы по лабораторной работе должны соответствовать поставленным экспериментальным задачам. Для данной работы это:

- проверка выполнения соотношения между линейными и фазными токами, для чего необходимо сравнить соответствующие значения этих токов в каждой строке таблицы 15;

- определение влияние несимметрии (включая типовые аварийные режимы) на работу цепи (на другие фазы, на линейные токи и др.), для чего необходимо проанализировать построенные векторные диаграммы, а также результаты опытов 1, 3, 4 в таблице 15.

## **Контрольные вопросы**

- 1. Какое напряжение (ток) в трехфазной цепи при соединении фаз треугольником называется линейным (фазным) и как оно обозначается?
- 2. Каковы условия симметричного режима работы трехфазной цепи «треугольник»?
- 3. Чему равен ток в обмотках генератора, соединенных треугольником?
- 4. Каким соотношением связаны между собой фазные и линейные токи в симметричном режиме при соединении фаз треугольником?
- 5. Как влияет несимметрия приемника на работу трехфазной цепи «треугольник»?
- 6. Как влияют типовые аварийные режимы на работу трехфазной цепи «треугольник»?

## 6. ЛАБОРАТОРНАЯ РАБОТА «ИССЛЕЛОВАНИЕ ПЕРЕХОЛНЫХ ПРОШЕССОВ В ЭЛЕКТРИЧЕСКИХ ЦЕПЯХ»

#### Задачи экспериментального исследования

- 1. Определить характер зависимости от времени переходных токов и типовых цепей при подключении напряжений  $\mathbf{K}$ источнику постоянного напряжения.
- 2. Определить параметры переходных процессов в исследуемых цепях.
- 3. Определить характер влияния параметров элементов цепи на параметры переходных процессов.

### Основные сведения из теории

Установившийся режим работы электрической цепи - режим, при котором ЭДС, напряжения и токи являются постоянными или периодическими.

Переходный режим (процесс) - электромагнитный процесс, возникающий в цепи при переходе от одного установившегося режима к другому.

Коммутация - совокупность причин, вызывающих изменение условий работы цепи и ее переход от одного установившегося режима к другому (то есть причина начала переходного процесса).

Практические примеры коммутации:

- полключение цепи к источнику питания:  $\omega_{\rm c}$
- отключение цепи от питающей сети;
- резкое (близкое к мгновенному) изменение параметров  $(R, L, C)$  $\omega_{\rm c}$ элементов цепи.

При исследовании переходных процессов момент  $t = 0$  принято считать моментом коммутации. Момент времени непосредственно перед коммутацией обозначается «0.», а сразу после коммутации «0.».

Первый закон коммутации: в любой ветви с индуктивностью ток в MOMEHT коммутации сохраняет то же значение, которое OH имел непосредственно перед коммутацией, и далее начинает изменяться именно с этого значения:

$$
i(0_{-}) = i(0) = i(0_{+}). \tag{46}
$$

Второй закон коммутации: в любой ветви с емкостью напряжение на емкости в момент коммутации сохраняет то же значение, которое оно имело непосредственно перед коммутацией, и далее начинает изменяться именно с этого значения:

$$
u(0.) = u(0) = u(0+).
$$
 (47)

Таким образом, ток в катушке и напряжение на конденсаторе не могут измениться мгновенно. Физический смысл законов коммутации заключается в том, что невозможны мгновенные (скачкообразные) изменения запасенной в индуктивном и емкостном элементах энергии.

Пусть в момент  $t = 0$  к источнику постоянного напряжения  $U$ подключается катушка активным сопротивлением провода  $\boldsymbol{R}$  $\overline{M}$  $\mathbf{C}$ 

индуктивностью L, как показано на рисунке 32.

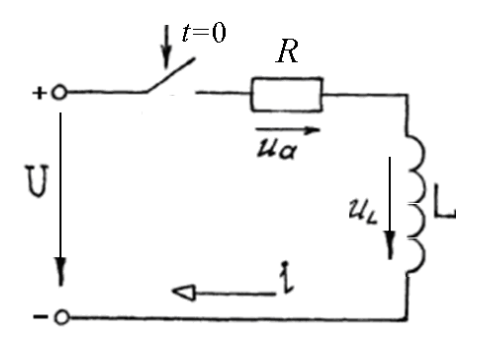

### Рисунок 32 - Подключение RL-цепи к источнику постоянного напряжения

Законы изменения переходных токов и напряжений в данной цепи:

$$
i = \frac{U}{R} (1 - e^{-\frac{t}{\tau_L}})_{;}
$$
\n
$$
u_a = U (1 - e^{-\frac{t}{\tau_L}})_{;}
$$
\n
$$
u_r = U e^{-\frac{t}{\tau_L}}.
$$
\n(48)

 $(49)$ 

где  $\tau_L = L/R - noc$ тоянная времени RL-цепи.

Постоянная времени – величина, характеризующая электрическую цепь, в которой токи и напряжения являются экспоненциальными функциями времени. К таким цепям относятся цепи 1-го порядка, содержащие только один элемент накопитель энергии (индуктивность или емкость).

Согласно первому из выражений в системе (48) за время т<sub>л</sub> переходный ток в цепи достигнет значения:

 $i(\tau_L) = 0.63 \cdot U/R$ .

Длительность всего переходного процесса в цепи оценивают как:

$$
t_{\rm nn} \approx 3...5 \, \tau_L,\tag{50}
$$

при этом за время 4.6 $\tau$  переходный процесс завершится на 99 %, поэтому это время наиболее часто рекомендуется использовать при анализе.

Графики функций (48) показаны на рисунке 33.

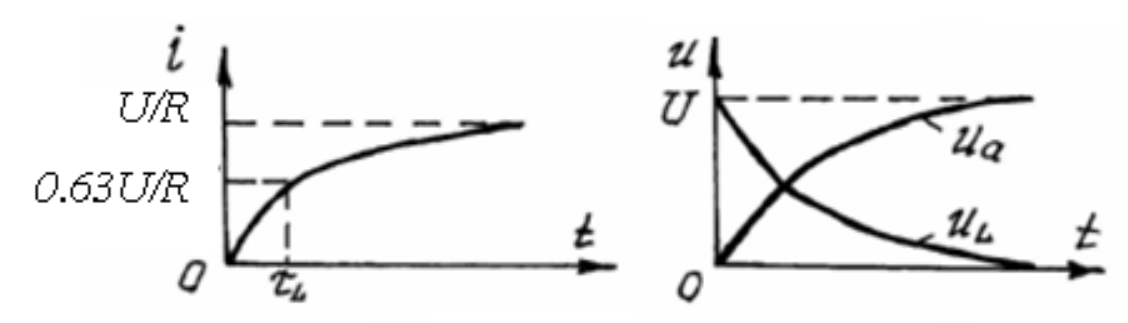

Рисунок 33 – Процессы в RL-цепи при подключении к источнику постоянного напряжения

По виду графиков на рисунке 33 можно сделать выводы об особенностях переходного процесса:

- а) переходные токи и напряжения в цепи изменяются по экспоненциальным законам;
- б) переходный ток в цепи в момент коммутации не имеет скачка и после коммутации начинает плавно возрастать.

Переходный процесс в *RLC*-цепи носит более сложный характер и зависит от соотношения между параметрами цепи *R*, *L* и *C*. Графики переходных токов и напряжений показаны на рисунке 34.

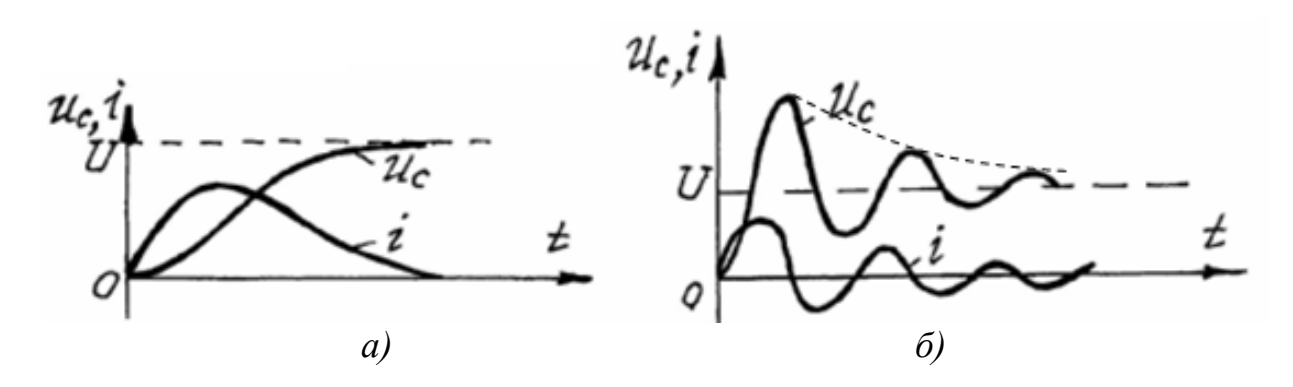

Рисунок 34 ‒ Процессы в *RLС*-цепи при подключении к источнику постоянного напряжения:

*а)* апериодический заряд конденсатора; *б)* колебательный заряд конденсатора

При *R* ≥ 2 *L C* в цепи имеет место *апериодический заряд конденсатора*. Отличительной особенностью такого переходного процесса является то, что ток и напряжение на конденсаторе не изменяют свои знаки. При этом напряжение на конденсаторе монотонно возрастает до величины *U*, а ток первоначально плавно увеличивается до некоторого максимального значения, а затем спадает до нуля.

При  $R < 2\sqrt{L/C}$  переходный процесс в цепи имеет характер *затухающих колебаний.* Ток совершает затухающие колебания относительно нулевого значения. Напряжение *u*<sup>c</sup> колеблется около своего установившегося значения. Амплитуды колебаний тока и напряжения уменьшаются по экспоненциальному закону, как показано на рисунке 34 пунктирной линией. Важной особенностью данных процессов также служит то, что ток и напряжение могут значительно превышать значения *U / R* и *U* соответственно.

## **Порядок выполнения работы**

1. Исследование переходных процессов в *RL*-цепи.

1.1. Собрать схему модели, изображенную на рисунке 35, в программе *EWВ*.

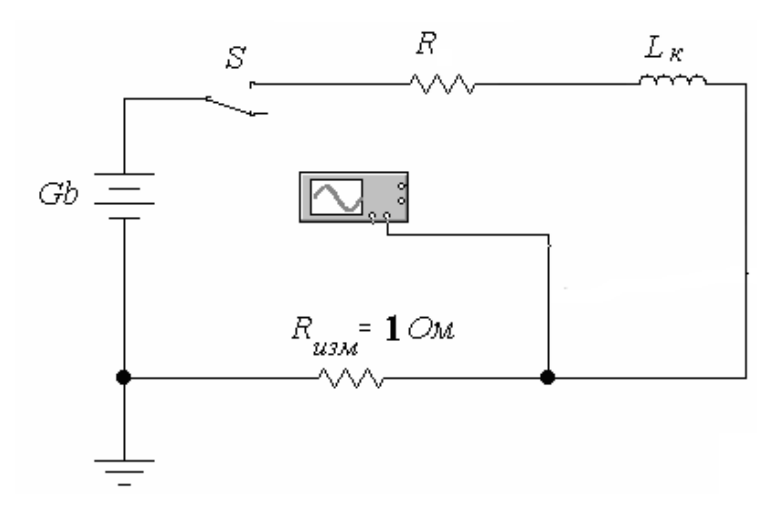

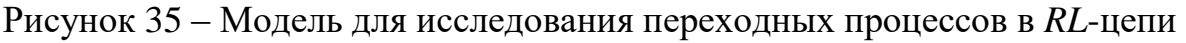

В этой схеме используются:

- аккумуляторная батарея *Gb*;

 $-$  резистор  $R_K$  и индуктивность  $L_K$  (модель *реальной* катушки);

- осциллограф;

- резистор  $R_{\text{H3M}} = 1$  Ом для исследования на экране осциллографа тока в цепи;

- ключ *S*.

1.2. Задать параметры элементов модели в соответствии с таблицей 16 (номер варианта указывает преподаватель).

| № варианта | $U_{gb}$ , B | $R$ , $O_M$      | $L_{K}$ , м $\Gamma$ н | $C$ , мк $\Phi$ |
|------------|--------------|------------------|------------------------|-----------------|
|            | 10           | 10               | 400                    | 100             |
|            | 15           |                  | 200                    | 200             |
|            | 10           | 12 <sub>12</sub> | 500                    | 100             |
|            | 20           |                  | 200                    | 200             |
|            |              |                  | 600                    | 300             |
|            | 15           | 13               | 300                    | 60              |
| ⇁          | 25           | 14               | 600                    | 50              |
|            | 30           | 15               | 500                    | 40              |
|            | 12           |                  | 350                    | 30              |
| 10         | 36           | 16               | 450                    | 80              |

Таблица 16 ‒ Значения параметров элементов моделей

1.3. Открыть полный вид терминала осциллографа (режим *Expand*).

1.4. Включить процесс моделирования, замкнуть ключ *S*, после чего нажать клавишу *Pause*. Настроить масштабы по вертикали и горизонтали так, чтобы на экране осциллографа поместилась осциллограмма всего переходного процесса. В этих же масштабах в разделе «Графики» отчета по работе зарисовать график переходного тока. Методику выполнения п. 1.4 поясняет рисунок 36.

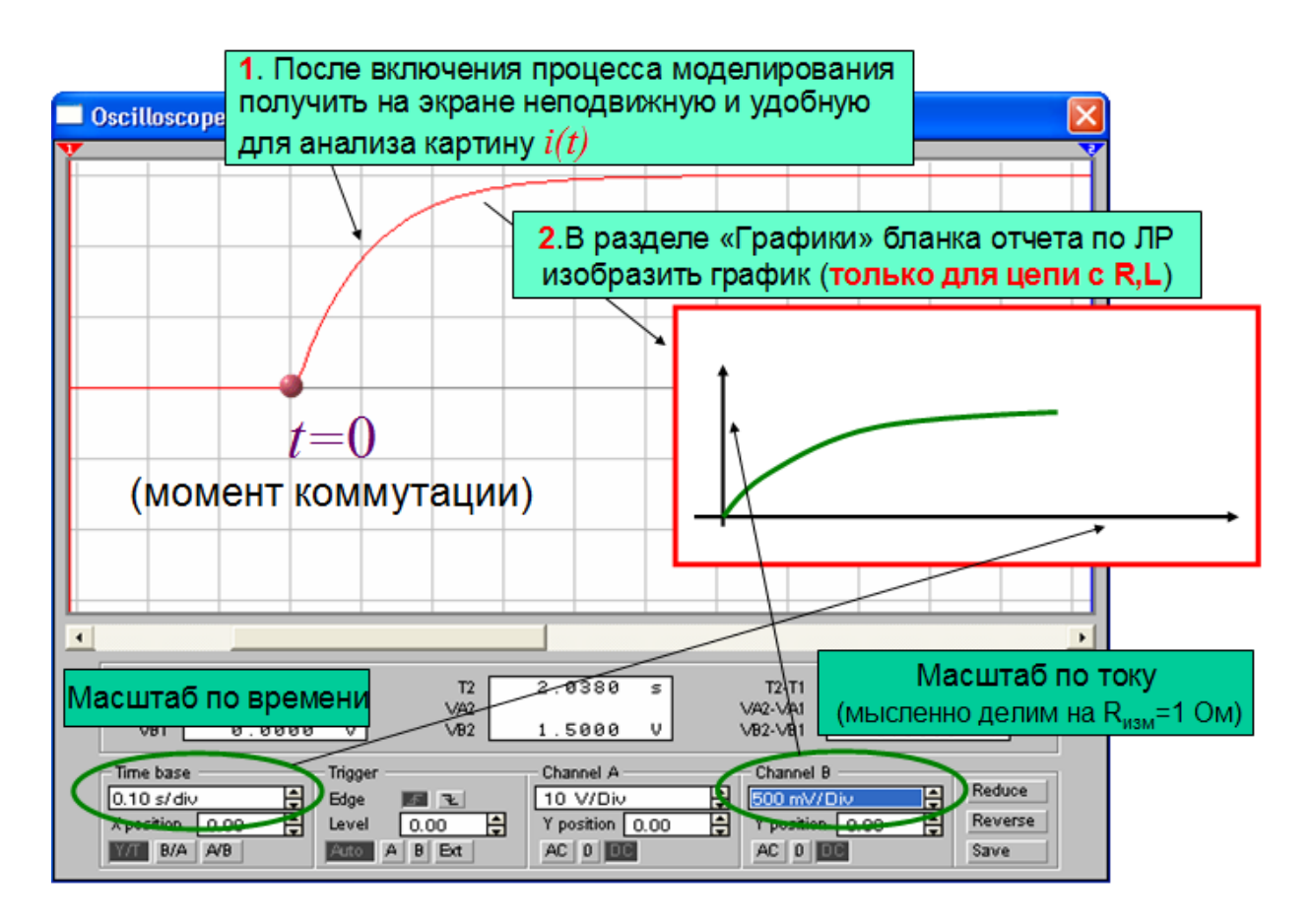

Рисунок 36 – Методика построения графика переходного тока

1.5. Измерить параметры переходного процесса и записать результат в первую строку таблицы 17, раздел «Эксперимент». Методику выполнения п. 1.5 поясняет рисунок 37.

1.6. Повторить опыт при увеличении индуктивности в 2 раза (без изображения графика в отчет). Записать результат во вторую строку таблицы 17.

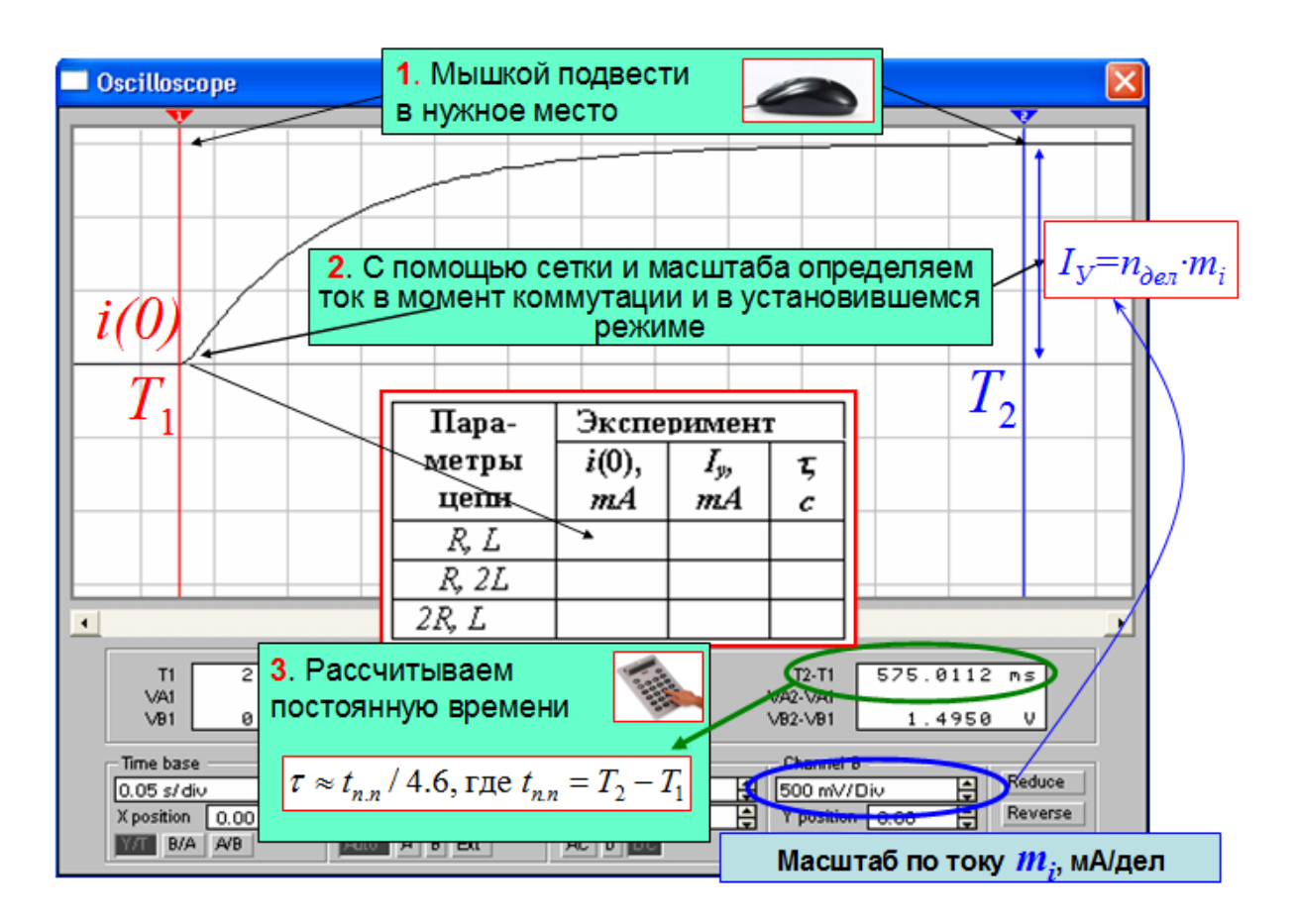

Рисунок 37 – Методика определения параметров переходного процесса

1.7. Повторить опыт, задав первоначальное значение индуктивности, а сопротивление *R*К, увеличив в 2 раза. Записать результат в третью строку таблицы 17.

| Taominia II<br>Trapamet pbi hepeaganol o hponecea b rtz nehm |             |              |             |             |            |             |  |
|--------------------------------------------------------------|-------------|--------------|-------------|-------------|------------|-------------|--|
| Параметры цепи                                               | Эксперимент |              |             | Расчет      |            |             |  |
|                                                              | $i(0)$ , MA | $I_{y}$ , MA | $\tau$ , MC | $i(0)$ , MA | $I_y$ , MA | $\tau$ , MC |  |
| R. L                                                         |             |              |             |             |            |             |  |
| R, 2L                                                        |             |              |             |             |            |             |  |
| 2R, L                                                        |             |              |             |             |            |             |  |

Таблица 17 ‒ Параметры переходного процесса в *RL*-цепи

1.8. Доложить преподавателю об окончании первой части исследования, с его разрешения продолжить работу.

2. Исследование переходных процессов в *RLС*-цепи.

2.1. Собрать схему модели, изображенную на рисунке 38.

Осциллограф присоединить для исследования переходного тока.

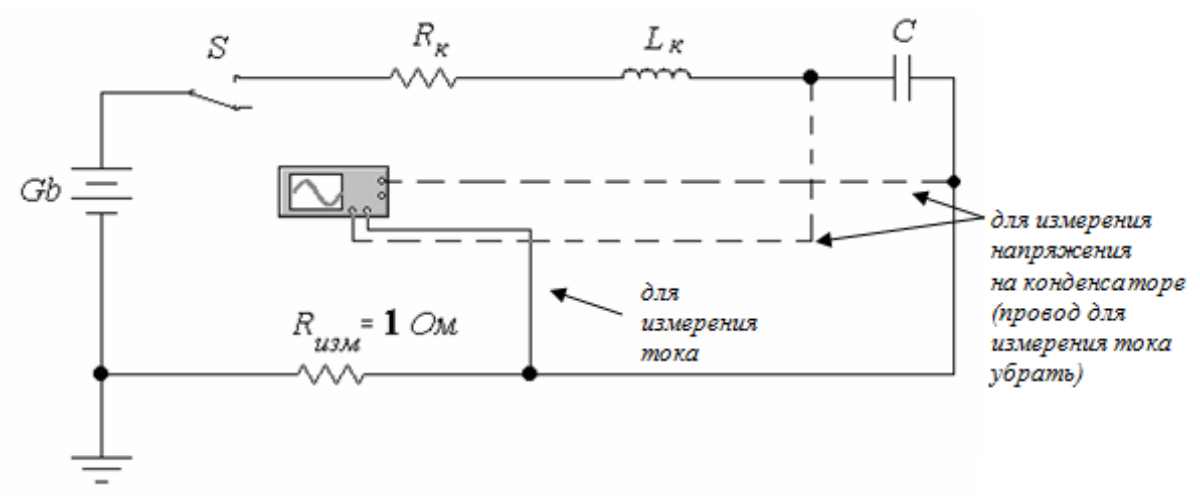

Рисунок 38 ‒ Модель для исследования переходного процесса в *RLС*-цепи

2.2. Настроить параметры элементов модели.

2.3. Провести моделирование аналогично п. 1.4. Зарисовать график переходного тока в отчет.

2.4. Измерить параметры переходного процесса и записать результат в таблицу 18.

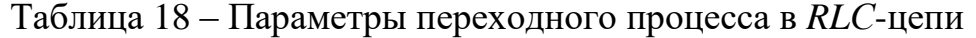

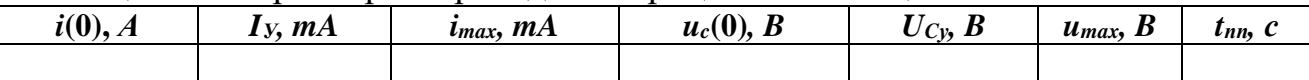

2.5. Присоединить осциллограф для исследования переходного напряжения на емкости.

2.6. Провести моделирование аналогично п. 1.4. Зарисовать график переходного напряжения в отчет.

2.7. Измерить параметры переходного процесса и записать результат в таблицу 18.

3. Доложить преподавателю об окончании эксперимента.

4. Рассчитать параметры переходных процессов в *RL*-цепи для всех опытов и записать в таблицу 17, раздел «Расчет». Пример расчета для одного из опытов записать в раздел «Расчет» бланка отчета.

5. Сделать выводы по работе.

### **Рекомендации по формулировке выводов**

Основные выводы по данной лабораторной работе должны содержать результаты решения задач:

- определение характера зависимости от времени переходных токов и напряжений, для чего необходимо проанализировать полученные графики, а для *RLC*-цепи сравнить между собой численные значения *R* и  $2\sqrt{L/C}$ , сделать вывод о предполагаемом теоретическом характере переходных процессов в цепи и сравнить его с результатами эксперимента;

- определение параметров переходных процессов, ДЛЯ чего целесообразно:

для RL-иепи

- сравнить результаты разделов «эксперимент» и «расчет» таблицы 17 с теорией и друг с другом;

для RLC-иепи

- проанализировать полученные в таблице 18 значения;

- определение характера влияния параметров элементов цепи на параметры переходных процессов, для чего необходимо сравнить между собой результаты опытов в таблице 17.

## Контрольные вопросы

- 1. Дайте определение понятиям «установившийся режим», «переходный режим».
- 2. Что является причиной существования, а что причиной возникновения переходного процесса в электрической цепи?
- 3. Приведите примеры коммутаций.
- 4. Сформулируйте законы коммутации.
- 5. Для каких цепей имеет смысл такая величина, как постоянная времени и как она зависит от параметров цепи?
- 6. Как с использованием постоянной времени оценить время переходного процесса?
- 7. От чего зависит характер переходных процессов в цепях с несколькими элементами - накопителями энергии?
- 8. Какой характер могут иметь переходные процессы в RLC-цепи?
- 9. Каково влияние параметров R, L, C элементов цепи на характер и продолжительность переходного процесса?

## 7. ЛАБОРАТОРНАЯ РАБОТА «ИССЛЕДОВАНИЕ ДЛИННОЙ ЛИНИИ»

#### Задачи экспериментального исследования

соответствующую 1. Определить частоту напряжения, длине электромагнитной волны, при которой можно считать исследуемую схему моделью длинной линии.

2. Определить характер распределения напряжения вдоль исследуемой модели в различных режимах работы.

### Основные сведения из теории

Если при описании электрических цепей такие параметры, как сопротивления, индуктивности и емкости относятся к конкретной точке цепи идеальному резистору, катушке или конденсатору, то речь идет о цепях с сосредоточенными параметрами.

Такая модель не годится для многих практически важных ситуаций, например, для анализа линий электропередачи (ЛЭП) большой длины (до десятков и сотен километров), телефонных и телеграфных линий, антеннофидерных систем и высокочастотных трансформаторов и др. Особенностью таких устройств является волновой характер передачи электромагнитной энергии в пространстве.

Модель, используемая для описания электромагнитных процессов в таких объектах, называется цепью с распределенными параметрами или длинными линиями (ДЛ). Сущность ДЛ состоит в том, что в такой электрической цепи параметры распределены вдоль линии на всем ее протяжении, то есть нельзя вылелить какой-то участок, обладающий только ОДНИМ конкретным параметром (сопротивлением, индуктивностью, емкостью и т. д.).

Периодические источниками переменных токи **ЯВЛЯЮТСЯ** электромагнитных полей, или иначе электромагнитных волн. Длина электромагнитной волны:

$$
\lambda = \frac{V}{f},\tag{51}
$$

 $v$  – скорость распространения волны, км/с; где

 $f$  – частота электромагнитной волны, Гц.

Модель ДЛ применяют для анализа устройств, продольные или поперечные размеры которых соизмеримы с длиной электромагнитной волны.

Каждая ДЛ характеризуется параметрами, распределенными по всей ее длине:

активным сопротивлением  $R_{\text{m}}$  и индуктивностью  $L_{\text{I}}$  проводов  $\omega_{\rm{eff}}$ (продольные параметры);

61

- активной проводимостью изоляции  $g_{\text{I}}$  для токов утечки и емкостью  $C_{\text{I}}$ между проводами (поперечные параметры).

Если параметры ДЛ равномерно распределены вдоль линии, то такая линия называется однородной. Параметры однородной линии -  $L_0$ ,  $C_0$ ,  $R_0$  и  $g_0$ , приходящиеся на единицу длины линии, называются первичными параметрами ЛЛ.

Изменение мгновенных напряжений и токов на участке  $dx$  линии описывается дифференциальными уравнениями в частных производных по времени и координате х, отсчитываемой вдоль линии.

Рассмотрим важный практически случай синусоидального входного воздействия на линию. Комплексная схема замещения однородной ДЛ изображена на рисунке 39.

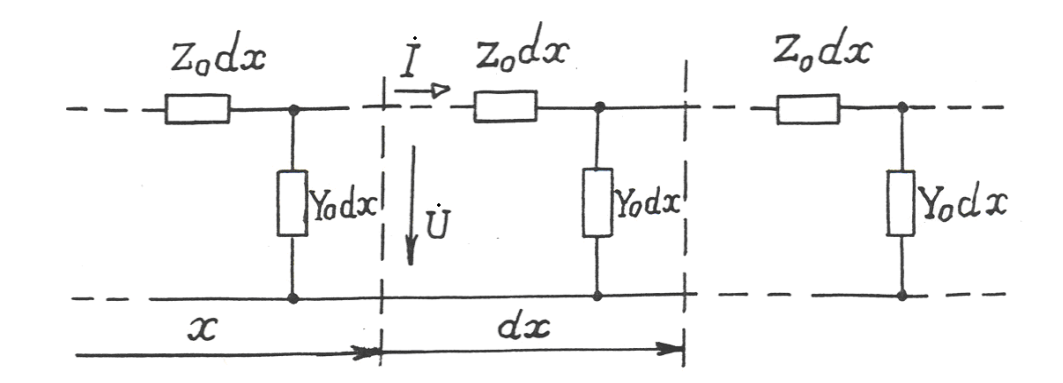

Рисунок 39 - Комплексная схема замещения однородной длинной линии

Комплексные параметры линии:

$$
\underline{Z}_0 = R_0 + j\omega L_0; \, \underline{Y}_0 = g_0 + j\omega C_0,
$$

где  $Z_0$  – продольное комплексное сопротивление единицы длины линии;  $Y_0$  – поперечная комплексная проводимость единицы длины линии. Комплексные уравнения линии:

$$
-\frac{d\dot{U}}{dx} = (R_0 + j\omega L_0)\dot{I} = \underline{Z}_0\dot{I} ;
$$
  

$$
-\frac{d\dot{I}}{dx} = (g_0 + j\omega C_0)\dot{U} = \underline{Y}_0\dot{U}.
$$
 (52)

Из системы (52) можно получить волновое уравнение для комплексного напряжения:

$$
\frac{d^2\dot{U}}{dx^2} = \underline{Z}_0 \underline{Y}_0 \dot{U} = \underline{\gamma}^2 \dot{U} , \qquad (53)
$$

где  $\gamma$  – коэффициент распространения:

$$
\underline{\gamma} = \sqrt{\underline{Z}_0 \underline{Y}_0} = \sqrt{(R_0 + j\omega L_0)(g_0 + j\omega C_0)} = \alpha + j\beta. \tag{54}
$$

Общее решение уравнения (53) имеет вид:

$$
\dot{U} = A_1 e^{-\gamma x} + A_2 e^{\gamma x} \tag{55}
$$

 $A_1$  и  $A_2$  – постоянные интегрирования. гле Комплексный ток:

$$
\dot{I} = \frac{1}{\underline{Z}_{\mathrm{B}}} \left( A_{\mathrm{I}} e^{-\gamma x} - A_{\mathrm{2}} e^{\gamma x} \right),\tag{56}
$$

где  $Z_B - \epsilon$ олновое сопротивление

$$
\underline{Z}_{\rm B} = \sqrt{\frac{\underline{Z}_{\rm 0}}{\underline{Y}_{\rm 0}}} = \sqrt{\frac{R_{\rm 0} + j\omega L_{\rm 0}}{g_{\rm 0} + j\omega C_{\rm 0}}}.
$$
\n(57)

Комплексный коэффициент распространения и волновое сопротивление зависят от первичных параметров и называются вторичными линии параметрами ДЛ.

Реальные мгновенные напряжения и токи в ДЛ:

$$
u(t, x) = U_{\text{TP}_{\text{MAX}}} e^{-\alpha x} \sin(\omega t - \beta x) +
$$
  
+ 
$$
U_{\text{OBP}_{\text{MAX}}} e^{\alpha x} \sin(\omega t + \beta x) = u_{\text{TP}} + u_{\text{OBP}};
$$
  

$$
i(t, x) = \frac{U_{\text{TP}_{\text{MAX}}}}{Z_{\text{B}}} e^{-\alpha x} \sin(\omega t - \beta x - \varphi) -
$$
  
- 
$$
\frac{U_{\text{OBP}_{\text{MAX}}}}{Z_{\text{B}}} e^{\alpha x} \sin(\omega t + \beta x - \varphi) = i_{\text{TP}} - i_{\text{OBP}}.
$$
 (58)

Выражения (58) отражают волновой характер процессов во времени и пространстве (вдоль линии). Волны напряжения и тока  $(u, i)$  в совокупности составляют бегущую электромагнитную волну, которая состоит, в свою очередь, из падающей (прямой) волны  $u_{\text{m}}$ ,  $i_{\text{m}}$  и отраженной (обратной) волны  $u_{\rm o6p}, i_{\rm o6p}.$ 

Падающая волна - это процесс перемещения энергии от источника к приемнику.

Отраженная электромагнитная волна - обратный процесс.

На рисунке 40 показаны прямая, обратная волны и их сумма для одного и того же момента времени.

Амплитуды падающей и отраженной волн по мере продвижения убывают по экспоненте и при этом, в общем случае, амплитуды падающей и отраженной волн неодинаковы.

Коэффициентом бегущей волны  $K_{\text{B.B.}}$  называют отношение минимума напряжения волны к ее максимуму:

$$
K_{\text{B.B.}} = \frac{U_{\text{min}}}{U_{\text{max}}}.
$$
\n(59)

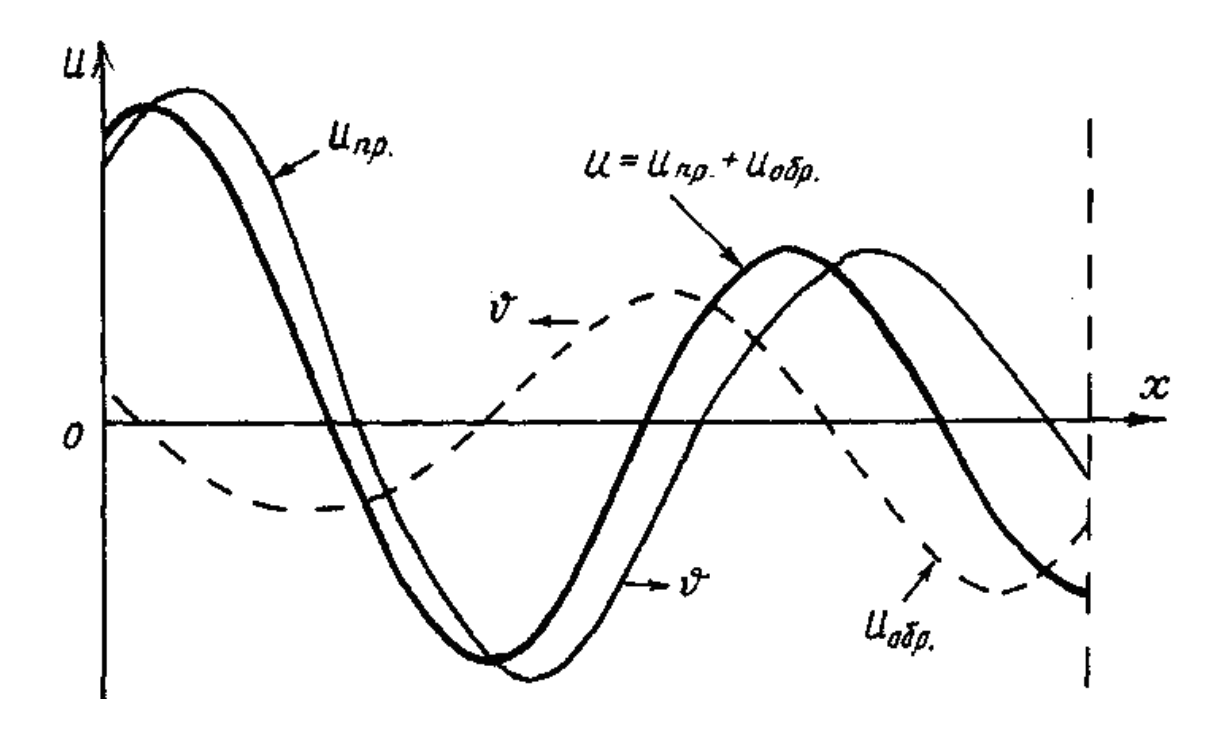

Рисунок 40 - Падающая, отраженная и смешанная волны

Если амплитуды падающей и отраженной волн в каждой точке равны, то результирующая волна в пространстве не перемещается. Данное явление называют стоячей волной. В стоячей волне токи и напряжения образуют в отдельных точках ДЛ максимумы (пучности) и минимумы (узлы).

При малых сопротивлениях или при больших частотах тока можно рассматривать ДЛ как линию без потерь, то есть принять в расчетах  $g_0 = 0$ ,  $R_0 = 0$ . Для такой линии из выражения (57) имеем:

$$
\underline{Z}_{\mathrm{B}} = \sqrt{\frac{L_0}{C_0}} = Z_{\mathrm{B}}.\tag{60}
$$

Электромагнитная волна распространяется вдоль такой линии со скоростью:

$$
v = \frac{1}{\sqrt{L_0 C_0}}.\tag{61}
$$

Для линии без потерь решение системы комплексных уравнений (52) имеет вид:

$$
\vec{U} = \vec{U}_1 \cdot \cos \frac{2\pi}{\lambda} \cdot x - j\vec{I}_1 \cdot Z_B \cdot \sin \frac{2\pi}{\lambda} \cdot x;
$$
\n
$$
\vec{I} = \vec{I}_1 \cdot \cos \frac{2\pi}{\lambda} \cdot x - j\frac{\vec{U}_1}{Z_B} \cdot \sin \frac{2\pi}{\lambda} \cdot x.
$$
\n(62)

Рассмотрим работу ДЛ в различных типовых режимах работы, определяемых тем, какая нагрузка подключена к концу линии.

Для согласованной нагрузки  $Z_2 = Z_B$  уравнения примут вид:

$$
\vec{U} = \vec{U}_1 = const; \quad \vec{I} = \vec{I}_1 = const; \nZ_{\text{BX}} = Z_1 = \frac{\vec{U}_1}{\vec{I}_1} = Z_2 = \frac{\vec{U}_2}{\vec{I}_2} = Z_{\text{B}} = const.
$$
\n(63)

График распределения электрических величин в данном режиме приведен на рисунке 41.

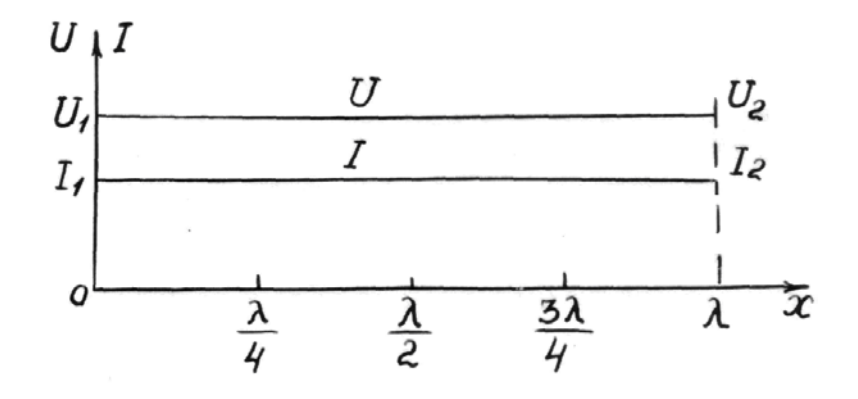

Рисунок 41 - Распределение напряжения и тока в согласованном режиме

В режиме холостого хода  $(Z_2 = \infty)$  уравнения линии запишутся следующим образом:

$$
\vec{U} = \vec{U}_1 \cdot \cos \frac{2\pi}{\lambda} \cdot x; \n\vec{I} = -j \frac{\vec{U}_1}{Z_B} \cdot \sin \frac{2\pi}{\lambda} \cdot x.
$$
\n(64)

Графики распределения действующих значений тока и напряжения вдоль линии представлены на рисунке 42. При холостом ходе образуется стоячая волна, у которой:

- пучности напряжения имеют место при  $x = 0, \lambda/2, \lambda, ...;$ 

- узлы напряжения имеют место в точках  $x = \lambda / 4$ ,  $3\lambda / 4$ ,...

Узлы и пучности тока сдвинуты относительно узлов и пучностей напряжения на четверть волны.

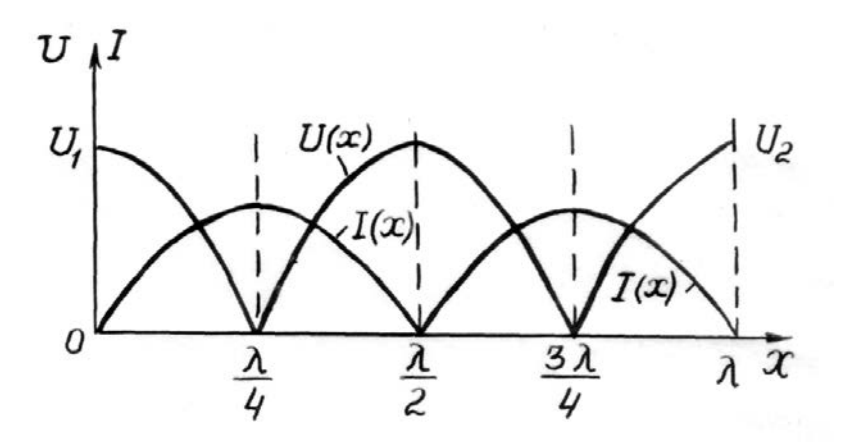

Рисунок 42 ‒ Распределение напряжения и тока в режиме холостого хода

В режиме *короткого замыкания*  $(Z_2 = 0)$  отсутствует и напряжение на выходе линии (при  $x = \lambda$ ), то есть  $\dot{U}_2 = \dot{I}_2 \cdot Z_2 = 0$ . Для использования (62) необходимо принять  $U_1 = U_2 = 0$ .

Уравнения примут вид:

$$
U_1 = 0; \quad \dot{U} = j\dot{I}_1 \cdot Z_B \cdot \sin \frac{2\pi}{\lambda} \cdot x;
$$
\n
$$
\dot{I} = I_1 \cdot \cos \frac{2\pi}{\lambda} \cdot x.
$$
\n(65)

Характер изменения тока и напряжения вдоль ДЛ показан на рисунке 43. Как видно из рисунка, в данном режиме картина стоячей волны напряжения повторяет картину волны тока в режиме холостого хода и наоборот.

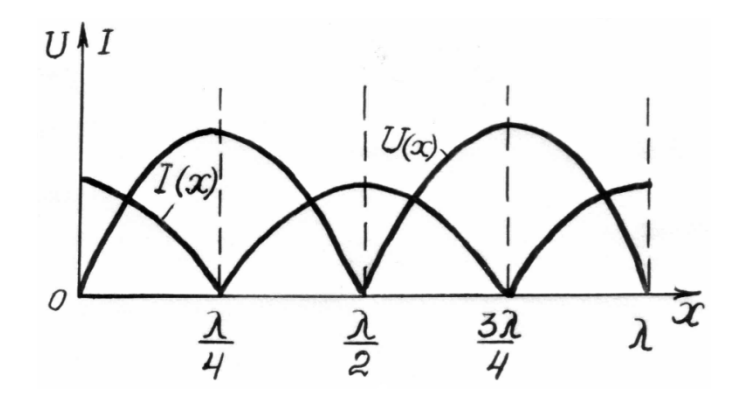

Рисунок 43 – Распределение тока и напряжения в режиме короткого замыкания

В наиболее общем – несогласованном режиме  $Z_2 \neq Z_B$ ,  $\dot{U}_2 = \dot{I}_2 \cdot Z_2$ . В данном режиме кривые *U*(*x*), *I*(*x*) имеют промежуточный характер между кривыми режимов холостого хода и короткого замыкания, как видно из рисунка 44.

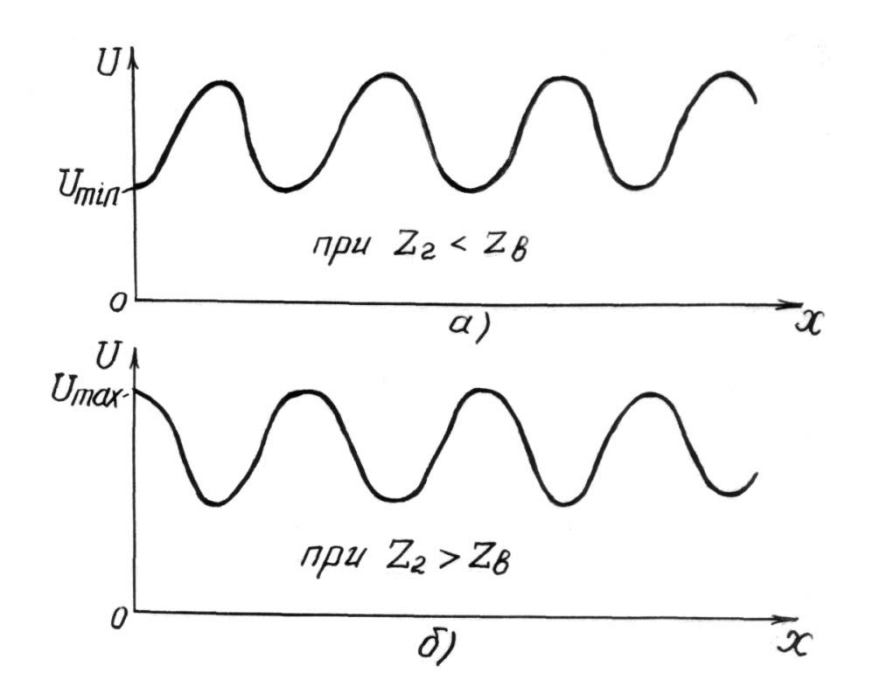

Рисунок 44 – Распределение тока и напряжения в режиме несогласованной нагрузки

Если  $Z_B < Z_2$ , то напряжение на входе линии максимально, а при  $Z_B > Z_2$  минимально. При этом, чем больше различия между  $Z_B$  и  $Z_2$ , тем больше различия между значениями напряжений в пучности  $(U_{\text{max}})$  и во впадине  $(U_{\text{min}})$ .

Эти напряжения можно измерить опытным путем и определить коэффициент отражения (по модулю):

$$
K_{\text{orp}} = \frac{U_{\text{max}} - U_{\text{min}}}{U_{\text{max}} + U_{\text{min}}}.
$$
\n(66)

Лабораторные исследования длинных линий можно осуществить на основе цепной схемы, называемой искусственной линией (ИЛ). ИЛ - это п последовательно включенных четырехполюсников. Зная длину линии  $l$  и частоту тока *f*, можно подобрать параметры *L*, *C* четырехполюсников и их число *п* так, что такая ИЛ будет эквивалентная отрезку реальной линии  $l = \lambda$ .

Частота тока, при которой в ИЛ укладывается одна полная электромагнитная волна:

$$
f = \frac{1}{n \cdot \sqrt{L \cdot C}}.\tag{67}
$$

### Порядок выполнения работы

1. Собрать схему модели ИЛ в программе *EWB*, изображенную на рисунке 45.

В этой модели используются:

- источник напряжения AC Voltage Source;
- восемь одинаковых четырехполюсников;

- резистор  $R_{\text{H}}$ , моделирующий нагрузку на конце линии;

- вольтметры для измерения напряжений вдоль линии.

2. Задать параметры элементов модели.

Параметры элементов цепи задаются в соответствии с таблицей 19 (номер варианта указывает преподаватель).

Частоту напряжения рассчитать по формуле (67) для *n* = 8. Значение сопротивления  $R_H = Z_2$  устанавливается в соответствии с режимом работы линии согласно таблице 20.

| № варианта | $U_G$ , B | $R$ , $MOM$ | $L$ , м $\Gamma$ н | $C$ , мкф |
|------------|-----------|-------------|--------------------|-----------|
|            |           |             | 10                 |           |
|            | 10        |             | 20                 | 20        |
|            | 15        |             | 30                 | 15        |
|            | 20        |             | 40                 |           |
|            | 25        |             | 50                 | 30        |
|            | 30        |             | 15                 | 35        |
|            | 35        |             | 25                 | 25        |
|            | 40        |             | 35                 | 10        |
|            | 45        |             | 45                 |           |
|            | 50        |             |                    | 40        |

Таблица 19 – Значения параметров элементов молели

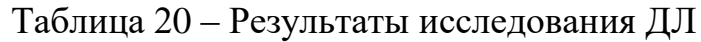

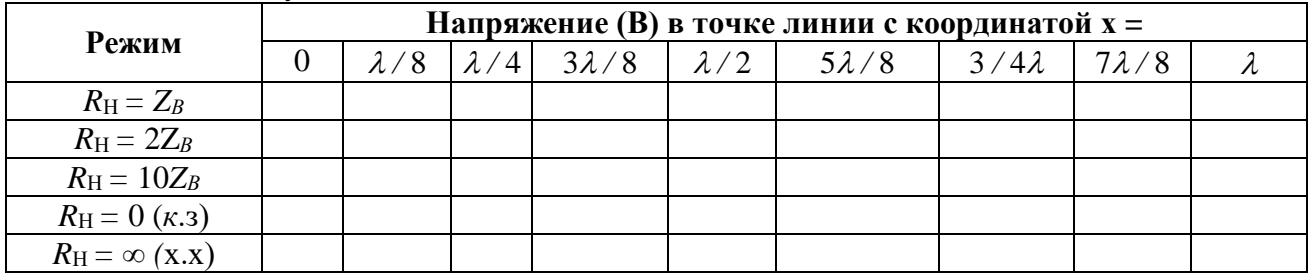

3. Исследовать распределение напряжения вдоль ДЛ в режиме согласованной нагрузки.

3.1. Рассчитать сопротивление нагрузки  $R_H = Z_2 = Z_B$  по формуле (60). Настроить данное значение для элемента  $R_{\text{H}}$ .

3.2. Включить источник и снять показания приборов. Результаты измерений записать в первую строку таблицы 20.

4. Повторить опыт при  $R_{\rm H} = 2 Z_{\rm B}$  и  $R_{\rm H} = 10 Z_{\rm B}$  (несогласованная нагрузка). Результаты записать во вторую и третью строки таблицы 20.

5. Удалить резистор R<sub>H</sub> из схемы, так чтобы на его месте остался соединительный провод (режим *короткого замыкания*). Включить источник и снять показания приборов. Результаты записать в четвертую строку таблицы 20.

6. Удалить соединительный провод на выходе цепи (режим *холостого хода*). Включить источник и снять показания приборов. Результаты записать в пятую строку таблицы 20.

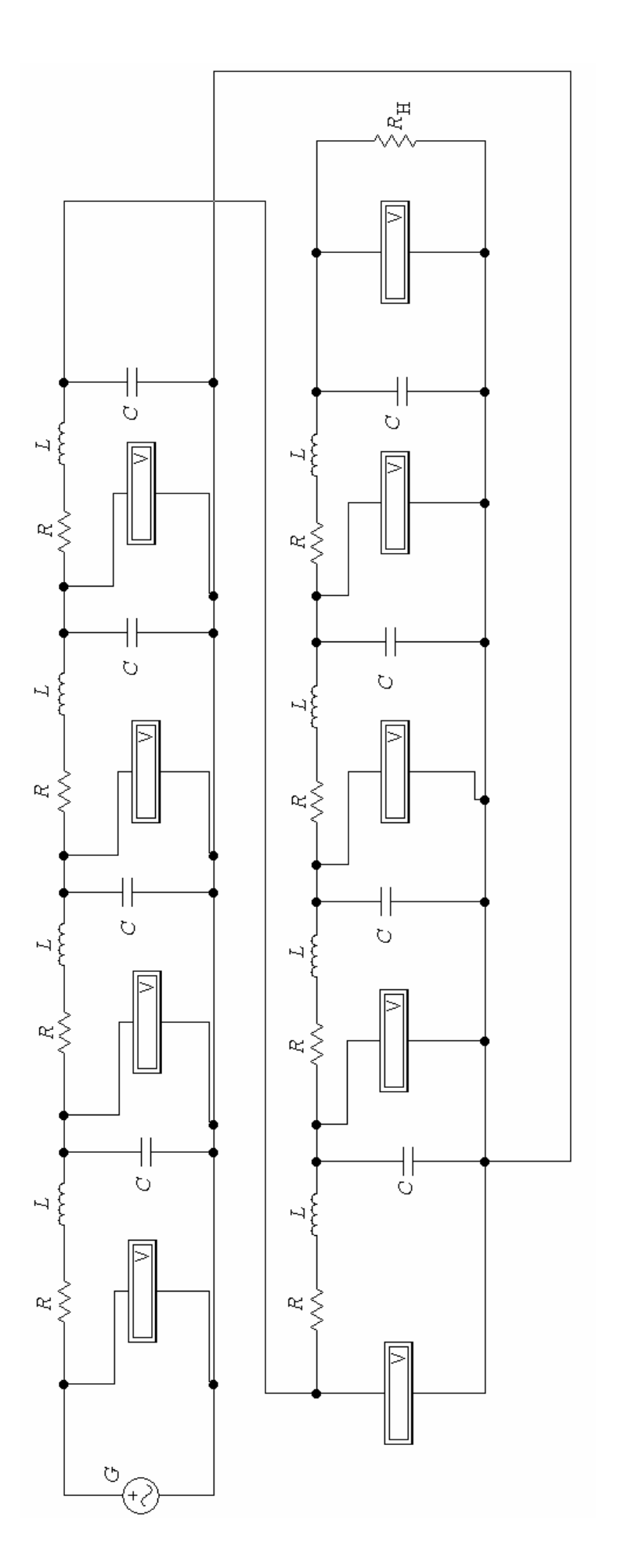

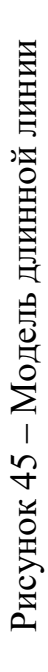

7. Представить результаты на проверку преподавателю.

8. По данным таблицы 20 построить графики зависимости действующего напряжения в линии от координаты  $U(x)$  для всех исследованных режимов работы (значения координаты х считать в долях длины волны  $\lambda$ ).

9. По данным опытов под нагрузкой (строки 1-3 таблицы 20) рассчитать коэффициент бегущей волны  $K_{BR}$  и коэффициент отражения  $K_{OTP}$  по формулам  $(59)$  и  $(66)$ .

10. Сделать выводы по работе.

# Рекомендации по формулировке выводов

Основные выводы по лабораторной работе должны соответствовать поставленным экспериментальным задачам. Для данной работы это, прежде всего, определение характера распределения действующего напряжения вдоль исследуемой модели в различных режимах работы и сравнение полученных экспериментальных данных с теорией.

# Контрольные вопросы

- 1. В каком случае электротехнические устройства следует рассматривать как «длинные линии»?
- 2. Что такое первичные и вторичные параметры длинных линий?
- 3. Какие длинные линии относятся к однородным?
- 4. Что такое коэффициент распространения?
- $5.$   $4$  To такое волновое сопротивление, коэффициент отражения, коэффициент бегущей волны?
- 6. Каков физический смысл понятий «падающая волна», «отраженная волна», «стоячая волна»?
- 7. Каковы условия линии без потерь?
- 8. Что такое искусственная длинная линия?

## 8. ЛАБОРАТОРНАЯ РАБОТА «ИССЛЕДОВАНИЕ НЕЛИНЕЙНЫХ ПЕПЕЙ»

### Задачи экспериментального исследования

1. Определить свойства полупроводникового диода и стабилитрона при прямом и обратном направлении протекания тока.

2. Определить степень влияния входного напряжения стабилизатора со стабилитроном на его выходное напряжение при постоянной нагрузке.

#### Основные сведения из теории

Нелинейными элементами (НЭ) ЭЦ называются элементы, параметры которых зависят от величины или направления тока (напряжения) в элементе. Вольтамперные характеристики (ВАХ)  $I = f(U)$  у таких элементов нелинейные (кривые). Если в ЭЦ есть хотя бы один НЭ, то вся цепь является нелинейной непью.

Параметры НЭ зависят также от рода протекающего тока. Так, для цепи характеризуется постоянного тока резистивный **EH** статическим сопротивлением, величина которого:

$$
R_{CT}(I) = \frac{U}{I} \tag{68}
$$

Для цепи переменного тока тот же элемент нужно характеризовать другим параметром – динамическим (или дифференциальным) сопротивлением, определяемым выражением:

$$
R_{\underline{A}}(i) = \lim_{\Delta i \to 0} \frac{\Delta u}{\Delta i} = \frac{du}{di}.
$$
 (69)

Статическое и дифференциальное сопротивления НЭ могут быть определены по его ВАХ для конкретной точки, как показано на рисунке 46.

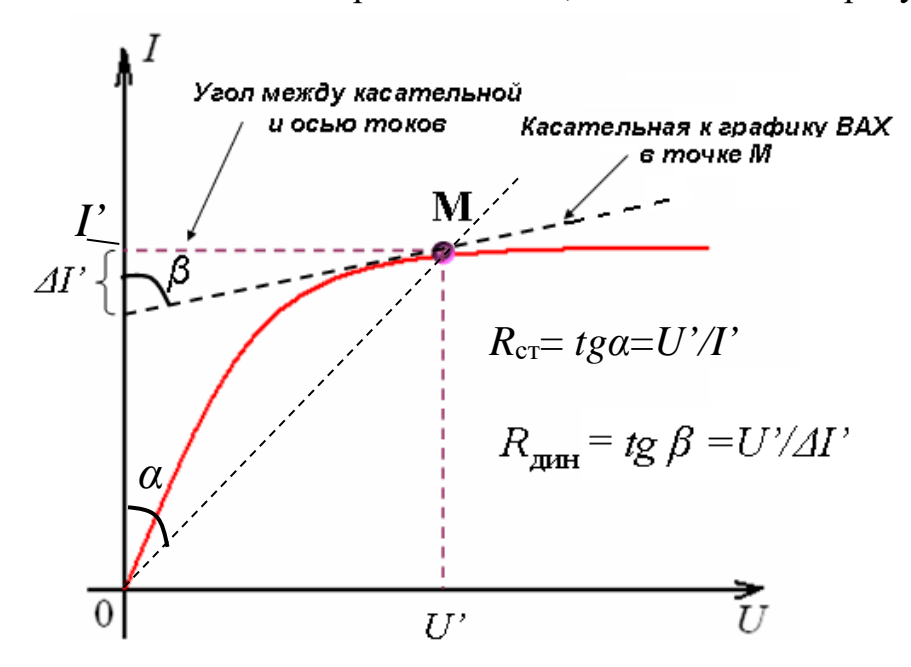

Рисунок 46 - К определению статического и динамического сопротивления НЭ

Типовым примером НЭ являются нашедшие широкое применение в электротехнике и электронике *полупроводниковые диоды*. На рисунке 47 приведена типичная ВАХ и условное графическое обозначение диода.

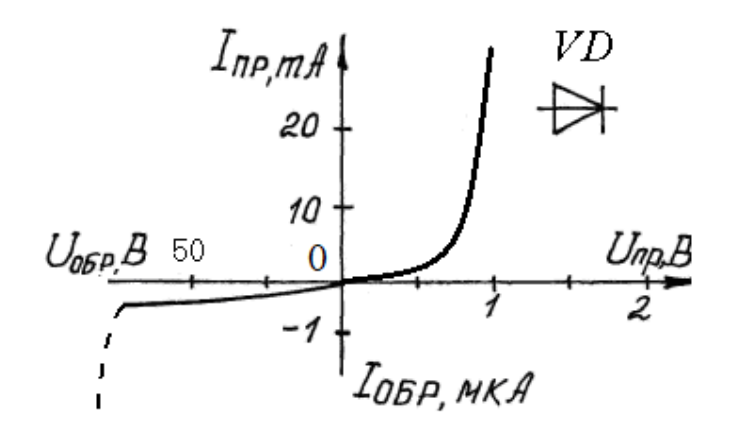

Рисунок 47 – ВАХ полупроводникового диода

Значение прямого и обратного токов диода отличаются на несколько порядков, при этом  $U_{\text{np}}$  не превышает 1-2 В, а  $U_{\text{off}}$  может достигать десятки и сотни вольт, а при  $U_{\text{o6p}} > U_{\text{o6pmax}}$  диод выходит из строя вследствие теплового пробоя. Таким образом, можно считать, что диод пропускает ток только в одном направлении, при этом падение напряжения на самом диоде чаще всего пренебрежимо мало по сравнению с другими элементами схемы.

Для стабилизации напряжения или тока широко применяется такая разновидность диода как полупроводниковый *стабилитрон*, ВАХ, и условное графическое обозначение которого приведены на рисунке 48.

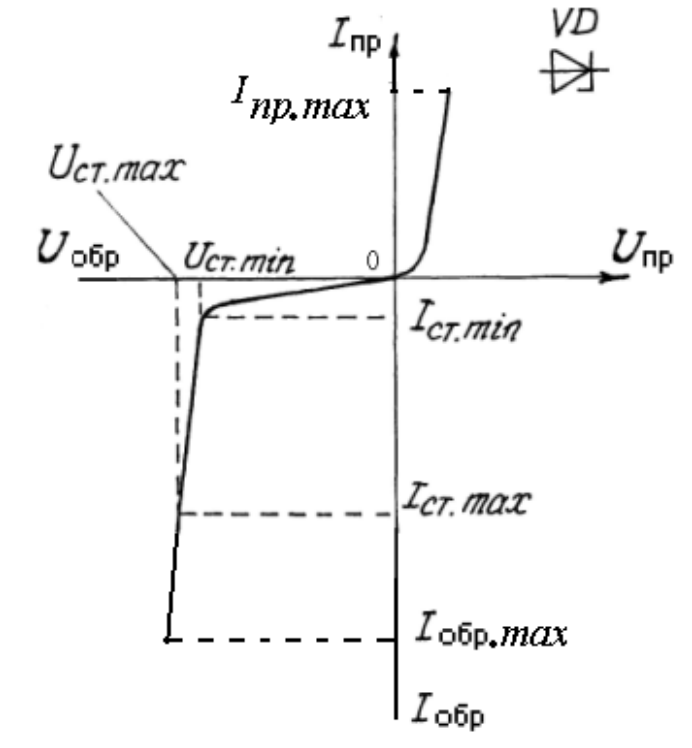

Рисунок 48 ‒ ВАХ полупроводникового стабилитрона
Наибольший интерес представляет «обратная» ветвь ВАХ стабилитрона, то есть зависимость обратного тока от напряжения. При некотором значении обратного напряжения сопротивление стабилитрона резко (лавинообразно) уменьшается, и он начинает работать в режиме пробоя – появляется значительный ток. При этом в большом диапазоне изменения тока от *I*ст*.min* до *I<sub>cr max</sub>* напряжение на нем практически не изменяется и принимается равным *напряжению стабилизации*  $U_{cr}$  *– основному параметру стабилитрона.* Обратный участок ВАХ применяется для стабилизации напряжения, потому что максимально допустимый обратный ток *I*обр.*мах* гораздо больше прямого *I*пр.*мах*. На базе стабилитрона строятся различные схемы стабилизации напряжения.

*Стабилизатор* предназначен для поддержания неизменным в заданных пределах выходного постоянного напряжения при колебаниях входного напряжения. Принцип работы *параметрического стабилизатора* основан на свойствах рассмотренного полупроводникового стабилитрона сохранять неизменным напряжение обратимого пробоя – напряжение стабилизации – при колебаниях в известных пределах входного напряжения. Схема параметрического стабилизатора со стабилитроном изображена на рисунке 49. Стабилитрон включается в электрическую цепь параллельно с приемником электрической энергии *R*2 (нагрузкой), на котором необходимо стабилизировать напряжение. Дополнительный резистор *R*1 служит для ограничения тока через стабилитрон.

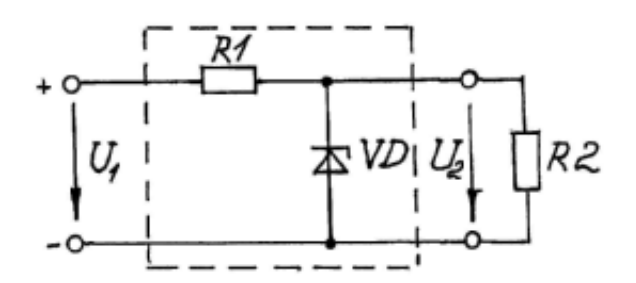

Рисунок 49 – Простейший стабилизатор напряжения

Коэффициент стабилизации схем этого типа невысок. Более качественными характеристиками обладают компенсационные стабилизаторы, имеющие в своем составе регулируемый по цепи обратной связи элемент (обычно транзистор), который компенсирует отклонения входного напряжения, поддерживая тем самым неизменным напряжение на нагрузке.

## **Порядок выполнения работы**

1. Собрать схему модели цепи, изображенную на рисунке 50 в программе *EWB*.

В данной модели используются:

- аккумуляторная батарея *Gb*;
- потенциометр *R* для регулирования напряжения;
- $-$  нелинейный элемент диод *VD*1 (а затем стабилитрон *VD2*);
- амперметр и вольтметр для измерения тока и напряжения на нелинейном элементе.

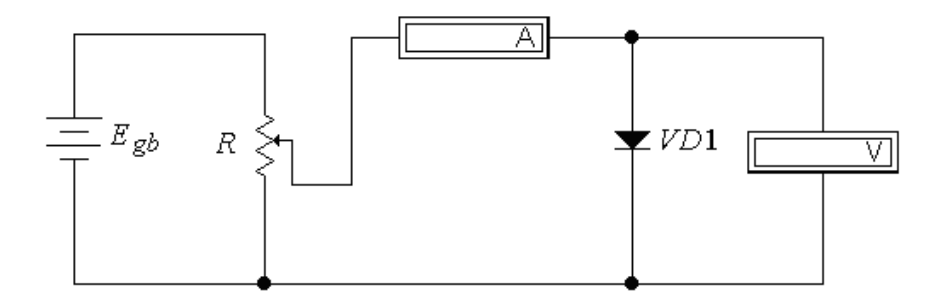

Рисунок 50 ‒ Модель для исследования ВАХ НЭ

2. Задать параметры элементов модели.

Параметры источника и типы НЭ задаются в соответствии с таблицей 21 (номер варианта указывает преподаватель). Записать название элементов своего варианта в таблицу 22.

| № варианта | $E_{gb}$ , B | Тип диода        | Тип стабилитрона |  |
|------------|--------------|------------------|------------------|--|
|            | 18           | <i>IN4001</i>    | $\mu$ A723ZD2    |  |
|            | 17           | BA157GP          | uA723ZD3         |  |
| 3          | 16           | <b>BYM10-100</b> | <i>IN4733</i>    |  |
| 4          | 15           | <i>BY228</i>     | $\mu$ A723ZD2    |  |
|            | 19           | <i>IN6095</i>    | uA723ZD3         |  |
| 6          | 20           | <i>IN4148</i>    | <i>IN4733</i>    |  |
| ┓          | 22           | <b>BA158GP</b>   | uA723ZD2         |  |
| 8          | 24           | <b>BY397P</b>    | uA723ZD3         |  |
| 9          | 14           | <b>BA159GP</b>   | <i>IN4733</i>    |  |
| 10         | 26           | <b>BYM10-200</b> | $\mu$ A723ZD2    |  |

Таблица 21 ‒ Значения параметров и тип элементов модели

Окно настройки параметров потенциометра показано на рисунке 51. По умолчанию *R* = 1 кОм. Для изменения сопротивления в пределах от 0 до 1 кОм необходимо настроить:

- клавишу на клавиатуре, при нажатии которой меняется положение ползунка потенциометра (по умолчанию - [R]);

*Указание:* Шаг изменения сопротивления (*Increment*) потенциометра *R* **для данного опыта** рекомендуется установить 20 %.

Исходное положение ползунка (*Setting*) – 100 % (максимальное сопротивление).

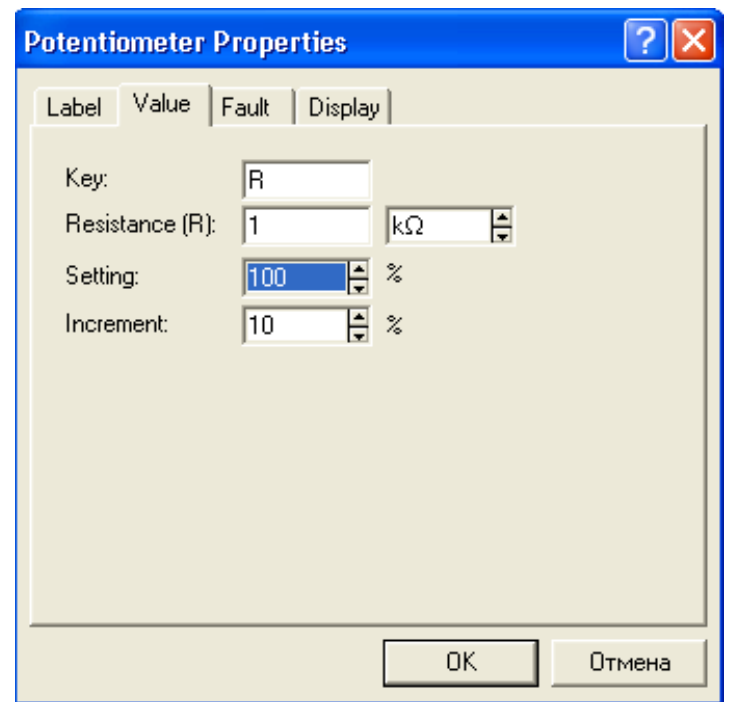

Рисунок 51 – Настройка параметров потенциометра

3. Снять прямую ветвь ВАХ полупроводникового диода.

Для этого, увеличивая с помощью потенциометра R (нажимая на клавишу) напряжение, снять **VIIDABЛЯЮШVЮ** показания измерительных приборов. Результаты измерений записать в таблицу 22, раздел «Прямое включение».

4. Повторить опыт для обратного включения диода.

Для изменить полярность подаваемого этого напряжения на противоположную или развернуть диод на 180°. Результаты записать в таблицу 22, раздел «Обратное включение».

5. Установить на место диода полупроводниковый стабилитрон VD2 (в программе EWB он называется Zener diod). Повторить исследование аналогично п. п. 3, 4. Результаты измерений записать в таблицу 22.

| Наименование НЭ | Прямое включение |      | Обратное включение |      |  |
|-----------------|------------------|------|--------------------|------|--|
|                 | I, mA            | U, B | I, mA              | U, B |  |
| VD1             |                  |      |                    |      |  |
|                 |                  |      |                    |      |  |
|                 |                  |      |                    |      |  |
|                 |                  |      |                    |      |  |
|                 |                  |      |                    |      |  |
| VD2             |                  |      |                    |      |  |
|                 |                  |      |                    |      |  |
|                 |                  |      |                    |      |  |
|                 |                  |      |                    |      |  |
|                 |                  |      |                    |      |  |

 $Ta6\text{m}$  $P_{P2V}$ TLT3TLI  $U$ CTATOR3HUG  $RAY$ H

6. Собрать схему модели для исследования стабилизатора напряжения со стабилитроном, изображенную на рисунке 52.

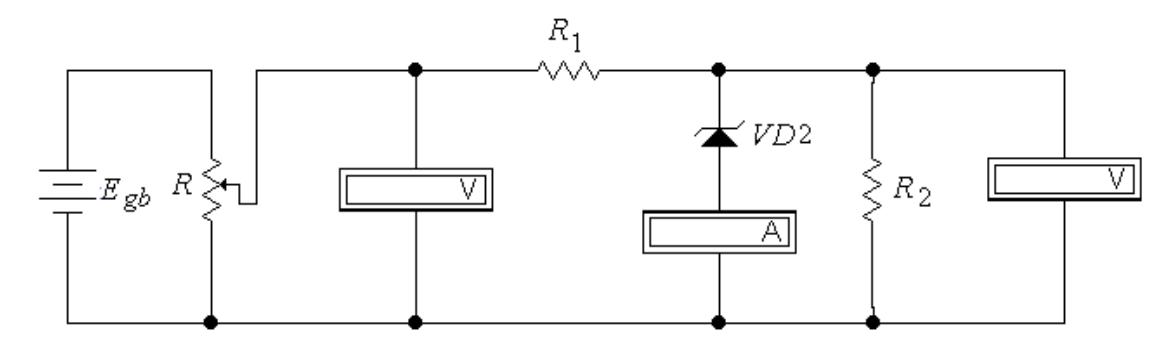

Рисунок 52 – Модель для исследования стабилизатора напряжения

В данной модели используются:

- *балластный* резистор *R*<sup>1</sup> = 300 Ом для ограничения тока через стабилитрон;

 $-$  резистор  $R_2 = 1$  кОм – нагрузка, на которую необходимо стабилизировать напряжение.

- нелинейный элемент ‒ стабилитрон *VD*2.

*Указание:* Шаг изменения сопротивления (*Increment*) потенциометра *R* **для данного опыта** рекомендуется установить 3-5 %.

7. Изменяя с помощью потенциометра *R* напряжение на входе стабилизатора, найти момент пробоя стабилитрона, при котором ток через амперметр будет равен  $\approx 0.5$ -2 мА. Записать значения входного и выходного напряжений в четвертый столбец таблицы 23.

|    | $1$ abiming $23 - 1$ covidently hood appartment of abiming a round |  |  |  |  |  |
|----|--------------------------------------------------------------------|--|--|--|--|--|
|    |                                                                    |  |  |  |  |  |
| ノム |                                                                    |  |  |  |  |  |
|    |                                                                    |  |  |  |  |  |

Таблица 23 ‒ Результаты исследования стабилизатора

8. Изменяя напряжение на входе стабилизатора от 0 до максимального, снять зависимость *U*2(*U*1): 3 точки до пробоя стабилитрона и 3 точки после пробоя стабилитрона. Результаты измерений записать в таблицу 23.

9. Представить результаты на проверку преподавателю.

10. По данным таблицы 22 построить в одной системе координат ВАХ диода и стабилитрона.

*Указание:* Обратную ветвь характеристики диода *VD*1 не строить, масштаб по напряжению для прямой и обратной ветвей выбрать разным.

11. По данным таблицы 23 построить график зависимости выходного напряжения стабилизатора от входного  $U_2(U_1)$ .

*Указание:* Масштаб по обеим осям координат выбрать одинаковым.

12. По графикам ВАХ *VD*1, 2 для указанных преподавателем точек определить статическое и динамическое сопротивление НЭ.

13. Сделать выводы по работе.

## **Рекомендации по формулировке выводов**

Основные выводы по работе должны соответствовать поставленным экспериментальным задачам:

- определение свойств НЭ для прямого и обратного тока, для чего необходимо на основе ВАХ сформулировать принцип работы каждого НЭ, сравнить полученные ВАХ с теоретическими, а также сделать оценку основных параметров элементов (прямые и обратные напряжения, напряжение стабилизации, статическое и динамическое сопротивление и т. п.);

- определение степени влияния входного напряжения стабилизатора на его выходное напряжение, для чего необходимо определить границы участка стабилизации, а также оценить относительные приращения входного и выходного напряжения на этом участке.

## **Контрольные вопросы**

- 1. Какие элементы электрической цепи называются нелинейными?
- 2. Каков принцип работы полупроводникового диода?
- 3. В чем отличие в работе стабилитрона от диода?
- 4. Почему рабочей ветвью ВАХ стабилитрона является обратная?
- 5. Как по ВАХ нелинейного элемента определить его статическое и динамическое сопротивление и в чем смысл этих параметров?
- 6. Какова схема и принцип работы стабилизатора напряжения со стабилитроном?

## 9. ЛАБОРАТОРНАЯ РАБОТА «ИССЛЕЛОВАНИЕ ЭЛЕКТРОМАГНИТНЫХ ПОЛЕЙ»

#### Задачи экспериментального исследования

1. Построить картину распределения скалярных  $\mathbf{M}$ векторных характеристик поля в заданной области пространства.

2. Выявить основные свойства поля в рассматриваемой области.

#### Основные сведения из теории

Для точного описания работы электротехнического устройства необходимо решать задачи по определению пространственного распределения и изменения во времени характеристик ЭМП - напряженности электрического поля, магнитной индукции и т. д. При этом чаще всего используются уравнения Максвелла дифференциальной форме, позволяющие рассчитать поле в любой точке с заданными координатами.

Электрическое поле неподвижных электрически заряженных тел называется электростатическим. Уравнения Максвелла - постулат Максвелла и обобщенный закон электромагнитной индукции - для электростатики принимают вид:

$$
\begin{aligned}\n\frac{div\overline{D}}{F} &= \rho; \\
\frac{rot\overline{E}}{F} &= 0,\n\end{aligned}
$$
\n(70)

где  $\overline{D}$  – вектор электрической индукции:

 $\overline{E}$  – вектор напряженности электрического поля;

 $\rho$  – объемная плотность электрического заряда в данной точке пространства.

поле Согласно второму уравнению, электростатическое имеет потенциальный характер, то есть в каждой точке его можно характеризовать скалярной величиной - электрическим потенциалом V.

Частным случаем уравнений Максвелла для однородной среды является теорема Гаусса, уравнение которой в дифференциальной форме с учетом связи:

$$
\overline{D}=\varepsilon _{_{a}}\overline{E}
$$

имеет вид:

$$
div\overline{E} = \frac{\rho}{\varepsilon_a},\tag{71}
$$

 $\varepsilon_a$  – абсолютная диэлектрическая проницаемостью среды. где

Связь между напряженностью поля и потенциалом:

$$
E = -gradV.\t(72)
$$

Знак «минус» в (72) говорит о том, что потенциал убывает в направлении вектора напряженности поля. Подставляя (72) в (71), получаем уравнение Пуассона:

$$
div(gradV) = -\frac{\rho}{\varepsilon_a},\tag{73}
$$

или

$$
\nabla^2 V = -\frac{\rho}{\varepsilon_a},
$$

где  $\nabla^2$  – оператор Лапласа.

В декартовых координатах оператор Лапласа имеет вид:

$$
\nabla^2 = \frac{\partial^2}{\partial x^2} + \frac{\partial^2}{\partial y^2} + \frac{\partial^2}{\partial z^2}.
$$

В задачах электростатики при отсутствии свободного заряда в заданной области пространства (*ρ =* 0) получаем *уравнение Лапласа:*

$$
\nabla^2 V = 0. \tag{74}
$$

Рассмотрим граничные условия на границе *S* между диэлектриком и проводником, как показано на рисунке 53.

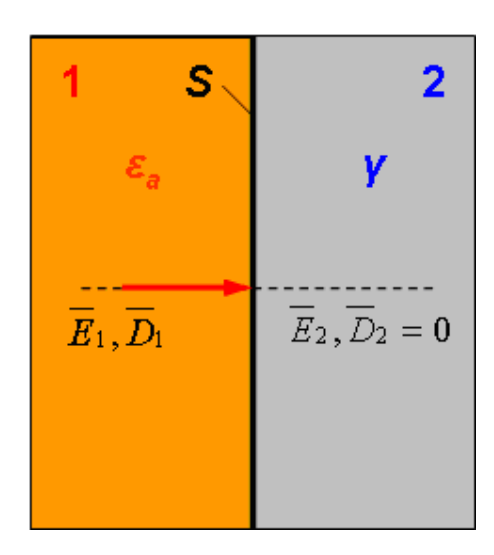

Рисунок 53 ‒ Граница между диэлектриком и проводником

Так как по условию задачи электростатики токи отсутствуют, то и их плотность *J* равна нулю. Следовательно, с учетом закона Ома в дифференциальной форме:

$$
\overline{J}=\gamma \overline{E}
$$

можно сделать вывод, что внутри проводника (где  $\gamma \neq 0$ ) напряженность поля:

$$
E=0.
$$

С учетом (72) получаем, что внутри проводника потенциал в каждой точке *одинаков*. Таким образом, граница *S* является линией одинакового потенциала (*эквипотенциальной линией*). Поэтому в диэлектрике силовые линии электрического поля направлены нормально к *S*.

К *стационарным полям* относятся электрические и магнитные поля, создаваемые постоянными токами. Уравнения Максвелла для стационарного магнитного поля имеют вид:

$$
rot\overline{H} = \overline{J};
$$
  
div $\overline{B} = 0$ , (75)

где  $\overline{H}$  – напряженность магнитного поля;

 $\overline{B}$  — магнитная индукция.

Первое уравнение в (75) свидетельствует о том, что поле в общем случае является *вихревым*. Однако в той части пространства, где плотность тока равна нулю, можно представить *Н* в виде:

$$
H = -\text{grad}V_{\rm M},\tag{76}
$$

где  $V_M - c \kappa a \pi p \mu b \tilde{u}$  магнитный потенциал. Уравнения связи:

$$
\overline{B} = \mu_a H \quad , \tag{77}
$$

где <sup>µ</sup>*<sup>а</sup>* – абсолютная магнитная проницаемость вещества

С учетом (76), (77) из системы (75) для области пространства, в которой нет проводников с токами получим уравнение Лапласа для скалярного магнитного потенциала:

$$
\nabla^2 V_M = 0. \tag{78}
$$

Одной из типовых задач стационарного магнитного поля является расчет поля в воздушном зазоре между ротором и статором электрической машины вдали от торцов машины. Пусть на верхней поверхности зазора (одной из деталей машины)  $V_M = 0$ , как показано на рисунке 54.

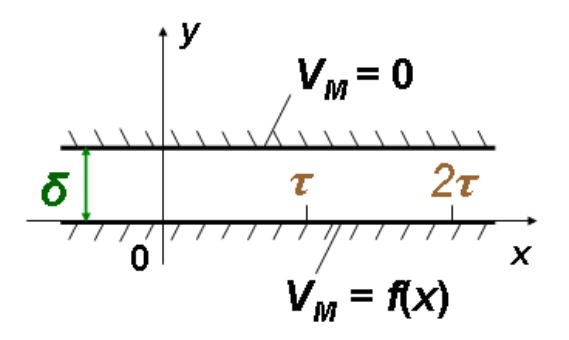

Рисунок 54 – К расчету поля в воздушном зазоре электрической машины

Тогда, если на другой детали имеется обмотка с током, то представим это как распределение потенциала на нижней поверхности зазора по закону:

$$
V_M = f(x),
$$

где *f(x)* ‒ периодическая функция с периодом в два *полюсных деления* (*2τ*).

Потенциал *V*<sup>М</sup> в данной задаче подчиняется уравнению Лапласа (78). Пусть  $S$  – граница между средами с магнитными проницаемостями  $\mu_1$  и  $\mu_2$ , как показано на рисунке 55.

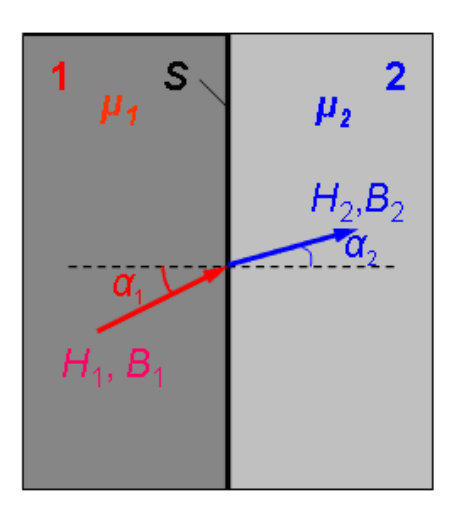

Рисунок 55 – К определению граничных условий стационарного магнитного поля

В первой среде магнитное поле направлено под углом *α*<sup>1</sup> к нормали к S. Для однородных сред (*μ* = *const*) имеем:

$$
\frac{tg\alpha_1}{tg\alpha_2} = \frac{\mu_1}{\mu_2}.
$$

Для магнитного поля в воздушном зазоре между стальными деталями электрических машин:

$$
\frac{\mu_{cma\pi}}{\mu_{\text{co3}\partial yx}} \approx 10^3.
$$

Отсюда следует, что силовые линии поля в воздухе будут практически нормальными к стали.

Точное аналитическое решение задачи расчета стационарного поля в зазоре дает результат, показанный на рисунке 56, из которого видно, что силовые линии напряженности *H* в зазоре имеют вид полуовалов, начинающихся в точках с положительным потенциалом и заканчивающихся в точках с таким же по абсолютной величине отрицательным потенциалом.

В точках *V<sup>М</sup>* = 0 вектор *H* параллелен поверхности зазора. Картина вблизи точек с координатами  $y = 0$ ,  $x = k\pi$  ( $k = 0, 1, 2...$ ) аналогична картине поля тонких проводов, лежащего на стальной поверхности.

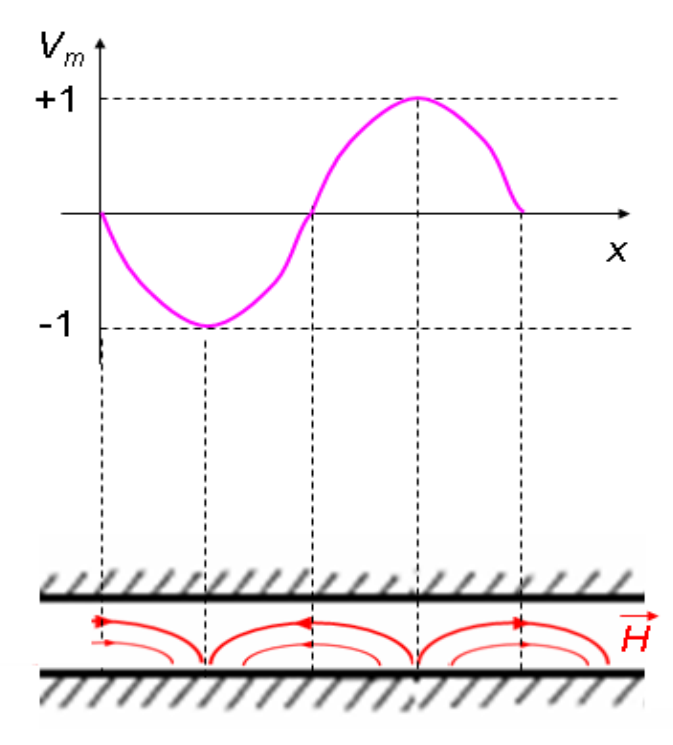

Рисунок 56 ‒ Распределение магнитного потенциала в воздушном зазоре и линии напряженности поля

Однако реальное электротехническое устройство ‒ объект, обладающий нелинейными, неоднородными и анизотропными свойствами. Аналитическое решение таких задач ЭМП возможно только в некоторых частных случаях.

*Численные методы* основаны на различных способах приближенного решения уравнений.

На практике наиболее широкое распространение получили методы конечных элементов (МКЭ) и конечных разностей (МКР). Суть этих методов состоит в том, что область непрерывного изменения аргументов заменяется дискретным множеством точек (узлов), которое называется *сеткой*, как показано на рисунке 57.

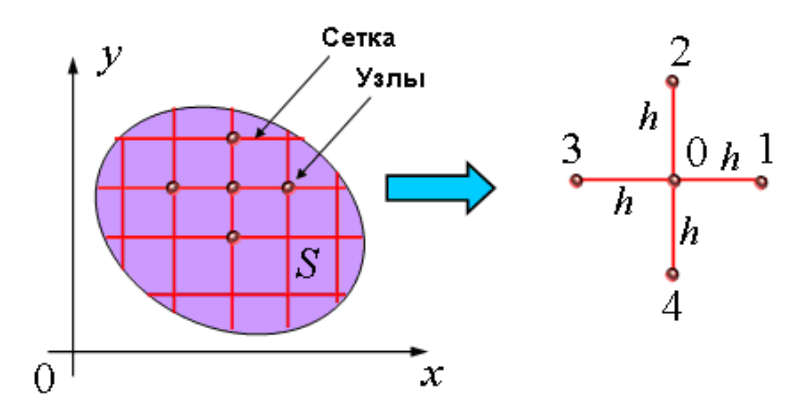

Рисунок 57 – К пояснению сущности МКР

Вместо функции непрерывного аргумента рассматриваются функции аргумента, определенные в узлах сетки. Произволные дискретного характеристик поля при этом заменяются разностными производными, а сама краевая задача превращается в задачу решения системы алгебраических уравнений, что достигается, например, разложением характеристик ЭМП в ряд Тейлора:

$$
E = E_0 + \frac{\partial E}{\partial x}(x - x_0) + \frac{1}{1 \cdot 2} \frac{\partial^2 E}{\partial x^2}(x - x_0)^2 + \dots
$$
  

$$
E_1 = E_0 + h \frac{\partial E}{\partial x} + \frac{1}{1 \cdot 2} h^2 \frac{\partial^2 E}{\partial x^2} + \dots; \ E_s = E_0 + h \frac{\partial E}{\partial x} + \frac{1}{1 \cdot 2} h^2 \frac{\partial^2 E}{\partial x^2} + \dots
$$

Отсюда получаем выражения для вторых производных:

$$
\begin{cases}\n\frac{\partial^2 E}{\partial x^2} = \frac{1}{h^2} (2E_1 + 2E_3 - 2E_0); \\
\frac{\partial^2 E}{\partial y^2} = \frac{1}{h^2} (2E_2 + 2E_4 - 2E_0).\n\end{cases}
$$

При подстановке этих выражений в уравнение типа (74) оно превращается в алгебраическое уравнение. Алгоритм МКЭ во многом аналогичен МКР. Данные методы при малом шаге сетки обладают высокой точностью и, кроме того, легко программируются на ЭВМ.

Алгоритмы МКЭ и МКР входят в состав многих инженерноматематических программ для ПЭВМ.

### Особенности моделирования ЭМП в программе МАТLAB

Эффективным программным средством решения типовых задач ЭМП является программа MATLAB, включающая в себя подпрограмму Partial Differential Equations(PDE). Рассмотрим алгоритм расчета электростатического поля в *PDEMATLAB*.

1. После запуска MATLAB в командной строке вводится команда *pdetool*. Рабочее окно *PDE* показано на рисунке 58.

2. В меню Options выбираем тип задачи (Application) «Electrostatics».

3. Формируем область поиска решения - фигуру на координатной плоскости ОХУ. Для этого используются пиктограммы геометрических фигур или команды меню Draw.

Например, если необходимо рассчитать электростатическое поле между двумя цилиндрическим проводниками, нарисуем область  $E1$  (эллипс) – сечение большого цилиндра.

Внутри рисуем сечение второго цилиндра Е2, как показано на рисунке 59а. Будем искать поле между цилиндрами, для чего «вырежем» область E2 из  $E1$ , введя в поле формулы области Set formula выражение « $E1-E2$ », затем щелкнем мышью на область поиска решения, после чего в меню PDE включим режим уравнения *PDE Mode*. Результат обработки программой формулы области показан на рисунке 59б.

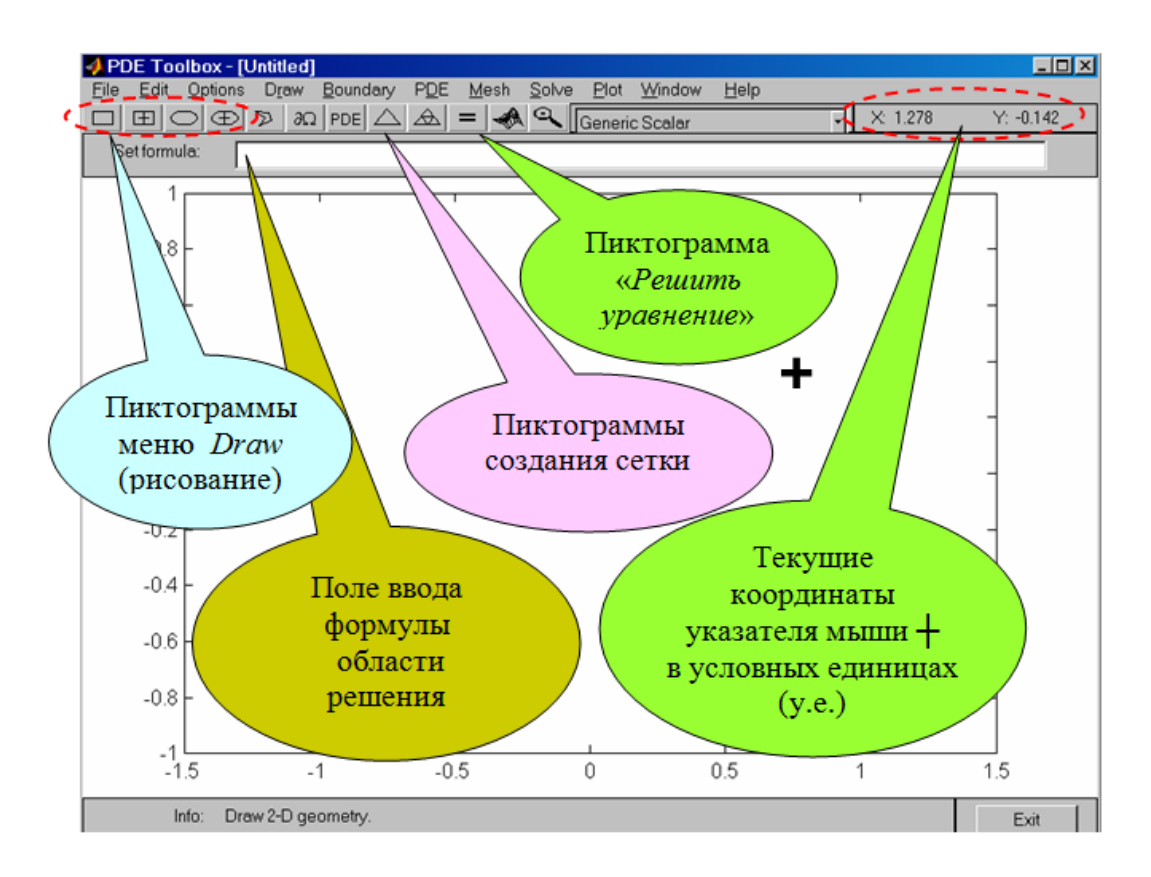

Рисунок 58 ‒ Рабочее окно модуля *PDE*

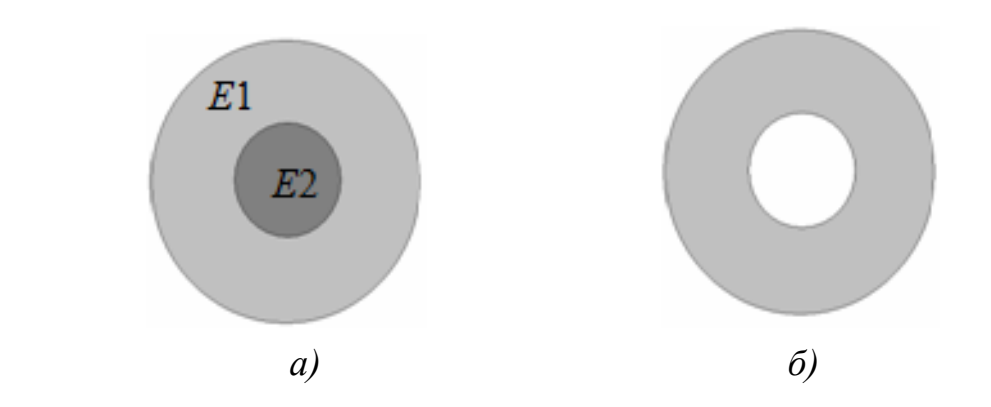

Рисунок 59 ‒ Формирование области поиска решения: *а)* режим рисования; *б)* обработка формулы «*E*1-*E*2» в режиме уравнения (*PDE*)

4. Задаем числовые параметры уравнения.

Для этого в меню *PDE* выбирается пункт *PDE Specification*. Соответствующее диалоговое окно показано на рисунке 60.

В процедуре «Electrostatics» по умолчанию решается уравнение Пуассона (73), записанное в виде:

 $-div(epsilon* grad(V)) = rho.$ 

В полях окна задаются параметры уравнения:

- epsilon – относительная диэлектрическая проницаемость среды  $\varepsilon$ ;

-  $rho$  – объемная плотность заряда  $\rho$ .

Если в области поиска решения нет свободных зарядов, то поле подчиняется уравнению Лапласа (74) и необходимо задать значение *rho* = 0.

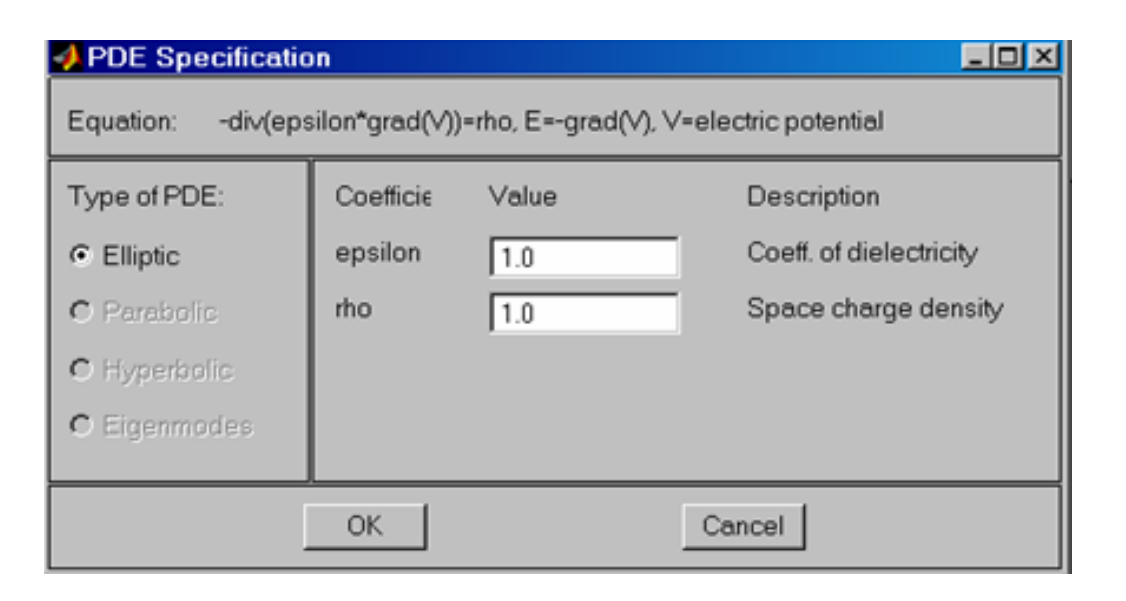

Рисунок 60 – Окно задания параметров решаемого уравнения

5. Задаем граничные условия.

Для этого в меню Boundary включается режим Boundary Mode. В результате на экране остаются только границы области решения, разделенные на сектора и окрашенные в красный цвет, как показано на рисунке 61.

Щелчком мыши выбирается участок границы, который окрашивается в черный цвет (при необходимости объединения нескольких сегментов нужно щелкнуть по всем ним, удерживая при этом клавишу "↑ Shift"). Затем включается режим численного определения граничных условий Specify **Boundary Condition.** 

По умолчанию везде установлены нулевые условия.

Для рассматриваемого примера пусть один из цилиндров имеет потенциал  $V_1 = 100$  В. Выделив черным цветом соответствующую окружность и включив режим Specify Boundary Condition, в полях ввода окна, показанного на рисунке 62, задаем условие в форме Дирихле:

$$
h \cdot V = r
$$

 $r = 100$  – требуемое значение потенциала  $V_1$ ; гле

 $h = 1$  – весовой коэффициент (значение установлено по умолчанию и изменения не требует).

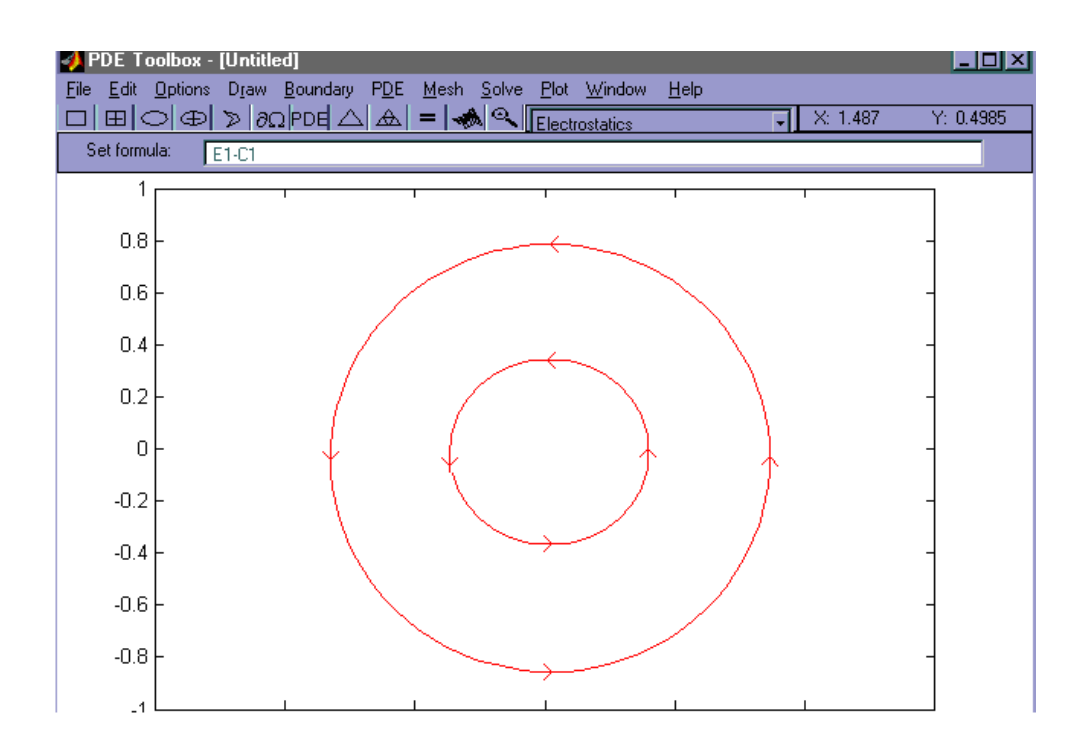

Рисунок 61 – Вид окна *PDEMATLAB* в режиме *Boundary*

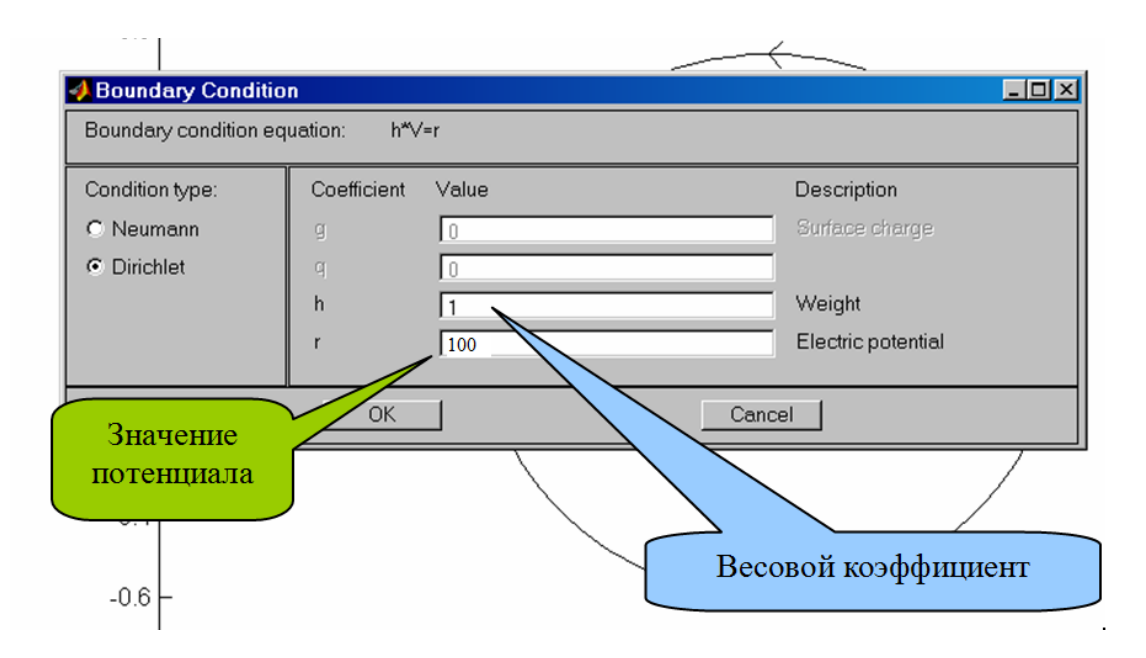

Рисунок 62 – Окно задания граничных условий

6. Формируем расчетную сетку МКЭ с помощью команды *Mesh Mode* в меню *Mesh* или щелчком по пиктограмме «**Δ»**. При необходимости увеличить точность решения (уменьшить шаг сетки) выполняется команда *Refine Mesh*  (пиктограмма « $\triangle$ »).

7. Запускаем процедуру решения уравнения. Для этого необходимо выполнить команду меню *Solving* или просто щелкнуть мышью на пиктограмму

«**=**». По умолчанию на экран будет выведена картина распределения потенциала в цветовой гамме "*Cool*".

Содержание выводимой информации можно корректировать с помощью меню *Plot* в окне подменю *Plot parametrs*, показанном на рисунке 63.

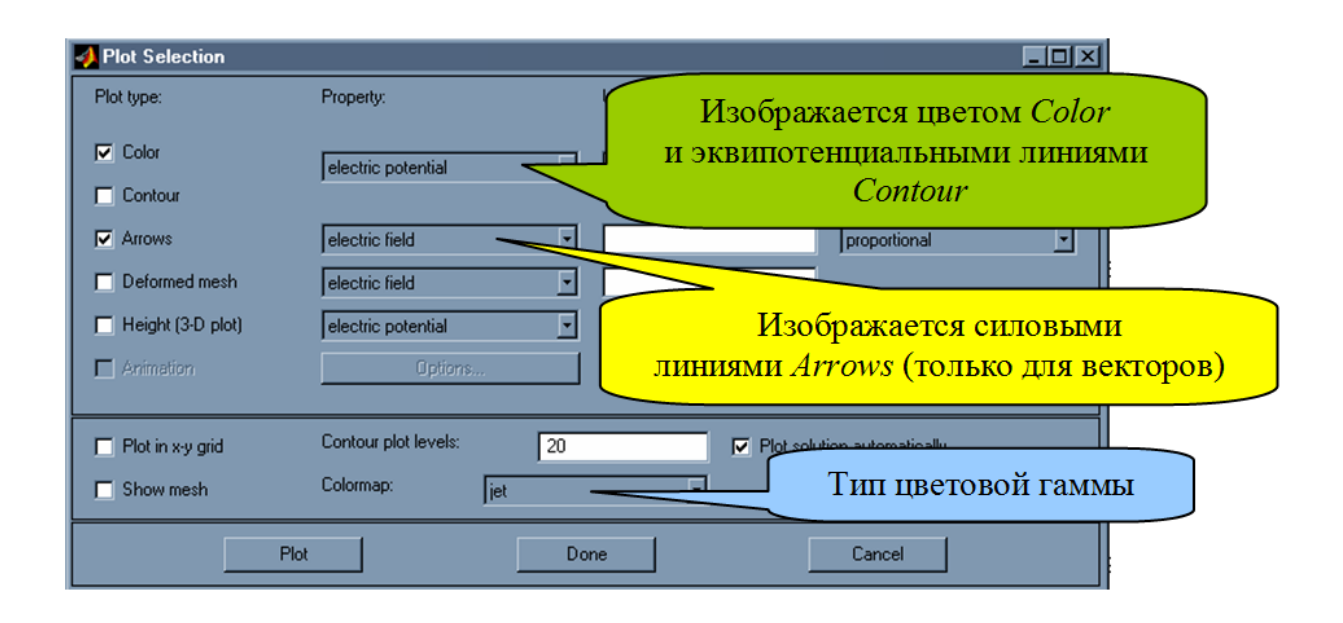

Рисунок 63 – Настройка параметров вывода информации

Для электрических задач подпрограмма *PDE* позволяет отобразить характеристики поля (*Property*): *E* (*electricfield*); *D* (*electricdisplacement*); *V* (*electricpotential*).

Для всех величин могут быть изображены эквипотенциальные линии, а для векторных величин также и силовые линии. Результат изображается в различных цветовых гаммах.

На рисунке 64 приведен пример отображения решения рассмотренной задачи. С помощью цветовой палитры показано распределение потенциала. На рисунке показаны силовые линии *E*, начинающиеся на поверхности с положительным потенциалом и радиально направленные в пространство.

Для определения *точного значения* характеристики поля необходимо навести указатель мыши в конкретную точку. При этом, в верхнем правом углу показываются координаты *X* и *Y* в условных единицах (у. е.), а при нажатии правой кнопки мыши в нижней части экрана показывается величина изображенной цветом характеристики поля.

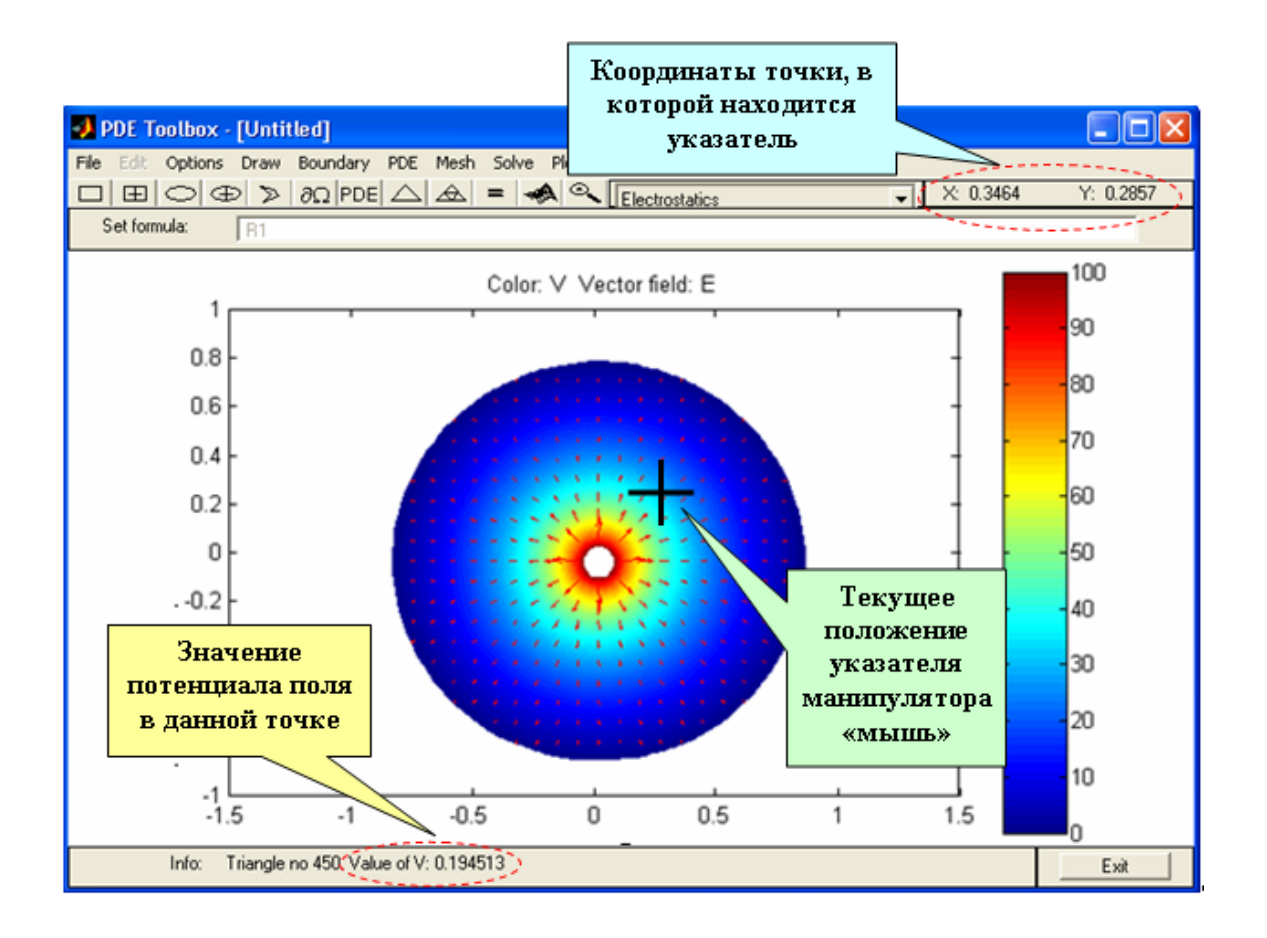

Рисунок 64 ‒ Результат расчета электростатического поля

## **Порядок выполнения работы**

1. Изучить интерфейс и основные элементы программы *MATLAB PDEToolbox.*

2. Исследование электростатического поля в диэлектрике между двумя цилиндрическими проводниками.

2.1. Подготовка данных для решения задачи.

2.1.1. Выбрать тип решаемой задачи.

2.1.2. Сформировать область решения в соответствии с рисунком 65 и таблицей 24 (номер варианта указывает преподаватель).

*Указание:* Для формирования области целесообразно использовать пиктограмму (эллипс из центра), перед началом рисования каждого эллипса поместить указатель в точку с координатами (0,0).

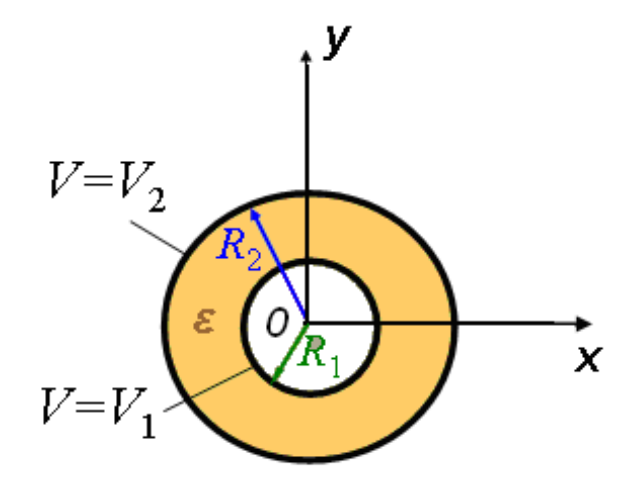

Рисунок 65 – К задаче исследования электростатического поля

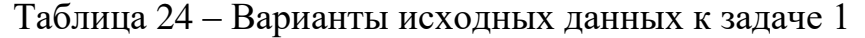

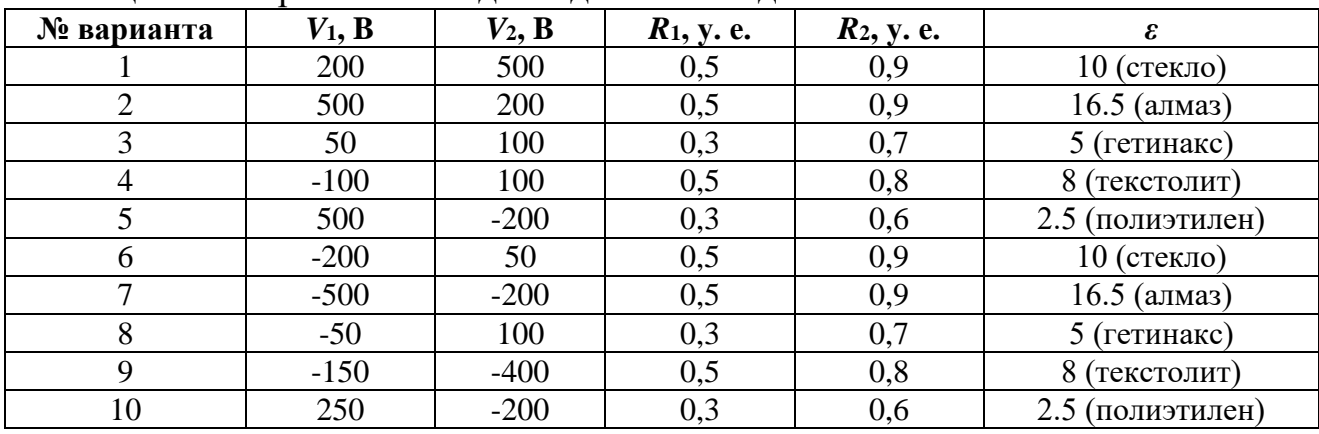

2.1.3. Задать параметры уравнения в соответствии со своим вариантом исходных данных (учитывая, что *ρ* = 0).

- 2.1.4. Задать граничные условия согласно таблице 24.
- 2.1.5. Сформировать расчетную сетку.
- 2.1.6. Настроить параметры вывода информации:
- изображение цветовой палитрой и эквипотенциальными линиями распределения потенциала;
- изображение силовыми линиями напряженности поля.
- выбрать цветовую гамму «*jet*».
- 2.2. Включить процедуру решения уравнения.

2.3. Зарисовать в отчет 3-4 силовые линии и 3-4 эквипотенциальные линии.

2.4. Для 6 точек области, лежащих вдоль оси *Х* справа от 0 (для этих точек расстояние *r* от центра совпадает с координатой *x*), определить точные значения потенциала. Результаты записать в таблицу 25.

Таблица 25 - Результаты измерения характеристик электростатического поля

| r, y. e.             |  |  |  |
|----------------------|--|--|--|
| ζB                   |  |  |  |
| $abs(E)$ , B / y. e. |  |  |  |

2.5. С помощью подменю *Plot parametrs* выбрать изображаемую цветом характеристику поля electric field.

2.6. Рассчитать распределение напряженности  $E$  в данной области.

2.7. Измерить точные значения напряженности поля в тех же точках, что и в п. 2.4. Результаты записать в таблицу 25.

Примечание: В РОЕ числовые значения напряженности поля указываются по модулю как  $abs(E)$ .

2.8. Доложить преподавателю об окончании первой части исследования, с его разрешения продолжить работу.

3. Исследование стационарного магнитного поля в воздушном зазоре электрической машины.

3.1. Подготовка данных для решения задачи методом МКЭ.

3.1.1. Выбрать тип решаемой задачи.

Указание: Так как с точки зрения математики уравнения (74) и (78) идентичны, то для решения данной задачи воспользуемся процедурой «электростатика», при этом будем полагать, что Vэто  $V_M$ , E это H, а  $\varepsilon$  это  $\mu$ .

3.1.2. Сформировать область решения - прямоугольник длиной 2т и шириной  $\delta$  в соответствии с рисунком 66 и таблицей 26.

3.1.3. Задать параметры уравнения в соответствии со своим вариантом исходных данных (учитывая, что  $\rho = 0$ ).

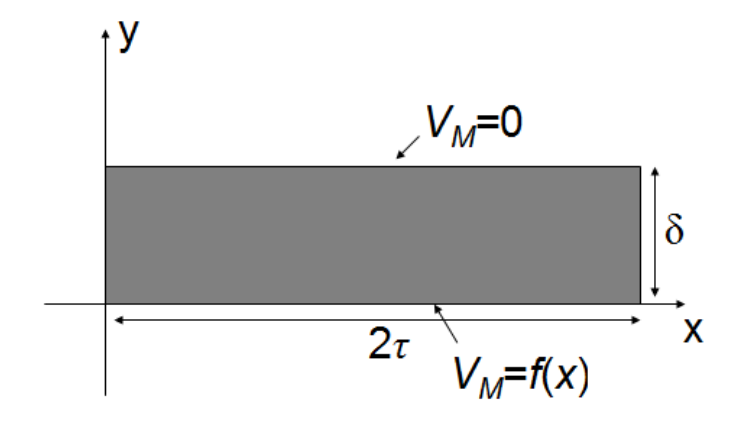

Рисунок 66 - К задаче исследования стационарного магнитного поля

| № варианта | $\delta$ , y. e | $\tau$ , y. e. | f(x)                       |
|------------|-----------------|----------------|----------------------------|
|            | 0,2             | 1,2            | $\cos(\pi x/\tau)$         |
|            | 0,25            | 1,1            | $2 \cdot \sin(\pi x/\tau)$ |
|            | 0,22            | 1,2            | $3 * cos(\pi x/\tau)$      |
|            | 0,3             | 1,4            | $0.5*\sin(\pi x/\tau)$     |
|            | 0,4             | 1,5            | $4*\cos(\pi x/\tau)$       |
| n          | 0,25            | 1,2            | $6*cos(\pi x/\tau)$        |
|            | 0,26            | 1,1            | $12*sin(\pi x/\tau)$       |
| 8          | 0,28            | 1,2            | $13*cos(\pi x/\tau)$       |
| 9          | 0,36            | 1,4            | $5*sin(\pi x/\tau)$        |
| 10         | 0,34            | 1,5            | $14 * \cos(\pi x/\tau)$    |

Таблица 26 ‒ Варианты исходных данных к задаче 2

3.1.4. Задать граничные условия согласно таблице 26.

Пусть, например, на нижней стороне зазора:

$$
V_M(x) = \sin(\pi x / \tau).
$$

На рисунке 67 показан пример задания таких граничных условий.

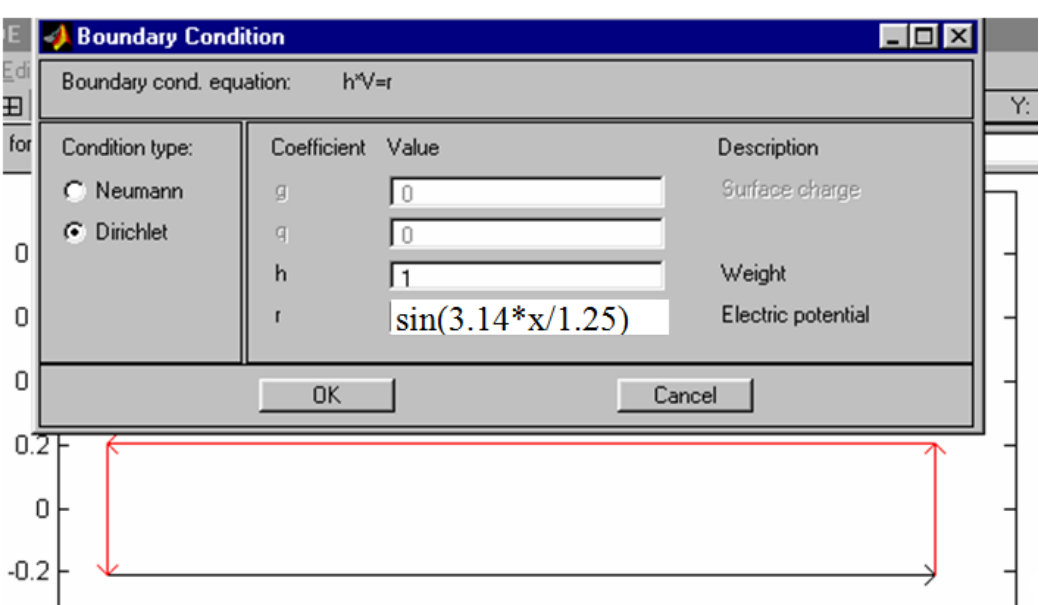

Рисунок 67 – Пример задания граничных условий

3.1.5. Сформировать расчетную сетку.

- 3.1.6. Настроить параметры вывода информации:
- изображение цветовой палитрой и эквипотенциальными линиями распределения потенциала;
- изображение силовыми линиями напряженности поля.
- выбрать цветовую гамму «*jet*».
- 3.2. Включить процедуру решения уравнения.

3.3. Зарисовать в отчет 4-6 силовых линий *Н* и 4-6 эквипотенциальных линий *VМ*.

4. Доложить преподавателю об окончании эксперимента.

5. По данным таблицы 25 в одной системе координат построить графики зависимости  $V(r)$  и  $E(r)$ .

6. Сделать выводы по работе.

# Рекомендации по формулировке выводов

В соответствие с поставленными экспериментальными задачами выводы по данной работе должны отражать результаты анализа полученной картины и графиков распределения ЭМП в исследуемой области.

## Контрольные вопросы

- 1. При каких условиях электромагнитное поле можно считать электростатическим?
- Какими уравнениями Максвелла описывается электростатическое поле 2. и каков их физический смысл?
- Как записывается уравнение Лапласа?  $3.$
- Что такое граничные условия в форме Дирихле?  $\mathbf{4}$ .
- Что такое силовая линия электрического поля и эквипотенциальная  $5<sup>7</sup>$ линия?
- Какие поля относятся к стационарным? 6.
- Какими уравнениями описывается стационарное магнитное поле и 7. каков их физический смысл?
- 8. В чем заключается основная идея методов МКЭ и МКР?
- 9.  $K$ ak b  $MATLAB$ создать область поиска решения заланной конфигурации?
- 10. Как в МАТLAВ увеличить точность решения электромагнитной задачи?
- 11. Как в МАТLAВ с помощью уравнения электростатики получить решение задачи стационарного магнитного поля?

# **БИБЛИОГРАФИЧЕСКИЙ СПИСОК**

1. Бессонов, Л. А. Теоретические основы электротехники. Электрические цепи : учебник / Л. А. Бессонов. – М: Гардарики, 2016. – 701 с. – Текст : непосредственный.

2. Оробинский, А. М. Теоретические основы электротехники : Текст лекций / А. М. Оробинский. – СПб.: ВШТЭ СПбГУПТД, 2022. – 101 с. – Текст : непосредственный.